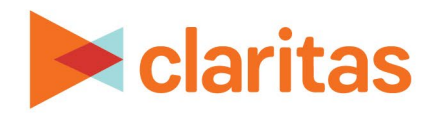

# **CLARITAS 360 WEB SERVICES GUIDE**

**March 2024**

 $\label{eq:1} \frac{\partial}{\partial t} \frac{\partial}{\partial x} = \frac{\partial}{\partial x} \frac{\partial}{\partial x}$ 

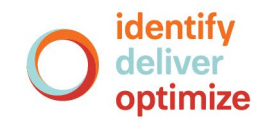

Copyright © 2024 Claritas, LLC. All rights reserved. Confidential and proprietary.

# **Claritas 360 Web Services Guide**

# **Contents**

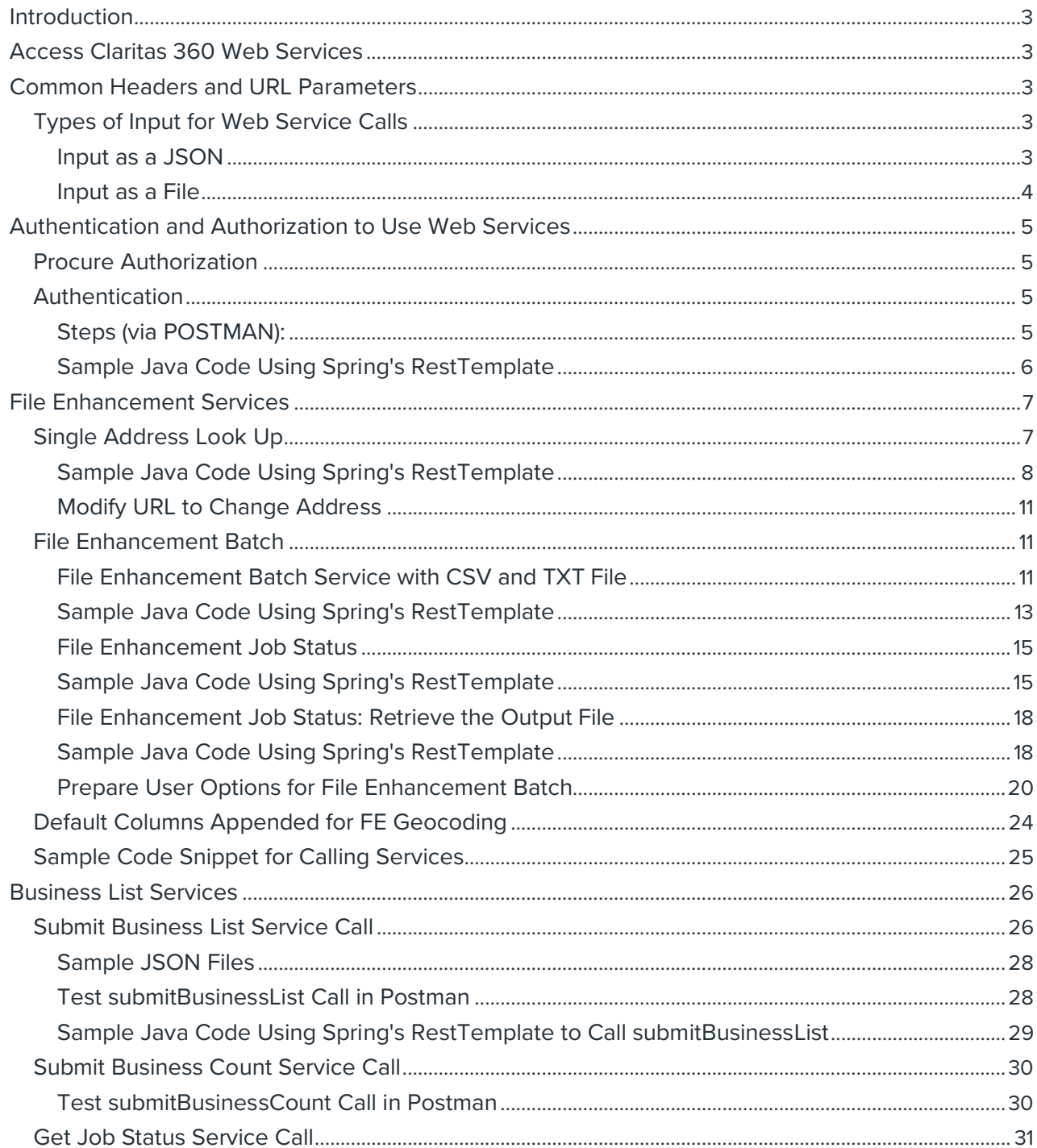

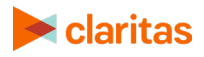

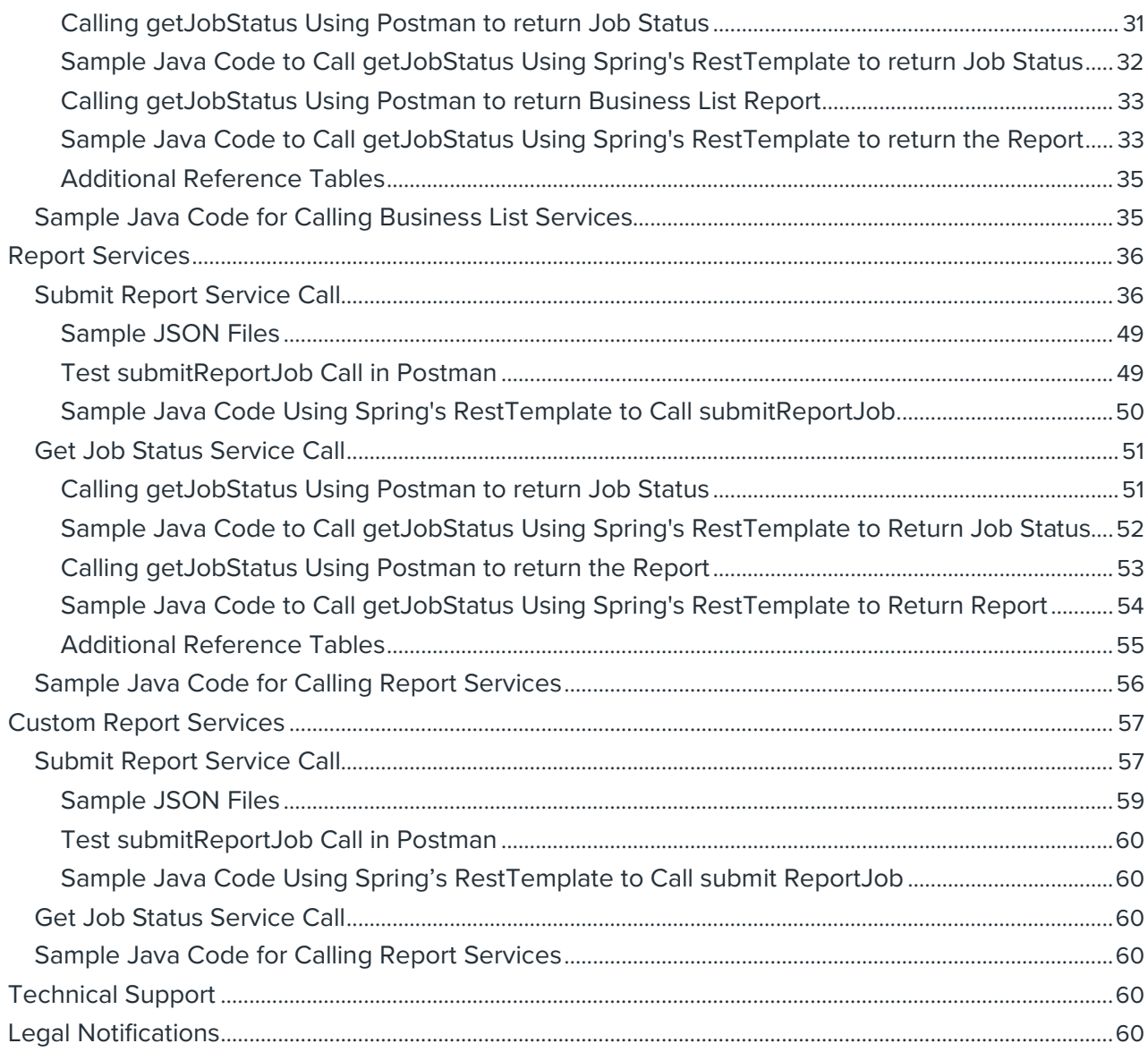

<span id="page-2-0"></span>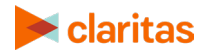

# **INTRODUCTION**

Claritas 360 web services allow you to access and communicate with the Claritas 360 modules via application programming interface (API) calls without accessing via the standard login and user interface.

This document describes the Standard Operating Procedures (SOP) for the actions necessary to connect and run web services for Claritas 360. It includes the following:

- o List of web services
- o Parameters and their values
- o Sample screens showing the Uniform Resource Locator (URL) structure, query parameters, headers, and JavaScript Object Notation (JSON) input/output

# <span id="page-3-0"></span>**ACCESS CLARITAS 360 WEB SERVICES**

- 1. Access Claritas 360 via this URL: [https://claritas360.claritas.com.](https://claritas360.claritas.com/)  For testing, use [https://claritas360stg.claritas.com.](https://claritas360stg.claritas.com/)
- 2. Contact your Claritas account representative to add web services for your company and/or for users. You should receive your Claritas 360 ID and password from your account representative:
- 3. When the above credentials are received, you can start using the Claritas 360 API.

**Important!** When the access token expires, you need to procure another token via a web service call.

# <span id="page-3-1"></span>**COMMON HEADERS AND URL PARAMETERS**

These are headers and URL parameters that you can use across most Claritas 360 web service calls. Headers and URL parameters specific to a particular web service are mentioned in the section specific for that web service.

## <span id="page-3-2"></span>**Types of Input for Web Service Calls**

#### <span id="page-3-3"></span>**Input as a JSON**

A JavaScript Object Notation (JSON) input with JSON output.

*Header Type: Content-Type Value: application/json*

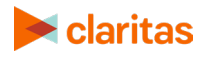

## <span id="page-4-0"></span>**Input as a File**

A multipart input that includes inputs through the URL and a CSV and TXT file import.

*Header Type: Content-Type Value: multipart/form-data*

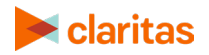

# <span id="page-5-0"></span>**AUTHENTICATION AND AUTHORIZATION TO USE WEB SERVICES**

This section details on how to procure authorization for the Claritas 360 web services system and generate an access token used in the web service calls. Sample screens are based using Postman and Java® code; yours could be different.

## <span id="page-5-1"></span>**Procure Authorization**

Request a **REFRESH\_TOKEN** from your Claritas account representative and get the **refresh\_token** for accessing the File Enhancement web services.

## <span id="page-5-2"></span>**Authentication**

This process creates an access token to allow the Claritas 360 system to identify the user of the web service call.

**Service URL:** <https://claritas360.claritas.com/smsapi/authentication/auth/webservice/login>

**For Testing URL:** <https://claritas360stg.claritas.com/smsapi/authentication/auth/webservice/login>

**Headers: refresh\_token** which you received from your Claritas representative.

**Service Method: GET**

**Output: access\_token**

#### <span id="page-5-3"></span>**Steps (via POSTMAN):**

- 1. Select **Headers** and then do the following:
- 2. Add **refresh\_token** under **Key,** and then copy the **access\_token** output from the **Authentication call** to **Value**.
- 3. Click **Send**.

| <b>GET</b><br>$\mathbf{v}$                                       | https://claritas360.claritas.com/smsapi/authentication/auth/webservice/login                                                   | Params.            | <b>Send</b>               | Save            |  |
|------------------------------------------------------------------|----------------------------------------------------------------------------------------------------|--------------------|---------------------------|-----------------|--|
| Headers (1)<br>Authorization<br>Body                             | Pre-request Script<br>Tests                                                                                                    |                    |                           | Cookies<br>Code |  |
| KEY                                                              | VALUE                                                                                                    | <b>DESCRIPTION</b> | <b>Bulk Edit</b><br>0.0.0 | Presets v       |  |
| refresh token                                                    | Insert refresh token here                                                                                                    |                    |                           |                 |  |
| Key                                                              | Value                                                                                                    | Description        |                           |                 |  |
| <b>Test Results</b><br>Body<br>Cookies<br>Headers (7)            |                                                                                                    | Status: 200 OK     | Time: 407 ms              | Size: 396 B     |  |
| $\overline{\phantom{0}}$<br>$ISON =$<br>Preview<br>Raw<br>Pretty | Access token generated.<br>Good for one use only                                                                               |                    |                           |                 |  |
| $1 - \{$<br>$\frac{2}{3}$<br>$\overline{\mathbf{3}}$             | "access token": "mPYq7e17urP6LM59+YC/SpC2AWNxkOsxnERLhSAMjzXoqh67x1C1P12JiKFeoDNxAGGqM1Uj5ayuSpn906q0YbOoOdWMX561ZHbky7k9kZg=" |                    |                           |                 |  |

Access token from refresh token

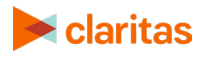

4. In the **Body**, you receive an **access\_token** used in other web service calls to provide identification to the Claritas 360 system. Copy the contents between the double quotes to the **access token** value field mentioned in other calls. This is a one-time use token and needs to be regenerated after every use.

#### <span id="page-6-0"></span>**Sample Java Code Using Spring's RestTemplate**

```
ResponseEntity<String> getAccessToken(String refreshToken) {
  RestTemplate restTemplate = new RestTemplate();
```

```
 HttpHeaders headers = new HttpHeaders();
 headers.setContentType(MediaType.APPLICATION_JSON);
 headers.set("refresh_token", refreshToken);
 HttpEntity<String> entity = new HttpEntity<>("parameters", headers);
```
String resourceUrl = "https://claritas360.claritas.com/smsapi/authentication/auth/webservice/login";

```
 return restTemplate.exchange(resourceUrl, HttpMethod.GET, entity, String.class);
```
#### }

#### **For Testing**

```
ResponseEntity<String> getAccessToken(String refreshToken) {
   RestTemplate restTemplate = new RestTemplate();
```

```
 HttpHeaders headers = new HttpHeaders();
 headers.setContentType(MediaType.APPLICATION_JSON);
 headers.set("refresh_token", refreshToken);
 HttpEntity<String> entity = new HttpEntity<>("parameters", headers);
```
String resourceUrl = "https://claritas360stg.claritas.com/smsapi/authentication/auth/webservice/login";

```
 return restTemplate.exchange(resourceUrl, HttpMethod.GET, entity, String.class);
```
#### **Response**

}

```
response =>
```
{ "accessToken =

```
"pA10gXy2flqSk3Rijd6j4cV9/0hC7o9b6FoEMSmVdaX+VlkVel51KeqwRq6w0xcO6yJAYcZuvRQbJ0ivOOw4y
KCd5P2KMYi1Rr5GOTvgoe0=" }
```
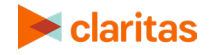

# <span id="page-7-0"></span>**FILE ENHANCEMENT SERVICES**

The File Enhancement services enhance addresses with licensed geocodes, segmentation codes, and other variables of interest. If you are not licensed for a data element, an error message will appear. You may also receive summary statistics for the geography and segmentation coding.

## <span id="page-7-1"></span>**Single Address Look Up**

This service allows enhancement of a single address. Follow the steps below to run the single address look up.

- 1. Generate an access token. Refer to the ["Authentication and Authorization to Use Web](#page-5-0)  [Services](#page-5-0) – Authentication" section for instructions on page [5.](#page-5-2)
- 2. Run the **GET** method on the following URL:
	- o <https://claritas360.claritas.com/smsfeapi/>[fileenhancementservices/SMS/webservice/](https://smsdevapp01.claritas.com:8443/fileenhancementservices/SMS/webservice/FE/singleAddress/2324%20HEBER%20SPRINGS%20RD%20W,QUITMAN,AR,72131) [FE/singleAddress/{address},](https://smsdevapp01.claritas.com:8443/fileenhancementservices/SMS/webservice/FE/singleAddress/2324%20HEBER%20SPRINGS%20RD%20W,QUITMAN,AR,72131) replacing {address} with an address e.g., 123 Main St, Buffalo, NY 14217.
	- o For Testing:

<https://claritas360stg.claritas.com/smsfeapi/>[fileenhancementservices/SMS/webservi](https://smsdevapp01.claritas.com:8443/fileenhancementservices/SMS/webservice/FE/singleAddress/2324%20HEBER%20SPRINGS%20RD%20W,QUITMAN,AR,72131) [ce/FE/singleAddress/{address},](https://smsdevapp01.claritas.com:8443/fileenhancementservices/SMS/webservice/FE/singleAddress/2324%20HEBER%20SPRINGS%20RD%20W,QUITMAN,AR,72131) replacing {address} with an address e.g., 123 Main St, Buffalo, NY 14217.

Note: For addresses that include '/' in the address line, the '/' must be replaced with '%2F' for the address to successfully process.

- 3. Select **Headers**, add **access\_token** under **Key**, and then copy the **access\_token** output from the **Authentication call** to **Value**.
- 4. Click **Send**.

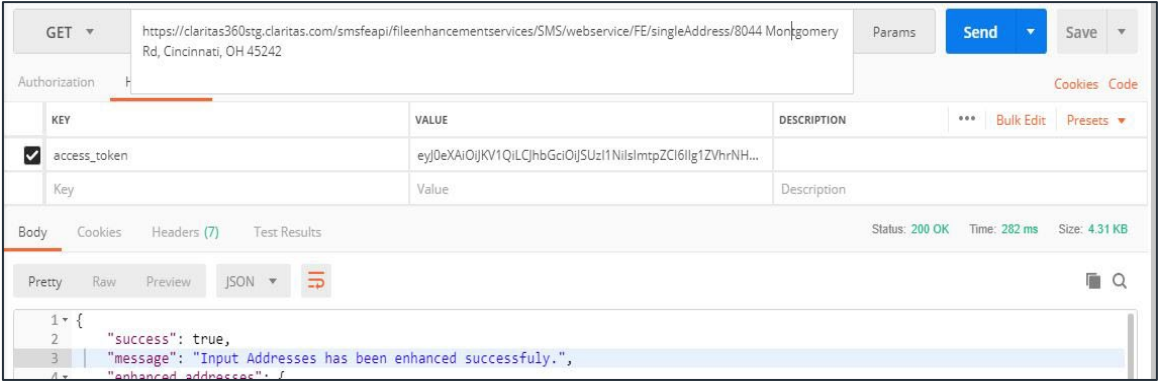

#### Screen showing the GET method

This results in a JSON output of an enhanced address. Here is sample JSON output for this call: [FESingleAddressJSONOutput](https://claritas360.claritas.com/knowledgecenter/help/content/web_services/fesingleaddressjsonoutput.txt) 

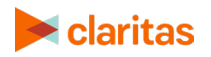

#### <span id="page-8-0"></span>**Sample Java Code Using Spring's RestTemplate**

ResponseEntity<String> getSingleAddress(String accessToken) { RestTemplate restTemplate = new RestTemplate();

 HttpHeaders headers = new HttpHeaders(); headers.setContentType(MediaType.*APPLICATION\_JSON*); headers.set("access\_token", accessToken); HttpEntity<String> entity = new HttpEntity<>("parameters", headers);

```
 String resourceUrl =
```
"https://claritas360.claritas.com/smsfeapi/fileenhancementservices/SMS/webservice/FE/singleAddress/8044 Montgomery Rd, Cincinnati, OH 45242";

return restTemplate.exchange(resourceUrl, HttpMethod.*GET*, entity, String.class);

}

#### **For Testing**

ResponseEntity<String> getSingleAddress(String accessToken) { RestTemplate restTemplate = new RestTemplate();

 HttpHeaders headers = new HttpHeaders(); headers.setContentType(MediaType.*APPLICATION\_JSON*); headers.set("access\_token", accessToken); HttpEntity<String> entity = new HttpEntity<>("parameters", headers);

String resourceUrl =

"https://claritas360stg.claritas.com/smsfeapi/fileenhancementservices/SMS/webservice/FE/singleAddress/80 44 Montgomery Rd, Cincinnati, OH 45242";

return restTemplate.exchange(resourceUrl, HttpMethod.*GET*, entity, String.class);

}

#### **Response**

response => {"success": true,"message": "Input Addresses has been enhanced successfuly.", "enhanced\_addresses": { "success": true, "message": "Loaded Data", "total": 1, "data": [[{ "inputAddress": "8044 Montgomery Rd", "inputState": null, "inputCity": null, "inputZIP": null, "inputLastLine": " Cincinnati, OH 45242", "inputBlockgroup": null, "standardizedAddress": "8044 MONTGOMERY RD", "standardizedState": "OH",

- "standardizedZip": "45236",
- 

```
"latitude": "39.202164",
```
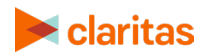

"longitude": "-84.371734", "blockGroup": "390610240022", "matchCode": "S90", "matchCodeDesc": "Match found in USPS data.ZIP and ZIP + 4 changed.No change in address line.", "zip": "45236", "zipName": null, "zip4": "452362919", "zip6": "45236291999", "locationCode": "AS0", "locationCodeDesc": "House range address geocode. This is the most accurate street interpolated geocode available. Best location.", "carrierRouteCode": "C072", "standardizedCity": "CINCINNATI", "matchFlag": "Exact", "segAppend": [{ }, { "PRIZM Premier SEGMENT NAME": "Beltway Boomers", "PRIZM Premier SEGMENT DESC": "The members of the postwar Baby Boom are all grown up. One segment of this huge cohort, college-educated, upper-middle-class, and home-owning, is found in Beltway Boomers. Like many of their peers who married late, many of these Boomers are still raising children in comfortable suburban subdivisions while beginning to plan for their own retirement.", "PRIZM Premier SEGMENT FLAG (ZP4)": "3", "PRIZM Premier SEGMENT (ZP4)": "16" }, { "PRIZM Premier SEGMENT FLAG (BGR)": "B", "PRIZM Premier SEGMENT NAME": "Beltway Boomers", "PRIZM Premier SEGMENT DESC": "The members of the postwar Baby Boom are all grown up. One segment of this huge cohort, college-educated, upper-middle-class, and home-owning, is found in Beltway Boomers. Like many of their peers who married late, many of these Boomers are still raising children in comfortable suburban subdivisions while beginning to plan for their own retirement.", "PRIZM Premier SEGMENT (BGR)": "16" }, { "PRIZM Premier SEGMENT FLAG (ZIP)": "Z", "PRIZM Premier SEGMENT NAME": "Kids & Cul-de-Sacs", "PRIZM Premier SEGMENT DESC": "Upper-middle-class, suburban, married couples with children - that's the skinny on Kids & Cul-de-Sacs, an enviable lifestyle of large families in recently built subdivisions. This segment is a refuge for college-educated, white-collar professionals with administrative jobs and upper-middle-class incomes. Their nexus of education, affluence, and children translates into large outlays for child-centered products and services.", "PRIZM Premier SEGMENT (ZIP)": "14" }, { },

- - {
	- }],

```
"scoreAppend": [{
                           "Claritas Net Worth Indicators SCORE FLAG (ZP6)": "3",
                           "Claritas Net Worth Indicators SCORE (ZP6)": "06"
                  },
                  {
                           "Claritas Income Producing Assets Indicators SCORE FLAG (ZP6)": "3",
                           "Claritas Income Producing Assets Indicators SCORE (ZP6)": "05"
                  },
                  {
                           "Claritas Consumer Score - Heavy Technology Usage SCORE FLAG (ZP6)": "B",
                           "Claritas Consumer Score - Heavy Technology Usage SCORE (ZP6)": "44"
                  },
                  {
                           "Claritas Consumer Score - Technology Adoption SCORE (ZP6)": "44",
                           "Claritas Consumer Score - Technology Adoption SCORE FLAG (ZP6)": "B"
                 }],
                  "geoAppend": {
                           "ZIP": "45243",
                           "Census Place Name": "Kenwood CDP",
                           "State Name": "Ohio",
                           "Minor Civil Division (MCD)": "3906175973",
                           "County": "39061",
                           "County Name": "Hamilton County",
                           "Designated Market Area (DMA) Name": "Cincinnati, OH",
                           "State Code": "39",
                           "Combined Statistical Areas (CSA)": "178",
                           "Census Tract": "39061024002",
                           "Core Based Statistical Area (CBSA)": "17140",
                           "Minor Civil Division (MCD) Name": "Sycamore township",
                           "Census Block Group": "390610240022",
                           "Nielsen Designated Market Area (DMA)": "515",
                           "Census Place": "3939914",
                           "Three Digit ZIP (TDZ)": "452",
                           "Core Based Statistical Area (CBSA) Name": "Cincinnati, OH-KY-IN",
                           "Combined Statistical Area (CSA) Name": "Cincinnati et al, OH-KY-IN"
                 },
                  "tdzcode": "452"
        }]]
},
"rejected_addresses": {
         "success": true,
         "message": "No Records Found",
         "total": 0,
        "data": []
}
```
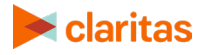

}

## <span id="page-11-0"></span>**Modify URL to Change Address**

To change the location address, simply replace the address with the new one as shown below.

The first example shows a URL containing a single address. The second one shows the changed address (i.e., the bolded text).

https://claritas360.claritas.com/smsfeapi/fileenhancementservices/SMS/webservice/FE/singleA ddress/8044 Montgomery Rd, Cincinnati, OH 45242

[https://claritas360.claritas.com/smsfeapi/fileenhancementservices/SMS/webservice/FE/singleA](https://claritas360.claritas.com/smsfeapi/fileenhancementservices/SMS/webservice/FE/singleAddress/456) [ddress/456](https://claritas360.claritas.com/smsfeapi/fileenhancementservices/SMS/webservice/FE/singleAddress/456)**Scranton Rd, San Diego, CA 92121**

#### **For Testing**

https://claritas360stg.claritas.com/smsfeapi/fileenhancementservices/SMS/webservice/FE/singl eAddress/8044 Montgomery Rd, Cincinnati, OH 45242

[https://claritas360stg.claritas.com/smsfeapi/fileenhancementservices/SMS/webservice/FE/singl](https://claritas360stg.claritas.com/smsfeapi/fileenhancementservices/SMS/webservice/FE/singleAddress/456) [eAddress/456](https://claritas360stg.claritas.com/smsfeapi/fileenhancementservices/SMS/webservice/FE/singleAddress/456)**Scranton Rd, San Diego, CA 92121**

## <span id="page-11-1"></span>**File Enhancement Batch**

This service allows enhancement of several addresses via a CSV and TXT file upload. Follow the steps below to run File Enhancement Batch.

#### <span id="page-11-2"></span>**File Enhancement Batch Service with CSV and TXT File**

- 1. The uploaded file should contain the following restrictions:
- o The incoming file name should be given a unique name that has not previously been used in a File Enhancement Batch Service.
- o The title column should not have any spaces, returns, tabs or special characters
- $\circ$  The following special characters are accepted in the address field  $#$ ., & Note: Best practice is to exclude all other special characters from the address field and to exclude all special characters from the remaining fields.
- o The title column should match the userOptions.
- 2. To generate the proper userOptions in the JSON format. Please refer to the Prepare User Options for File Enhancement Batch section.

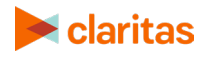

- 3. Encode userOption. This steps only apply for postman since Java auto encode url.
	- o https://claritas360.claritas.com/smsfeapi/fileenhancementservices/SMS/webservice/ FE/urlEncode
	- o method: post.
	- o Header: access\_token: your access token
	- o Header: Content-Type: application/json
	- o Body: your request json

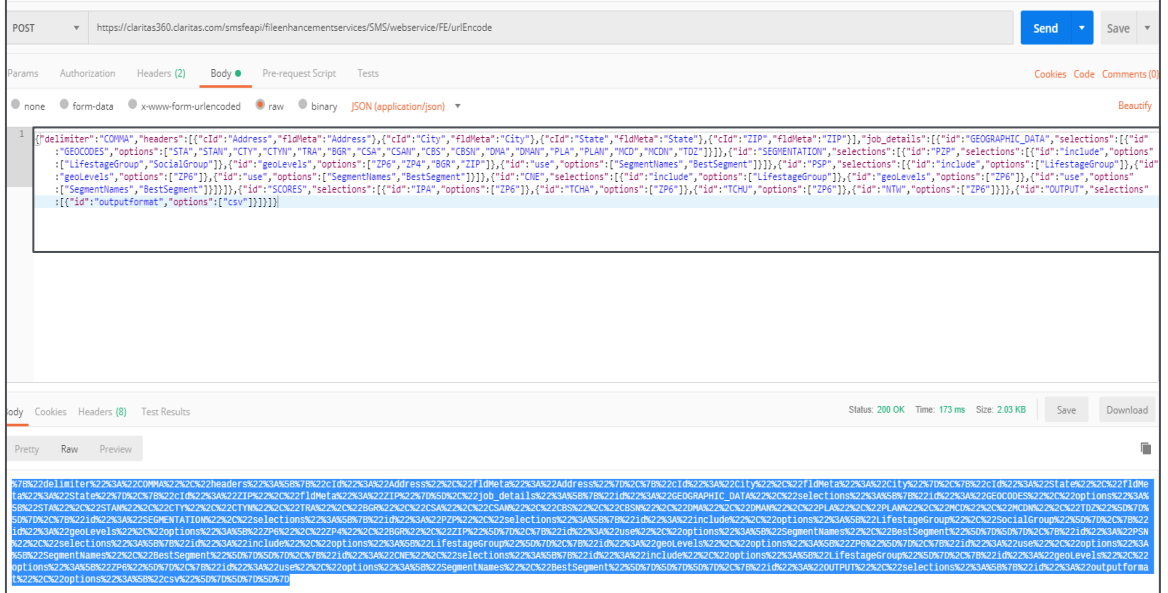

- 4. Run the **POST** method on the following URL:
	- o [https://claritas360.claritas.com/smsfeapi/fileenhancementservices/SMS/webservice/](https://claritas360.claritas.com/smsfeapi/fileenhancementservices/SMS/webservice/FE/fileUpload) [FE/fileUpload?](https://claritas360.claritas.com/smsfeapi/fileenhancementservices/SMS/webservice/FE/fileUpload) userOptions=<Encoded **User options**>
	- o For testing:

[https://claritas360.claritas.com/smsfeapi/fileenhancementservices/SMS/webservice/](https://claritas360dev.claritas.com/smsapi/fileenhancementservices/SMS/webservice/FE/fileUpload) [FE/fileUpload?](https://claritas360dev.claritas.com/smsapi/fileenhancementservices/SMS/webservice/FE/fileUpload) userOptions=<Encoded **User options**>

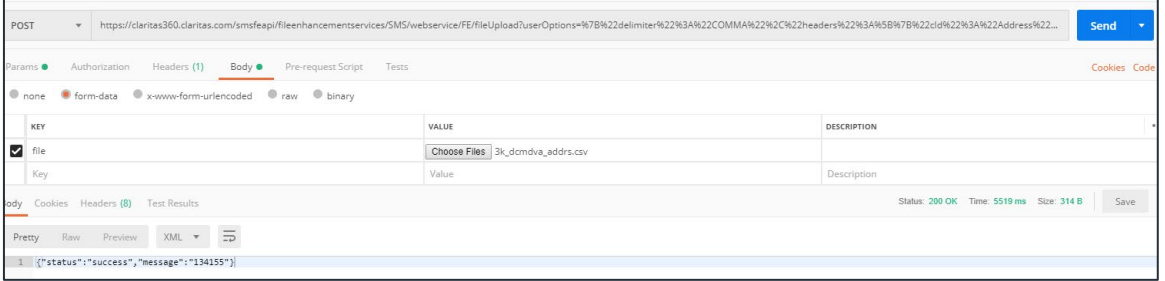

Sample URL with user options

- 5. Select **Headers**, add **access\_token** under **Key**, and then copy the **access\_token** output from the **Authentication call** to **Value.**
- 6. Select **Body** and then do the following:

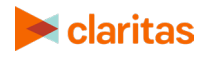

- 7. Under **form-data** type, add **file** under **Key**.
- 8. Change the type of input from **TEXT** to **File** to allow a file upload.
- 9. In **Value**, browse and select your address file.

| Authorization | Headers (1)                                        | Body $\bullet$ | Pre-request Script | Tests                                                   |                    |
|---------------|----------------------------------------------------|----------------|--------------------|---------------------------------------------------------|--------------------|
|               | C form-data @ x-www-form-urlencoded @ raw @ binary |                |                    |                                                         |                    |
| Key           |                                                    |                |                    | Value                                                   | <b>Description</b> |
| file          |                                                    |                |                    | File v B. Choose Files mt777777.csv File to be uploaded |                    |
|               | Add term file to Key and choose File as type       |                |                    | Value                                                   | Description        |

Screen showing how to add term file and selecting file to upload

10. Click **Send.** If successful, a message and a Job ID appear as shown below.

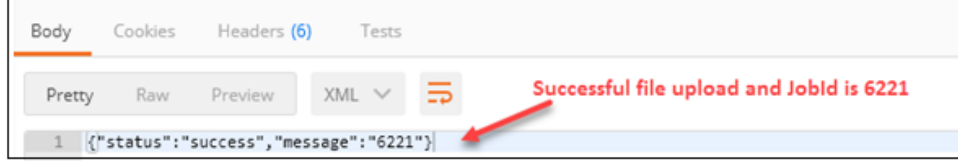

Screen showing the "success" message and the Job ID

#### **CSV Content**

Address,City,State,ZIP 319 Hickory Trl,Crystal Spg,PA,15536 8349 S Valley Rd,Crystal Spg,PA,15536 2439 S Valley Rd,Crystal Spg,PA,15536 935 Barton Rd,Crystal Spg,PA,15536

#### <span id="page-13-0"></span>**Sample Java Code Using Spring's RestTemplate**

ResponseEntity<String> postBatchFileEnhancement(String accessToken) { RestTemplate restTemplate = new RestTemplate();

 MultiValueMap<String, Object> bodyMap = new LinkedMultiValueMap<>(); bodyMap.add("file", new ClassPathResource("29k\_dc\_dma\_addresses.csv"));

 HttpHeaders headers = new HttpHeaders(); headers.setContentType(MediaType.*MULTIPART\_FORM\_DATA*); headers.set("access\_token", accessToken);

HttpEntity<MultiValueMap<String, Object>> requestEntity = new HttpEntity<>(bodyMap, headers);

 URI uri = UriComponentsBuilder.*newInstance*().scheme("https").host("claritas360.claritas.com") .path("/smsfeapi/fileenhancementservices/SMS/webservice/FE/fileUpload") .queryParam("userOptions",

"{\"delimiter\":\"COMMA\",\"headers\":[{\"cId\":\"Address\",\"fldMeta\":\"Address\"},{\"cId\":\"City\",\"fldMeta\":\"Ci ty\"},{\"cId\":\"State\",\"fldMeta\":\"State\"},{\"cId\":\"ZIP\",\"fldMeta\":\"ZIP\"}],\"job\_details\":[{\"id\":\"GEOGRAPHI C\_DATA\",\"selections\":[{\"id\":\"GEOCODES\",\"options\":[\"STA\",\"STAN\",\"CTY\",\"CTYN\",\"TRA\",\"BGR\",\"

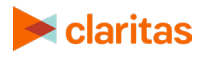

CSA\",\"CSAN\",\"CBS\",\"CBSN\",\"DMA\",\"DMAN\",\"PLA\",\"PLAN\",\"MCD\",\"MCDN\",\"TDZ\"]}]},{\"id\":\"SEG MENTATION\",\"selections\":[{\"id\":\"PZP\",\"selections\":[{\"id\":\"include\",\"options\":[\"LifestageGroup\",\"Soc ialGroup\"]},{\"id\":\"geoLevels\",\"options\":[\"ZP6\",\"ZP4\",\"BGR\",\"ZIP\"]},{\"id\":\"use\",\"options\":[\"Segment Names\",\"BestSegment\"]}]},{\"id\":\"PSP\",\"selections\":[{\"id\":\"include\",\"options\":[\"LifestageGroup\"]},{\"id\ ":\"geoLevels\",\"options\":[\"ZP6\"]},{\"id\":\"use\",\"options\":[\"SegmentNames\",\"BestSegment\"]}]},{\"id\":\"CN E\",\"selections\":[{\"id\":\"include\",\"options\":[\"LifestageGroup\"]},{\"id\":\"geoLevels\",\"options\":[\"ZP6\"]},{\"i d\":\"use\",\"options\":[\"SegmentNames\",\"BestSegment\"]}]}]},{\"id\":\"SCORES\",\"selections\":[{\"id\":\"IPA\",\" options\":[\"ZP6\"]},{\"id\":\"TCHA\",\"options\":[\"ZP6\"]},{\"id\":\"TCHU\",\"options\":[\"ZP6\"]},{\"id\":\"NTW\",\"opti ons\":[\"ZP6\"]}]},{\"id\":\"OUTPUT\",\"selections\":[{\"id\":\"outputformat\",\"options\":[\"csv\"]}]}]}").build().toUri();

return restTemplate.exchange(uri, HttpMethod.*POST*, requestEntity, String.class);

ResponseEntity<String> postBatchFileEnhancement(String accessToken) {

headers.setContentType(MediaType.*MULTIPART\_FORM\_DATA*);

 MultiValueMap<String, Object> bodyMap = new LinkedMultiValueMap<>(); bodyMap.add("file", new ClassPathResource("29k\_dc\_dma\_addresses.csv"));

RestTemplate restTemplate = new RestTemplate();

HttpHeaders headers = new HttpHeaders();

headers.set("access\_token", accessToken);

 .queryParam("userOptions", "{\"delimiter\":\"COMMA\",\"headers\":[{\"cId\":\"Address\",\"fldMeta\":\"Address\"},{\"cId\":\"City\",\"fldMeta\":\"Ci ty\"},{\"cId\":\"State\",\"fldMeta\":\"State\"},{\"cId\":\"ZIP\",\"fldMeta\":\"ZIP\"}],\"job\_details\":[{\"id\":\"GEOGRAPHI C\_DATA\",\"selections\":[{\"id\":\"GEOCODES\",\"options\":[\"STA\",\"STAN\",\"CTY\",\"CTYN\",\"TRA\",\"BGR\",\" CSA\",\"CSAN\",\"CBS\",\"CBSN\",\"DMA\",\"DMAN\",\"PLA\",\"PLAN\",\"MCD\",\"MCDN\",\"TDZ\"]}]},{\"id\":\"SEG MENTATION\",\"selections\":[{\"id\":\"PZP\",\"selections\":[{\"id\":\"include\",\"options\":[\"LifestageGroup\",\"Soc ialGroup\"]},{\"id\":\"geoLevels\",\"options\":[\"ZP6\",\"ZP4\",\"BGR\",\"ZIP\"]},{\"id\":\"use\",\"options\":[\"Segment Names\",\"BestSegment\"]}]},{\"id\":\"PSP\",\"selections\":[{\"id\":\"include\",\"options\":[\"LifestageGroup\"]},{\"id\ ":\"geoLevels\",\"options\":[\"ZP6\"]},{\"id\":\"use\",\"options\":[\"SegmentNames\",\"BestSegment\"]}]},{\"id\":\"CN E\",\"selections\":[{\"id\":\"include\",\"options\":[\"LifestageGroup\"]},{\"id\":\"geoLevels\",\"options\":[\"ZP6\"]},{\"i d\":\"use\",\"options\":[\"SegmentNames\",\"BestSegment\"]}]}]},{\"id\":\"SCORES\",\"selections\":[{\"id\":\"IPA\",\" options\":[\"ZP6\"]},{\"id\":\"TCHA\",\"options\":[\"ZP6\"]},{\"id\":\"TCHU\",\"options\":[\"ZP6\"]},{\"id\":\"NTW\",\"opti ons\":[\"ZP6\"]}]},{\"id\":\"OUTPUT\",\"selections\":[{\"id\":\"outputformat\",\"options\":[\"csv\"]}]}]}").build().toUri();

HttpEntity<MultiValueMap<String, Object>> requestEntity = new HttpEntity<>(bodyMap, headers);

URI uri = UriComponentsBuilder.*newInstance*().scheme("https").host("claritas360stg.claritas.com")

.path("/smsfeapi/fileenhancementservices/SMS/webservice/FE/fileUpload")

return restTemplate.exchange(uri, HttpMethod.*POST*, requestEntity, String.class);

}

}

**For Testing**

#### **Response**

response => {"status":"success","message":"40556"}

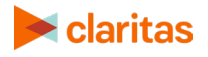

#### <span id="page-15-0"></span>**File Enhancement Job Status**

- 1. Run the **GET** method on the following URL:
	- o [https://claritas360.claritas.com/smsfeapi/fileenhancementservices/SMS/webservice/](https://claritas360.claritas.com/smsfeapi/fileenhancementservices/SMS/webservice/FE/getJobStatus?job_id=%3cjob_id%3e&downloadResults=false) [FE/getJobStatus?job\\_id=<job\\_id>&downloadResults=false](https://claritas360.claritas.com/smsfeapi/fileenhancementservices/SMS/webservice/FE/getJobStatus?job_id=%3cjob_id%3e&downloadResults=false) , replacing <job\_id> with the valid ID of a job (e.g., 6221).
	- o For Testing: [https://claritas360stg.claritas.com/smsfeapi/fileenhancementservices/SMS/webservi](https://claritas360stg.claritas.com/smsfeapi/fileenhancementservices/SMS/webservice/FE/getJobStatus?job_id=%3cjob_id%3e&downloadResults=false) [ce/FE/getJobStatus?job\\_id=<job\\_id>&downloadResults=false](https://claritas360stg.claritas.com/smsfeapi/fileenhancementservices/SMS/webservice/FE/getJobStatus?job_id=%3cjob_id%3e&downloadResults=false) , replacing <job\_id> with the valid ID of a job (e.g., 6221).
- 2. Select **Headers**, add **access\_token** under **Key**, and then copy the **access\_token** output from the **Authentication call** to **Value**.
- 3. Click **Send**. **If File Enhancement is still running**, an "In Progress" message appears.

**If the job is completed,** a completion message with the statistical status of the job appears.

**If the job errors,** an "Error" message appears.

#### <span id="page-15-1"></span>**Sample Java Code Using Spring's RestTemplate**

```
ResponseEntity<String> getJobStatus(String accessToken) {
       RestTemplate restTemplate = new RestTemplate();
```

```
 HttpHeaders headers = new HttpHeaders();
 headers.setContentType(MediaType.APPLICATION_JSON);
 headers.set("access_token", accessToken);
 HttpEntity<String> entity = new HttpEntity<>("parameters", headers);
```

```
 String resourceUrl = 
"https://claritas360.claritas.com/smsfeapi/fileenhancementservices/SMS/webservice/FE/getJobStatus";
```

```
 UriComponentsBuilder builder = UriComponentsBuilder.fromUriString(resourceUrl)
     .queryParam("downloadResults", false)
     .queryParam("job_id", 40556);
```
return restTemplate.exchange(builder.toUriString(), HttpMethod.*GET*, entity, String.class);

#### }

#### **For Testing**

```
ResponseEntity<String> getJobStatus(String accessToken) {
      RestTemplate restTemplate = new RestTemplate();
```

```
 HttpHeaders headers = new HttpHeaders();
 headers.setContentType(MediaType.APPLICATION_JSON);
 headers.set("access_token", accessToken);
```
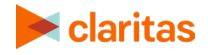

```
 HttpEntity<String> entity = new HttpEntity<>("parameters", headers);
```
String resourceUrl =

}

"https://claritas360stg.claritas.com/smsfeapi/fileenhancementservices/SMS/webservice/FE/getJobStatus" ;<br>;

 UriComponentsBuilder builder = UriComponentsBuilder.*fromUriString*(resourceUrl) .queryParam("downloadResults", false) .queryParam("job\_id", 40556);

return restTemplate.exchange(builder.toUriString(), HttpMethod.*GET*, entity, String.class);

#### **Response (Sample with ALL options shown)**

response => {"job\_id":112544,"message":"Job has been completed successfully.","total\_input\_records":29651,"success":true,"job\_status":"COMPLETED","match\_codes":[{"code": "S80","desc":"Match found in USPS data.ZIP + 4 changed.No change in address line.","count":29234},{"code":"SA0","desc":"Match found in USPS data.City and ZIP + 4 changed.No change in address line.","count":380},{"code":"A88","desc":"Match to an alias name record.ZIP + 4 changed.Street name changed.","count":9},{"code":"A82","desc":"Match to an alias name record.ZIP + 4 changed.Predirectional changed.","count":7},{"code":"S88","desc":"Match found in USPS data.ZIP + 4 changed.Street name changed.","count":4},{"code":"A81","desc":"Match to an alias name record.ZIP + 4 changed.Street type changed.","count":3},{"code":"S81","desc":"Match found in USPS data.ZIP + 4 changed.Street type changed.","count":3},{"code":"E020","desc":"No matching streets found in directory.","count":3},{"code":"E022","desc":"No matching segments.","count":3},{"code":"T80","desc":"Match to the street network file.ZIP + 4 changed.No change in address line.","count":1},{"code":"A89","desc":"Match to an alias name record. ZIP + 4 changed. Street name and street type changed.","count":1},{"code":"E027","desc":"Invalid directional attempted.","count":1},{"code":"S86","desc":"Match found in USPS data.ZIP + 4 changed.Predirectional and postdirectional changed.","count":1},{"code":"A80","desc":"Match to an alias name record.ZIP + 4 changed.No change in address line.","count":1}],"match\_accuracy\_rates":{"Reject":{"count":7,"percentage":0.02},"All Possibilities":{"count":0,"percentage":0},"Best Match":{"count":384,"percentage":1.3},"Exact Match":{"count":29260,"percentage":98.68}},"segment\_match\_rates":[{"seg\_system\_id":"PZP","seg\_system\_n ame":"PRIZM Premier","seg\_geolevel\_match\_rates":{"ZIP":{"Assigned at ZIP+4 Level":{"count":0,"percentage":0},"Assigned as Non-Residential PO Box at the ZIP level":{"count":0,"percentage":0},"Assigned as Non-Residential at the Block Group Level":{"count":0,"percentage":0},"Assigned as Residential PO Box at ZIP+4 level":{"count":0,"percentage":0},"Assigned as Residential PO Box at ZIP+6 level":{"count":0,"percentage":0},"Assigned at ZIP+6 Level":{"count":0,"percentage":0},"Assigned as Non-Residential at the ZIP level":{"count":0,"percentage":0},"Assigned at Block Group Level":{"count":0,"percentage":0},"Unmatched Records":{"count":0,"percentage":0},"Assigned as Non-Residential unable to assign at any level":{"count":0,"percentage":0},"Assigned at ZIP Level":{"count":29651,"percentage":100},"Assigned as Residential PO Box at Block Group level":{"count":0,"percentage":0},"Assigned as Residential PO Box at ZIP level":{"count":0,"percentage":0}},"ZP6":{"Assigned at ZIP+4 Level":{"count":1378,"percentage":4.65},"Assigned as Non-Residential PO Box at the ZIP level":{"count":696,"percentage":2.35},"Assigned as Non-Residential at

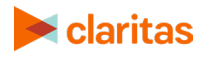

the Block Group Level":{"count":991,"percentage":3.34},"Assigned as Residential PO Box at ZIP+4 level":{"count":0,"percentage":0},"Assigned as Residential PO Box at ZIP+6 level":{"count":43,"percentage":0.15},"Assigned at ZIP+6 Level":{"count":26214,"percentage":88.41},"Assigned as Non-Residential at the ZIP level":{"count":49,"percentage":0.17},"Assigned at Block Group Level":{"count":196,"percentage":0.66},"Unmatched Records":{"count":0,"percentage":0},"Assigned as Non-Residential unable to assign at any level":{"count":0,"percentage":0},"Assigned at ZIP Level":{"count":76,"percentage":0.26},"Assigned as Residential PO Box at Block Group level":{"count":0,"percentage":0},"Assigned as Residential PO Box at ZIP level":{"count":8,"percentage":0.03}},"BGR":{"Assigned at ZIP+4 Level":{"count":0,"percentage":0},"Assigned as Non-Residential PO Box at the ZIP level":{"count":0,"percentage":0},"Assigned as Non-Residential at the Block Group Level":{"count":0,"percentage":0},"Assigned as Residential PO Box at ZIP+4 level":{"count":0,"percentage":0},"Assigned as Residential PO Box at ZIP+6 level":{"count":0,"percentage":0},"Assigned at ZIP+6 Level":{"count":0,"percentage":0},"Assigned as Non-Residential at the ZIP level":{"count":0,"percentage":0},"Assigned at Block Group Level":{"count":28801,"percentage":97.13},"Unmatched Records":{"count":0,"percentage":0},"Assigned as Non-Residential unable to assign at any level":{"count":0,"percentage":0},"Assigned at ZIP Level":{"count":850,"percentage":2.87},"Assigned as Residential PO Box at Block Group level":{"count":0,"percentage":0},"Assigned as Residential PO Box at ZIP level":{"count":0,"percentage":0}},"ZP4":{"Assigned at ZIP+4 Level":{"count":28002,"percentage":94.44},"Assigned as Non-Residential PO Box at the ZIP level":{"count":696,"percentage":2.35},"Assigned as Non-Residential at the Block Group Level":{"count":552,"percentage":1.86},"Assigned as Residential PO Box at ZIP+4 level":{"count":43,"percentage":0.15},"Assigned as Residential PO Box at ZIP+6 level":{"count":0,"percentage":0},"Assigned at ZIP+6 Level":{"count":0,"percentage":0},"Assigned as Non-Residential at the ZIP level":{"count":46,"percentage":0.16},"Assigned at Block Group Level":{"count":228,"percentage":0.77},"Unmatched Records":{"count":0,"percentage":0},"Assigned as Non-Residential unable to assign at any level":{"count":0,"percentage":0},"Assigned at ZIP Level":{"count":76,"percentage":0.26},"Assigned as Residential PO Box at Block Group level":{"count":0,"percentage":0},"Assigned as Residential PO Box at ZIP level":{"count":8,"percentage":0.03}}}},{"seg\_system\_id":"CNE","seg\_system\_name":"ConneXions","seg\_geole vel\_match\_rates":{"ZP6":{"Assigned at ZIP+4 Level":{"count":1378,"percentage":4.65},"Assigned as Non-Residential PO Box at the ZIP level":{"count":696,"percentage":2.35},"Assigned as Non-Residential at the Block Group Level":{"count":991,"percentage":3.34},"Assigned as Residential PO Box at ZIP+4 level":{"count":0,"percentage":0},"Assigned as Residential PO Box at ZIP+6 level":{"count":43,"percentage":0.15},"Assigned at ZIP+6 Level":{"count":26214,"percentage":88.41},"Assigned as Non-Residential at the ZIP level":{"count":49,"percentage":0.17},"Assigned at Block Group Level":{"count":196,"percentage":0.66},"Unmatched Records":{"count":0,"percentage":0},"Assigned as Non-Residential unable to assign at any level":{"count":0,"percentage":0},"Assigned at ZIP Level":{"count":76,"percentage":0.26},"Assigned as Residential PO Box at Block Group level":{"count":0,"percentage":0},"Assigned as Residential PO Box at ZIP level":{"count":8,"percentage":0.03}}}},{"seg\_system\_id":"PSP","seg\_system\_name":"P\$YCLE Premier","seg\_geolevel\_match\_rates":{"ZP6":{"Assigned at ZIP+4 Level":{"count":1378,"percentage":4.65},"Assigned as Non-Residential PO Box at the ZIP level":{"count":696,"percentage":2.35},"Assigned as Non-Residential at the Block Group Level":{"count":991,"percentage":3.34},"Assigned as Residential PO Box at ZIP+4 level":{"count":0,"percentage":0},"Assigned as Residential PO Box at ZIP+6 level":{"count":43,"percentage":0.15},"Assigned at ZIP+6 Level":{"count":26214,"percentage":88.41},"Assigned

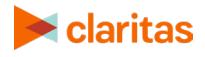

as Non-Residential at the ZIP level":{"count":49,"percentage":0.17},"Assigned at Block Group Level":{"count":196,"percentage":0.66},"Unmatched Records":{"count":0,"percentage":0},"Assigned as Non-Residential unable to assign at any level":{"count":0,"percentage":0},"Assigned at ZIP Level":{"count":76,"percentage":0.26},"Assigned as Residential PO Box at Block Group level":{"count":0,"percentage":0},"Assigned as Residential PO Box at ZIP

level":{"count":8,"percentage":0.03}}}}],"score\_match\_rates":[{"scr\_system\_id":"NTW","scr\_system\_name":"Clar itas Net Worth

Indicators","scr\_geolevel":"ZP6","match\_rates":{"ZIP":{"count":76,"percentage":0.26},"Others":{"count":1787,"pe rcentage":6.03},"ZP6":{"count":26214,"percentage":88.41},"BGR":{"count":196,"percentage":0.66},"ZP4":{"count" :1378,"percentage":4.65}}},{"scr\_system\_id":"IPA","scr\_system\_name":"Claritas Income Producing Assets Indicators","scr\_geolevel":"ZP6","match\_rates":{"ZIP":{"count":76,"percentage":0.26},"Others":{"count":1787,"pe rcentage":6.03},"ZP6":{"count":26214,"percentage":88.41},"BGR":{"count":196,"percentage":0.66},"ZP4":{"count" :1378,"percentage":4.65}}},{"scr\_system\_id":"TCHU","scr\_system\_name":"Claritas Consumer Score - Heavy Technology

Usage","scr\_geolevel":"ZP6","match\_rates":{"ZIP":{"count":44,"percentage":0.15},"ZP6":{"count":26257,"percen tage":88.55},"BGR":{"count":1564,"percentage":5.27},"ZP4":{"count":1786,"percentage":6.02}}},{"scr\_system\_id" :"TCHA","scr\_system\_name":"Claritas Consumer Score - Technology

Adoption","scr\_geolevel":"ZP6","match\_rates":{"ZIP":{"count":44,"percentage":0.15},"ZP6":{"count":26257,"perc entage":88.55},"BGR":{"count":1564,"percentage":5.27},"ZP4":{"count":1786,"percentage":6.02}}}]}

## <span id="page-18-0"></span>**File Enhancement Job Status: Retrieve the Output File**

- 1. Run the **GET** method on the following URL:
- 2. [https://claritas360.claritas.com/smsfeapi/fileenhancementservices/SMS/webservice/FE/](https://claritas360.claritas.com/smsfeapi/fileenhancementservices/SMS/webservice/FE/getJobStatus?job_id=%3cjob_id) [getJobStatus?job\\_id=<job\\_id>](https://claritas360.claritas.com/smsfeapi/fileenhancementservices/SMS/webservice/FE/getJobStatus?job_id=%3cjob_id) replacing <job\_id> with the valid ID of a job (e.g., 6221).
- 3. For Testing:

[https://claritas360stg.claritas.com/smsfeapi/fileenhancementservices/SMS/webservice/](https://claritas360stg.claritas.com/smsfeapi/fileenhancementservices/SMS/webservice/FE/getJobStatus?job_id=%3cjob_id) [FE/getJobStatus?job\\_id=<job\\_id>](https://claritas360stg.claritas.com/smsfeapi/fileenhancementservices/SMS/webservice/FE/getJobStatus?job_id=%3cjob_id) replacing <job\_id> with the valid ID of a job (e.g., 6221).

- 4. Select **Headers**, add **access\_token** under **Key**, and then copy the **access\_token** output from the **Authentication call** to **Value**.
- 5. Click **Send**. **If File Enhancement is still running**, an "In Progress" message appears.
- 6. **If the job is completed,** a completion status appears and the system downloads the output file in the requested format.
- 7. **If the job errors,** an "Error" message appears.

#### <span id="page-18-1"></span>**Sample Java Code Using Spring's RestTemplate**

ResponseEntity<String> getJobStatusAndOutput(String accessToken) { RestTemplate = new RestTemplate();

 HttpHeaders headers = new HttpHeaders(); headers.setContentType(MediaType.*APPLICATION\_JSON*); headers.set("access\_token", accessToken); HttpEntity<String> entity = new HttpEntity<>("parameters", headers); String resourceUrl =

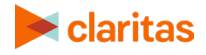

"https://claritas360.claritas.com/smsfeapi/fileenhancementservices/SMS/webservice/FE/getJobStatus";

```
 UriComponentsBuilder builder = UriComponentsBuilder.fromUriString(resourceUrl)
     .queryParam("job_id", 40556);
```
return restTemplate.exchange(builder.toUriString(), HttpMethod.*GET*, entity, String.class);

#### **For Testing**

}

```
ResponseEntity<String> getJobStatusAndOutput(String accessToken) {
   RestTemplate = new RestTemplate();
```

```
 HttpHeaders headers = new HttpHeaders();
 headers.setContentType(MediaType.APPLICATION_JSON);
 headers.set("access_token", accessToken);
 HttpEntity<String> entity = new HttpEntity<>("parameters", headers);
```

```
 String resourceUrl =
```
"https://claritas360stg.claritas.com/smsfeapi/fileenhancementservices/SMS/webservice/FE/getJobStatus";

```
 UriComponentsBuilder builder = UriComponentsBuilder.fromUriString(resourceUrl)
     .queryParam("job_id", 40556);
```
return restTemplate.exchange(builder.toUriString(), HttpMethod.*GET*, entity, String.class);

#### }

#### **Response**

#### response =>

id,u\_address,u\_city,u\_state,u\_zip,standardized\_address,standardized\_city,standardized\_state,standardized\_ zip,match\_flag,match\_code,location\_code,carrier\_route\_code,latitude,longitude,zip\_gcode,bgr\_gcode,zp4\_ gcode,zp6\_gcode,sta\_gcode,sta\_geographic\_name,cty\_gcode,cty\_geographic\_name,tra\_gcode,csa\_gcode ,csa\_geographic\_name,cbs\_gcode,cbs\_geographic\_name,dma\_gcode,dma\_geographic\_name,pla\_gcode,p la\_geographic\_name,mcd\_gcode,mcd\_geographic\_name,tdz\_gcode,pzp\_zp6\_seg\_id,pzp\_zp6\_flag,pzp\_zp 6\_seg\_name,pzp\_zp6\_lifestage\_group\_alias,pzp\_zp6\_lifestage\_group\_name,pzp\_zp6\_social\_group\_alias, pzp\_zp6\_social\_group\_name,pzp\_zp4\_seg\_id,pzp\_zp4\_flag,pzp\_zp4\_seg\_name,pzp\_zp4\_lifestage\_group \_alias,pzp\_zp4\_lifestage\_group\_name,pzp\_zp4\_social\_group\_alias,pzp\_zp4\_social\_group\_name,pzp\_bgr\_ seg\_id,pzp\_bgr\_flag,pzp\_bgr\_seg\_name,pzp\_bgr\_lifestage\_group\_alias,pzp\_bgr\_lifestage\_group\_name,pz p\_bgr\_social\_group\_alias,pzp\_bgr\_social\_group\_name,pzp\_zip\_seg\_id,pzp\_zip\_flag,pzp\_zip\_seg\_name,p zp\_zip\_lifestage\_group\_alias,pzp\_zip\_lifestage\_group\_name,pzp\_zip\_social\_group\_alias,pzp\_zip\_social\_g roup\_name,cne\_zp6\_seg\_id,cne\_zp6\_flag,cne\_zp6\_seg\_name,cne\_zp6\_lifestage\_group\_alias,cne\_zp6\_lif estage\_group\_name,psp\_zp6\_seg\_id,psp\_zp6\_flag,psp\_zp6\_seg\_name,psp\_zp6\_lifestage\_group\_alias,ps p\_zp6\_lifestage\_group\_name,ntw\_zp6\_score\_id,ntw\_zp6\_flag,ipa\_zp6\_score\_id,ipa\_zp6\_flag,tchu\_zp6\_s core\_id,tchu\_zp6\_flag,tcha\_zp6\_score\_id,tcha\_zp6\_flag

1,319 Hickory Trl,Crystal Spg,PA,15536,319 HICKORY TRL,CRYSTAL SPG,PA,15536,Exact,S80,AS0,H001,40.01544,- 78.179442,15536,420579602004,155366927,15536692719,42,Pennsylvania,42057,Fulton County,42057960200,942,Unassigned Area - Pennsylvania,99942,Unassigned Area - Pennsylvania,511,"Washington, DC (Hagerstown, MD)",4299999,Remainder of

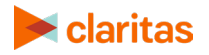

Pennsylvania,4205709568,Brush Creek township,155,27,6,Big Sky Families,F2,Young Accumulators,T2,Country Comfort,28,4,Country Casuals,M2,Conservative Classics,T2,Country Comfort,46,B,Heartlanders,M3,Cautious Couples,T3,Middle America,52,Z,Simple Pleasures,M3,Cautious Couples,T3,Middle America,09,6,Big Spenders,F1,Flourishing Families,12,6,Satellites & Silos,Y1,Young & Wireless,08,6,Savvy Savers,M2,Wealthy Achievers,08,6,06,6,54,6,53,6

## <span id="page-20-0"></span>**Prepare User Options for File Enhancement Batch**

#### **Sample UserOptions JSON with All Possible Options**

#### {"headers":[{"cId":"control","fldMeta":"Do Not

Import"},{"cId":"std\_address","fldMeta":"Address"},{"cId":"std\_city","fldMeta":"City"},{"cId":"std\_state","fldMeta":" State"},{"cId":"std\_zip9","fldMeta":"ZIP"},{"cId":"telephone","fldMeta":"Data"}],"job\_details":[{"id":"GEOGRAPHIC\_ DATA","selections":[{"id":"GEOCODES","options":["STA","STAN","CTY","CTYN","TRA","BGR","CSA","CSAN","CB S","CBSN","DMA","DMAN","PLA","PLAN","MCD","MCDN","TDZ"]}]},{"id":"SEGMENTATION","selections":[{"id":"P ZP","selections":[{"id":"include","options":["LifestageGroup","SocialGroup"]},{"id":"geoLevels","options":["ZP6"," ZP4","BGR","ZIP"]},{"id":"use","options":["SegmentNames","BestSegment"]}]},{"id":"PSP","selections":[{"id":"inclu de","options":["LifestageGroup"]},{"id":"geoLevels","options":["ZP6"]},{"id":"use","options":["SegmentNames","Be stSegment"]}]},{"id":"CNE","selections":[{"id":"include","options":["LifestageGroup"]},{"id":"geoLevels","options":[" ZP6"]},{"id":"use","options":["SegmentNames","BestSegment"]}]}]},{"id":"SCORES","selections":[{"id":"IPA","optio ns":["ZP6"]},{"id":"TCHA","options":["ZP6"]},{"id":"TCHU","options":["ZP6"]},{"id":"NTW","options":["ZP6"]}]},{"id":"O utput","selections":[{"id":"outputformat","options":["csv"]},{"id":"preferences","options":["AL\_CLIENTS"]}]}],"delimi ter":"COMMA","matchMode":"best\_estimate"}

#### **Sample CSV File**

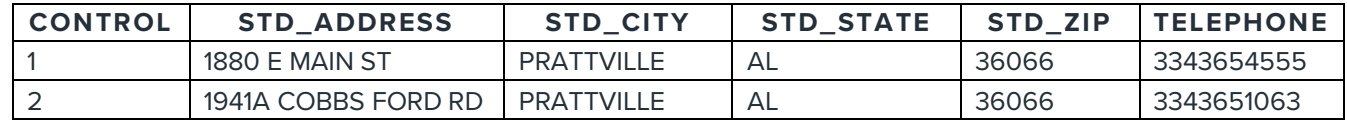

#### **Prepare the Header Section**

The Headers section of user options is an array of object of combination of column ID (cId – Column name) and field metadata (fldMeta – System recognisable meta value). The input file has six columns; therefore, the column mapping in the JSON must contain mapping for six columns. Column mapping should be present for all the columns available in the file. To include the column in the output file, it should be categorized as "Data." If some of the columns are not required, it can be categorized as "Do Not Import."

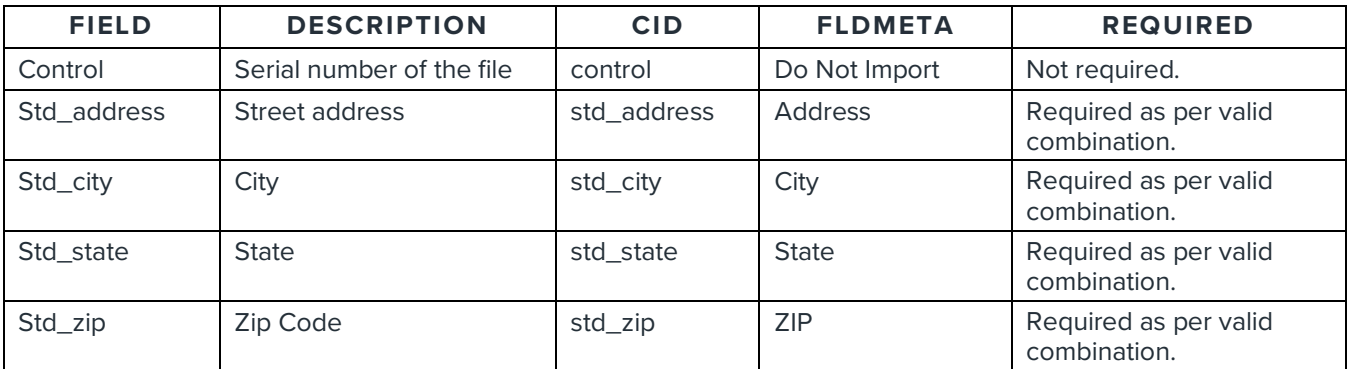

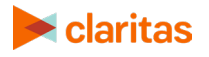

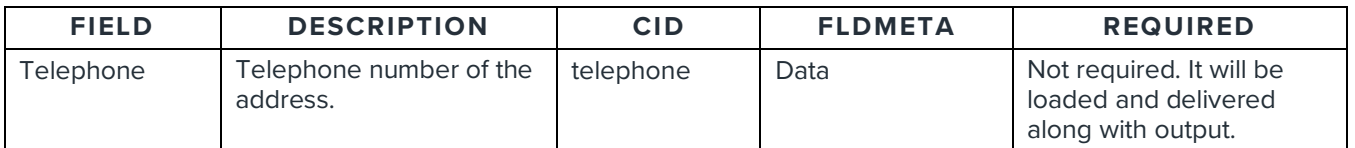

Below are the possible field meta columns and can be recognized as an input column for enhancing a file.

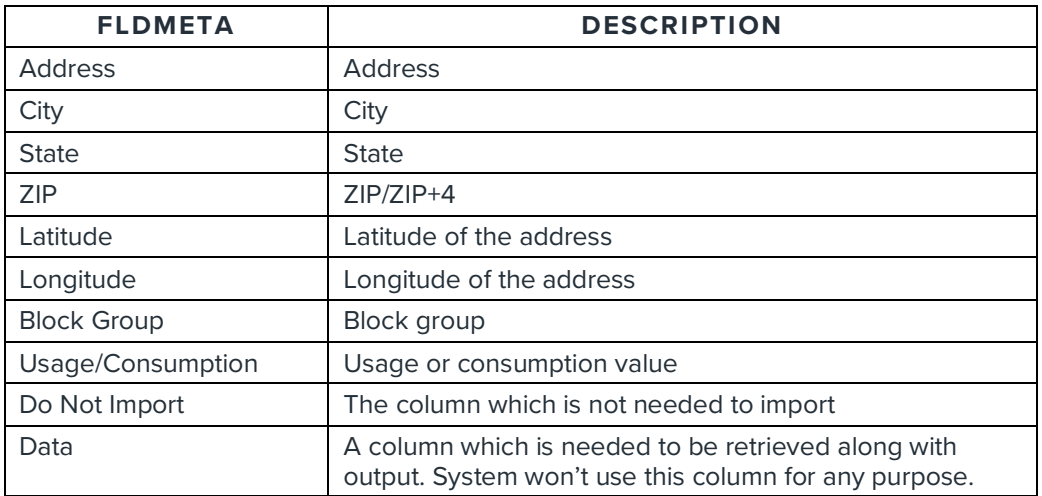

The input file must contain any of the following combination of columns to process the file efficiently:

- o Address, City, State, ZIP
- o Address, City, ZIP
- o Address, State, ZIP
- o Address, City, State
- o Address, ZIP
- o Latitude, Longitude
- o ZIP
- o Block Group

#### **Prepare the Job Details Section**

The Job Details section is an array of different mandatory and optional objects such as geographic\_data, segmentation, scores, and output. Every object contains ID and SELECTIONS. A selection should include the designated ID and Selections/Options.

o GEOGRAPHIC\_DATA (Optional) – This contains geographic variables to append. This is optional. The system must deliver the number of geographies requested.

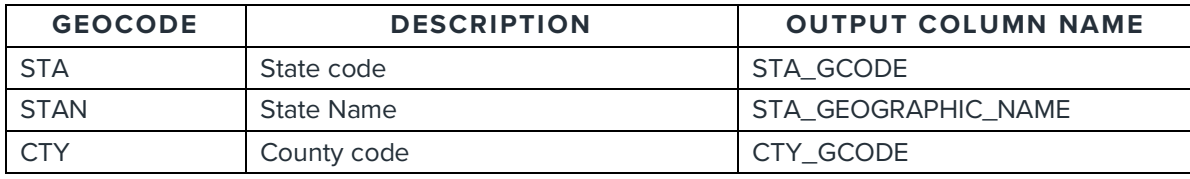

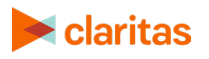

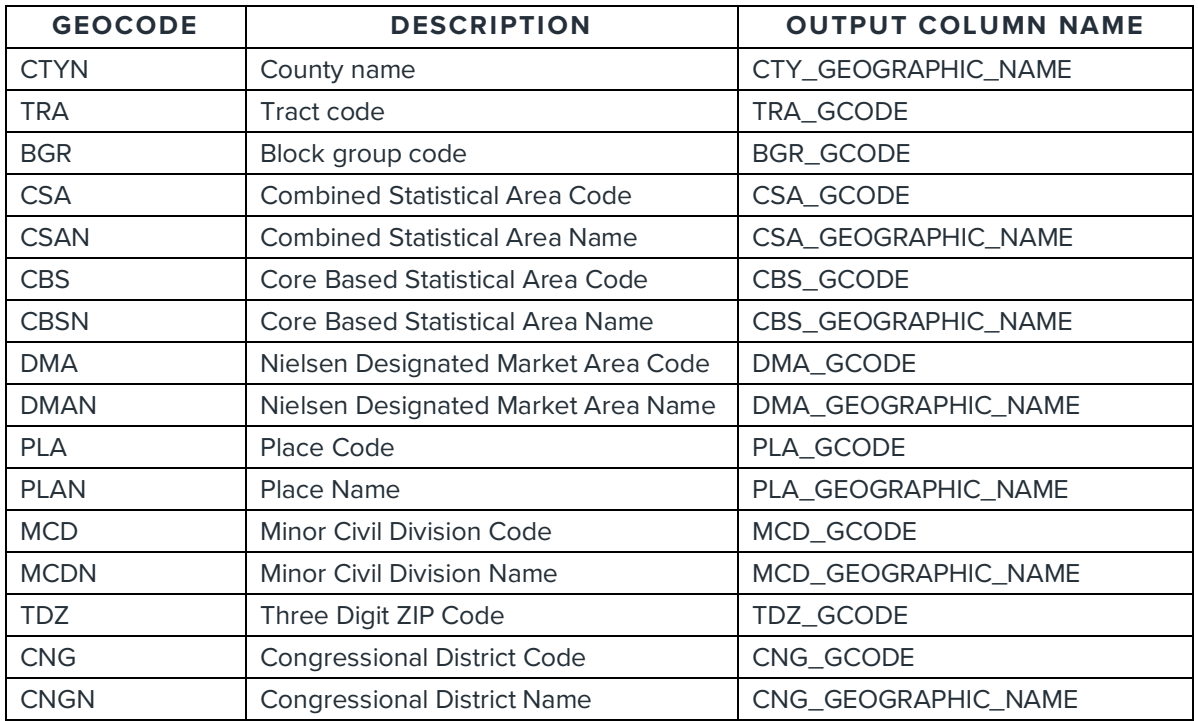

o SEGMENTATION (Optional with data license) - This allows you to specify the required segmentations. It contains an array of selections in the main selection.

- INCLUDE Adds the alias code and name of the field.
- GEOLEVELS A mandatory input for each segment. For each geolevel, a set of corresponding output columns will be created.
- $\bullet$  USE
	- o SegmentNames: If this parameter is passed, the segment name and include option name (life stage group name/social group name) will be appended.
	- o BestSegment: If a segment is not found for the particular input records, the system will go one level up and will look for segment details with the corresponding input by passing this parameter (e.g., if the PZP-ZP6 code segment is not found, the system will use PZP-ZP4 code to get the segment details).

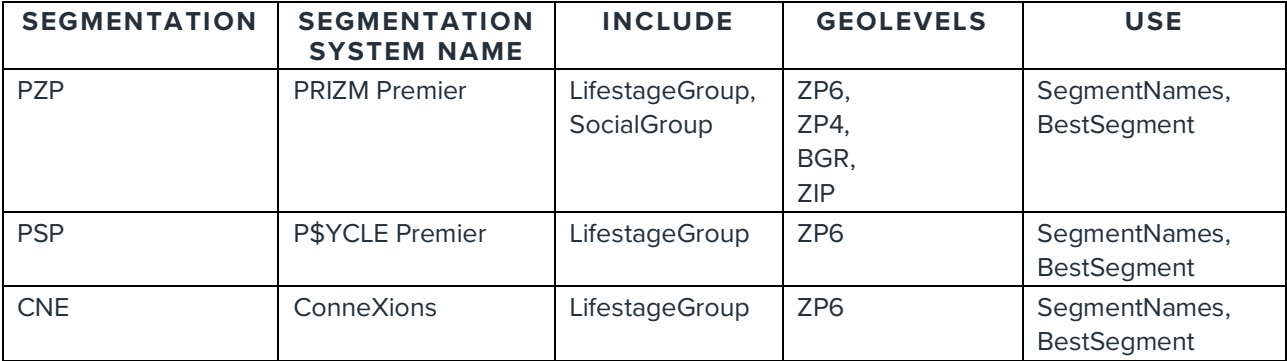

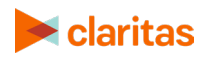

**Sample Output Column Names**

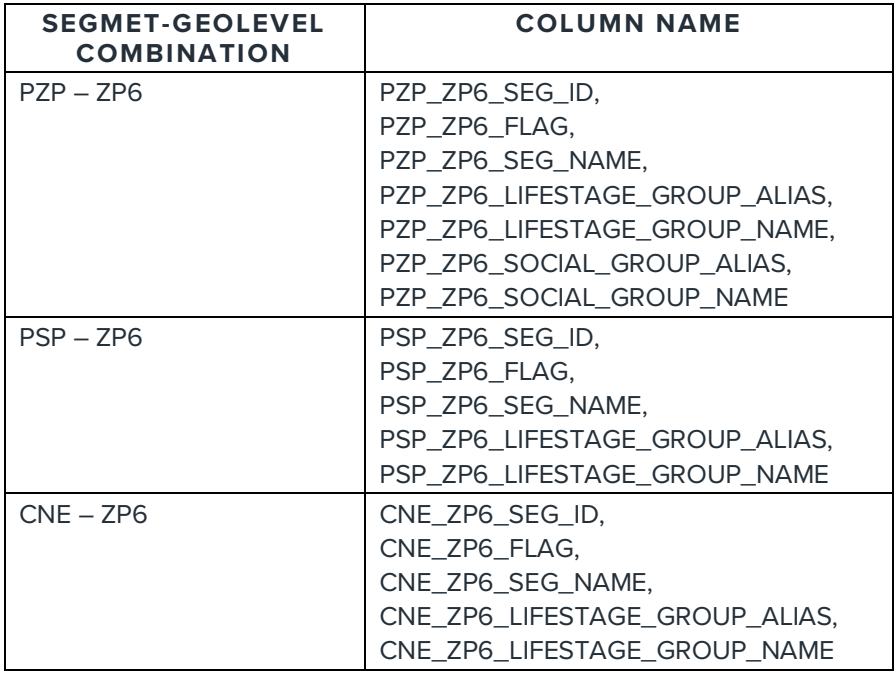

o SCORES (Optional with data license) – This allows you to specify the required scores. It contains an array of selections.

• GEOLEVELS – A mandatory input for each segment. For each geolevel, a set of corresponding output columns will be created. Below are the available Scores and its corresponding output columns.

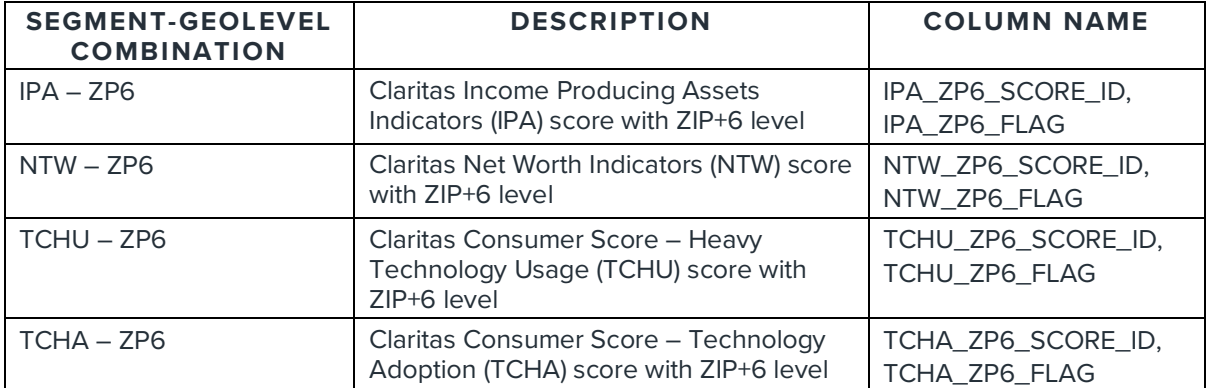

- o OUPUT (Mandatory) The Output section must be added in the **JobDetails** sections, along with the type of output file. You can also mention whether the file and its output need to be stored for future use.
	- o **outputformat:** This parameter lets you specify the output format type.
	- o **preferences:** By providing this parameter and a name, the file will be stored for future reference.

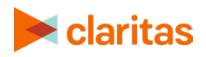

*Other Parameters:*

- o **Delimiter:** This parameter allows you to specify the delimiter of the input or output file.
- o **Input:** {"delimiter":"COMMA".}
- o **Output:** { "id":"OUTPUT","selections":[ { "id":"outputformat", "options":[ "txt"]},{ "id":"delimiter","options":[ "PIPE"]}]}
- o **Match Mode:** This parameter provides the mode of matching the addresses in flat files.

Possible Parameter Values:

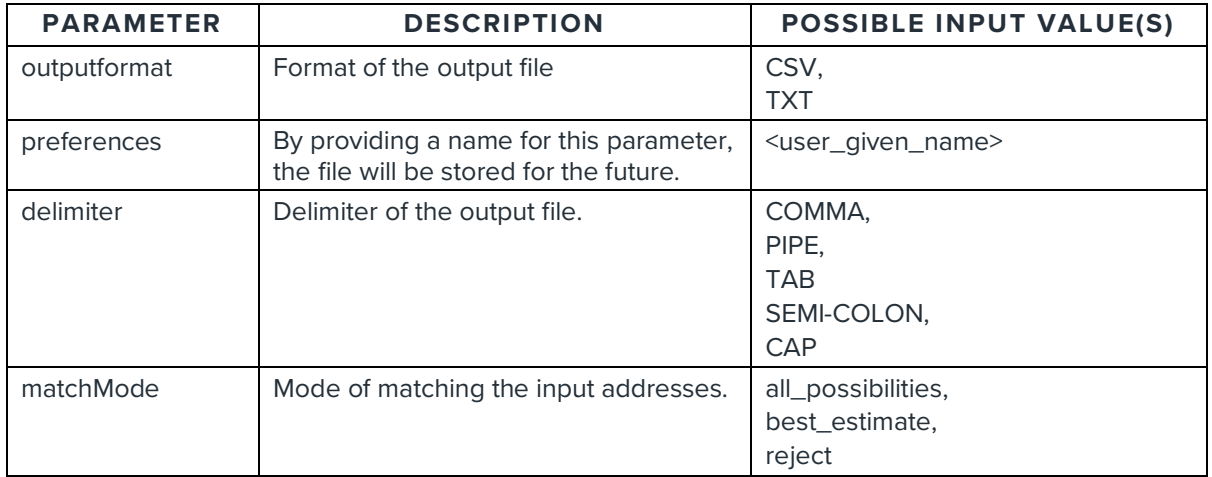

## <span id="page-24-0"></span>**Default Columns Appended for FE Geocoding**

The columns below will be generated in the output files irrespective of user options.

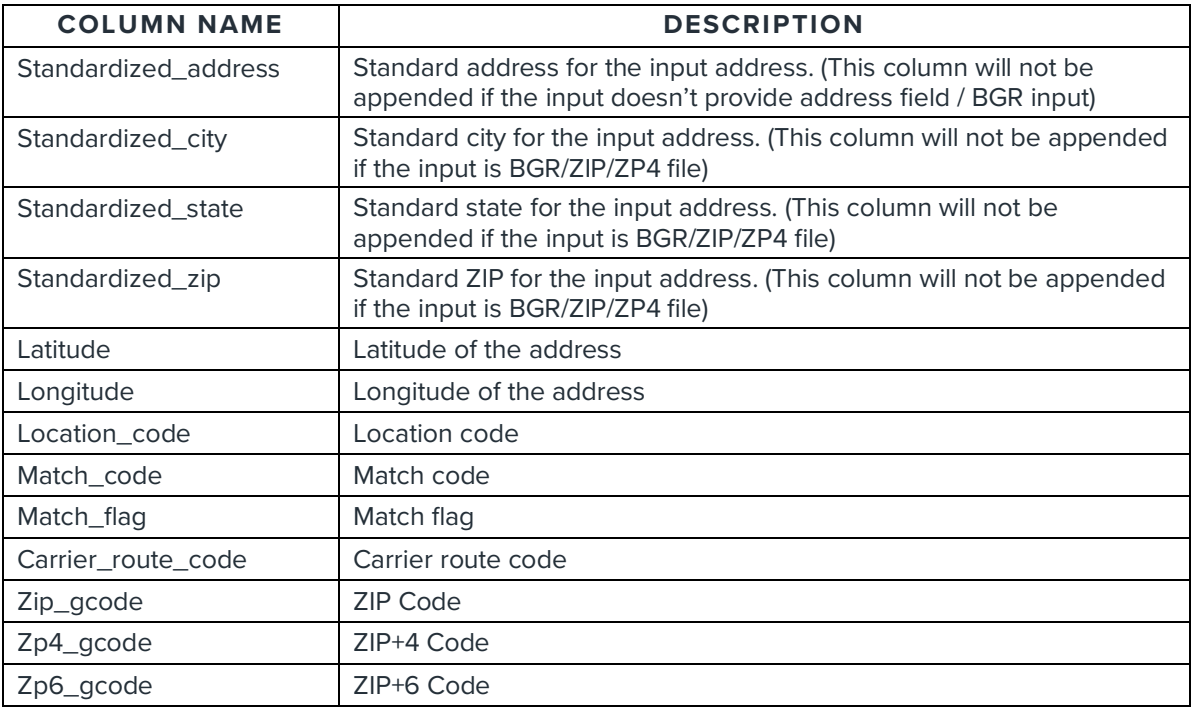

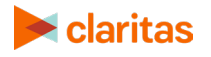

# <span id="page-25-0"></span>**Sample Code Snippet for Calling Services**

Here is a sample code snippet for calling web services in Java: [SampleTestService\\_java](https://claritas360.claritas.com/knowledgecenter/help/content/web_services/sampletestservice_java.txt)

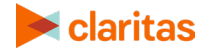

# <span id="page-26-0"></span>**BUSINESS LIST SERVICES**

The Business List services enable you to acquire information about other businesses within geographic areas based on geographic information you specify. Geographic areas can be specified by designating a center point with a radius (or radii), a multi-polygon, or by using standard geographic locations.

## <span id="page-26-1"></span>**Submit Business List Service Call**

The Submit Business List service call allows you to send geographic information to the **submitBusinessList** rest call which returns a **jobId** if the call was successful. The jobId can then be used to track the request and is used in other rest calls. The inputs for **submitBusinessList** are specified in JSON which forms the body of the POST rest call.

The table below details the keys and values used in the JSON that forms the body of the submitBusinessList POST rest call.

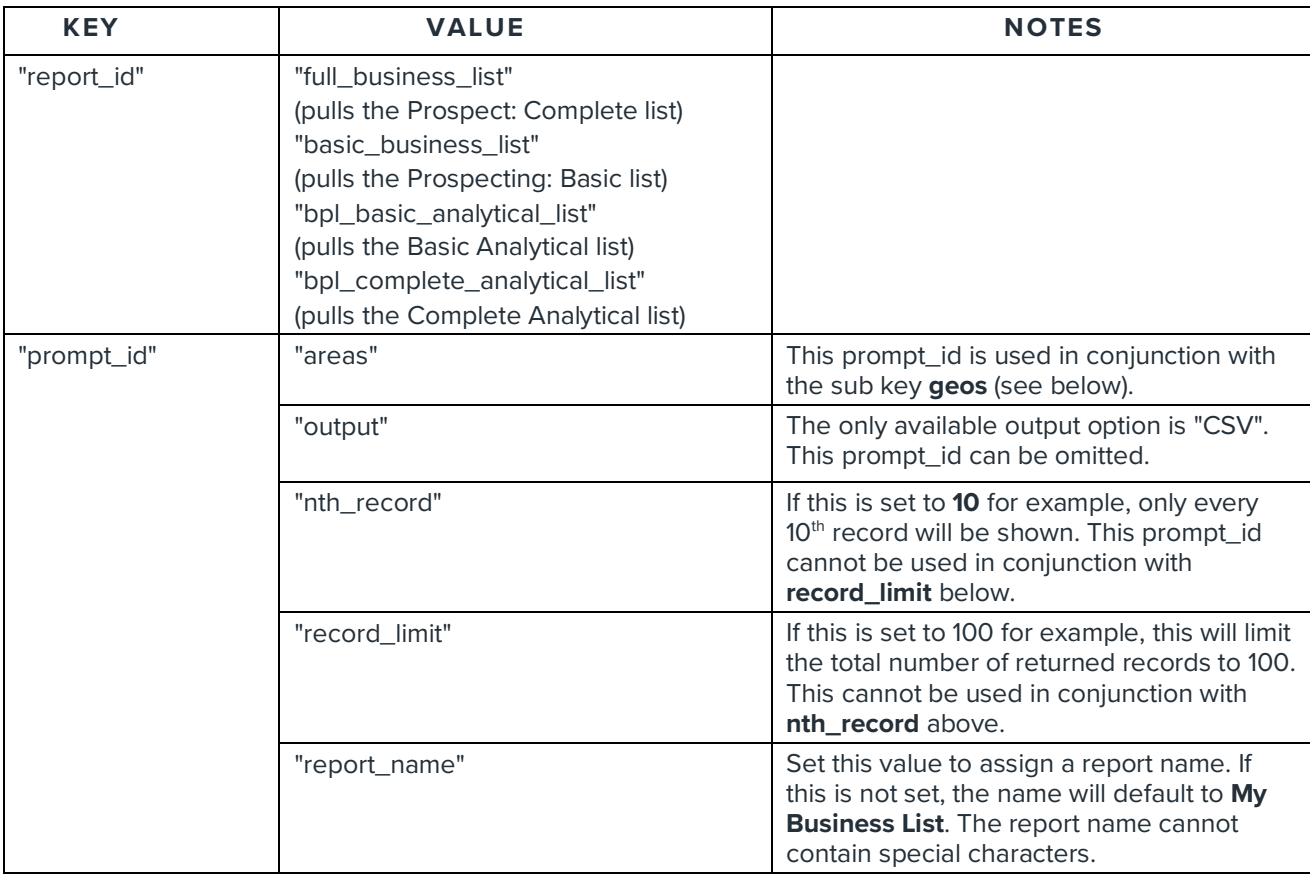

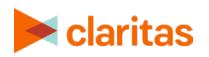

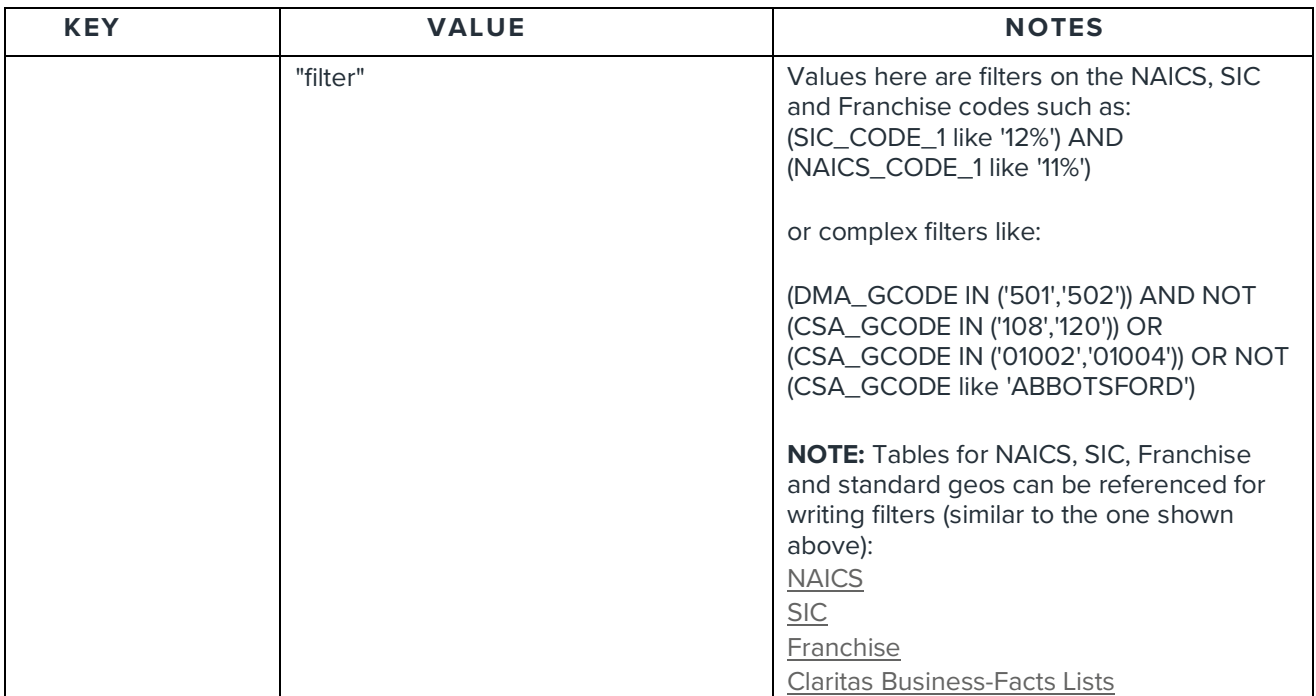

## The **geos** key is associated with three types of geo objects. See the following examples.

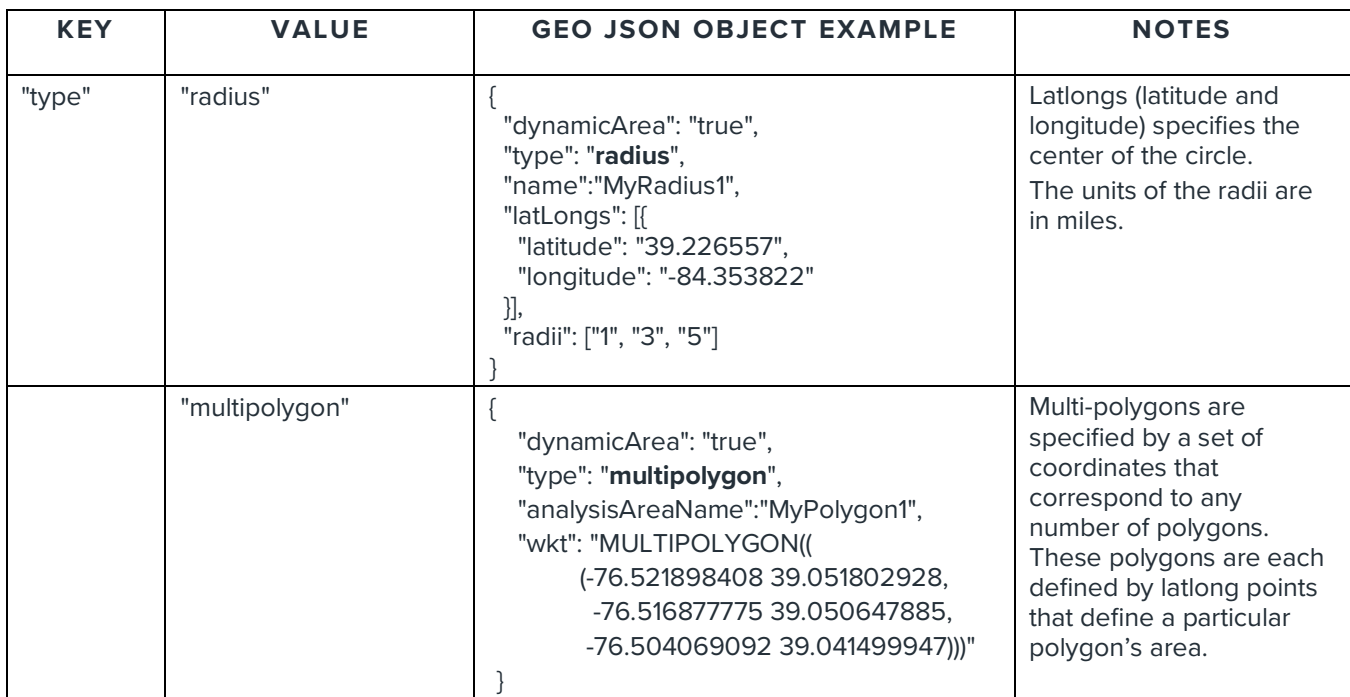

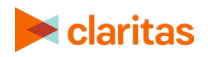

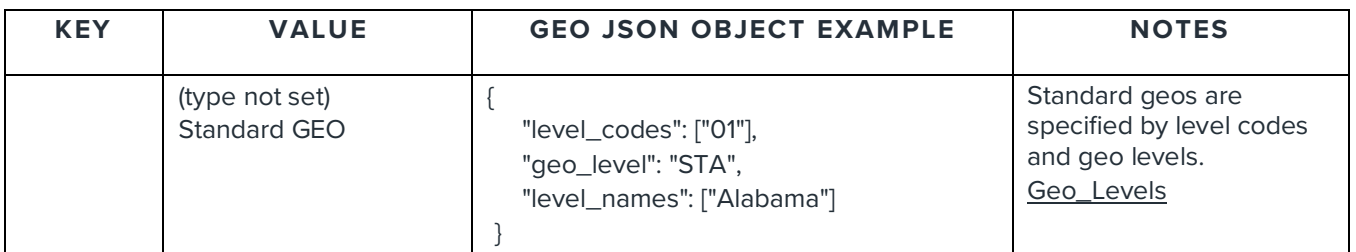

Below is a link to a JSON example that shows how you can use the JSON keys and values detailed in previous tables to construct JSON for the body of the **submitBusinessList** rest call.

#### <span id="page-28-0"></span>**Sample JSON Files**

[business\\_list](https://claritas360.claritas.com/knowledgecenter/help/content/web_services/business_list.json) [multiple\\_zips](https://claritas360.claritas.com/knowledgecenter/help/content/web_services/multiple_zips.json) [business\\_list\\_complex\\_filter](https://claritas360.claritas.com/knowledgecenter/help/content/web_services/business_list_complex_filter.json) [complex\\_filter](https://claritas360.claritas.com/knowledgecenter/help/content/web_services/complex_filter.json)

#### <span id="page-28-1"></span>**Test submitBusinessList Call in Postman**

To test the **submitBusinessList** call in Postman, perform the following:

- 1. Open the Postman application.
- 2. Generate an access token. Refer to the ["Authentication and Authorization to Use Web](#page-5-0)  [Services](#page-5-0) – Authentication" section for instructions on page [5.](#page-5-2)
- 3. Run the following **Post** method on the following URL:
- 4. [https://claritas360.claritas.com/smsapi/reportengine/webservice/reports/submitBusines](https://claritas360.claritas.com/smsapi/reportengine/webservice/reports/submitBusinessList) [sList](https://claritas360.claritas.com/smsapi/reportengine/webservice/reports/submitBusinessList)
- 5. For Testing: [https://claritas360stg.claritas.com/smsapi/reportengine/webservice/reports/submitBusi](https://claritas360stg.claritas.com/smsapi/reportengine/webservice/reports/submitBusinessList) [nessList](https://claritas360stg.claritas.com/smsapi/reportengine/webservice/reports/submitBusinessList)
- 6. Select **Headers**, add **access\_token** under **Key**, and then copy the **access\_token** output from the **Authentication call** to **Value**.
- 7. Add your JSON specifying your inputs (for ex. use contents of **business\_list.json** above) to the Body section of Postman as raw JSON (application/json)

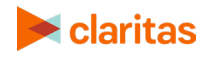

#### 8. Click **Send**.

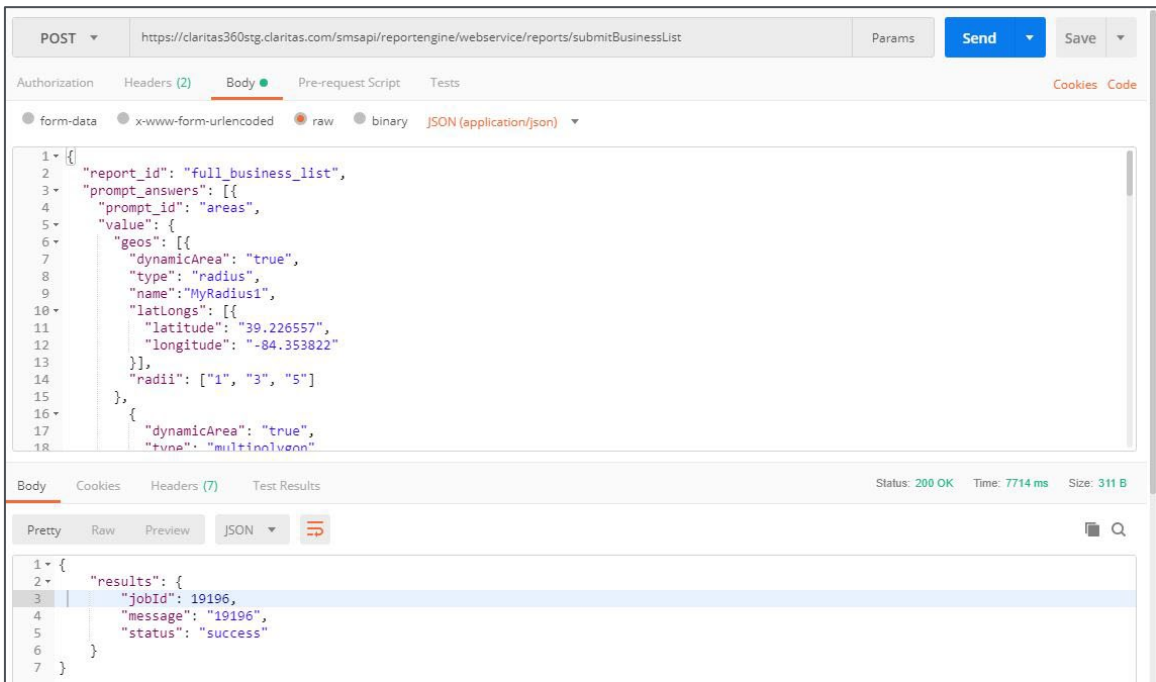

Screen showing how to test the **submitBusinessList** call

This results in JSON output containing a jobId if the rest call is successful.

#### **Response**

response => {"results":{"jobId":28110,"message":"28110","status":"success"}}

#### <span id="page-29-0"></span>**Sample Java Code Using Spring's RestTemplate to Call submitBusinessList**

ResponseEntity<String> submitBusinessList(String accessToken) throws IOException { RestTemplate restTemplate = new RestTemplate();

 HttpHeaders headers = new HttpHeaders(); headers.setContentType(MediaType.*APPLICATION\_JSON);* headers.set("access\_token", accessToken);

 String resourceUrl = "https://claritas360.claritas.com/smsapi/reportengine/webservice/reports/submitBusinessList";

```
 ClassPathResource jsonResource = new ClassPathResource("business_list.json");
 String jsonBody = FileUtils.readFileToString(jsonResource.getFile(),(String)null);
```

```
 HttpEntity<String> entity = new HttpEntity<>(jsonBody, headers);
 return restTemplate.exchange(resourceUrl, HttpMethod.POST, entity, String.class);
```
}

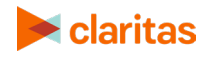

For Testing

```
ResponseEntity<String> submitBusinessList(String accessToken) throws IOException {
   RestTemplate restTemplate = new RestTemplate();
```

```
 HttpHeaders headers = new HttpHeaders();
 headers.setContentType(MediaType.APPLICATION_JSON);
 headers.set("access_token", accessToken);
```

```
 String resourceUrl = 
"https://claritas360stg.claritas.com/smsapi/reportengine/webservice/reports/submitBusinessList";
```

```
 ClassPathResource jsonResource = new ClassPathResource("business_list.json");
 String jsonBody = FileUtils.readFileToString(jsonResource.getFile(),(String)null);
```

```
 HttpEntity<String> entity = new HttpEntity<>(jsonBody, headers);
 return restTemplate.exchange(resourceUrl, HttpMethod.POST, entity, String.class);
```
In the previous code snippet, the accessToken returned by the previous **getAccessToken()** call is used as the argument to the method call of **submitBusinessList()** above. The file **business\_list.json** (see the contents of the JSON file on page 5) is pulled from the resources folder of the java project. The class **ClassPathResource** is used to retrieve the **business\_list.json** file from the resources folder, which is passed to the body argument of the **RestTemplate** call.

#### **Response**

}

```
response => <200,{"results":{"jobId":28110,"message":"28110","status":"success"}} …>
```
## <span id="page-30-0"></span>**Submit Business Count Service Call**

The Submit Business Count service call allows you to obtain the anticipated number of results before actually making a call to *submitBusinessList*. This is a synchronous call that returns results immediately in the response. The inputs for **submitBusinessCount** are the same as *submitBusinessList* (see above).

#### <span id="page-30-1"></span>**Test submitBusinessCount Call in Postman**

To test the **submitBusinessCount** call in Postman, perform the following:

- 1. Open the Postman application.
- 2. Generate an access token. Refer to the ["Authentication and Authorization to Use Web](#page-5-0)  [Services](#page-5-0) – Authentication" section for instructions on page [5.](#page-5-2)
- 3. Run the following **Post** method on the following URL:
	- o [https://claritas360.claritas.com/smsapi/reportengine/webservice/reports/submitBusinessCou](https://claritas360.claritas.com/smsapi/reportengine/webservice/reports/submitBusinessCount) [nt](https://claritas360.claritas.com/smsapi/reportengine/webservice/reports/submitBusinessCount)
	- o For Testing: [https://claritas360stg.claritas.com/smsapi/reportengine/webservice/reports/submitBusiness](https://claritas360stg.claritas.com/smsapi/reportengine/webservice/reports/submitBusinessCount) [Count](https://claritas360stg.claritas.com/smsapi/reportengine/webservice/reports/submitBusinessCount)

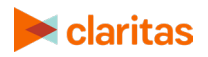

- 4. Select **Headers**, add **access\_token** under **Key**, and then copy the **access\_token** output from the **Authentication call** to **Value**.
- 5. Add your JSON specifying your inputs (for ex. use contents of **business\_list.json** above) to the Body section of Postman as raw JSON (application/json)
- 6. Click **Send**.

#### **Response**

response => {"businessCount":112,"status":"SUCCESS"}

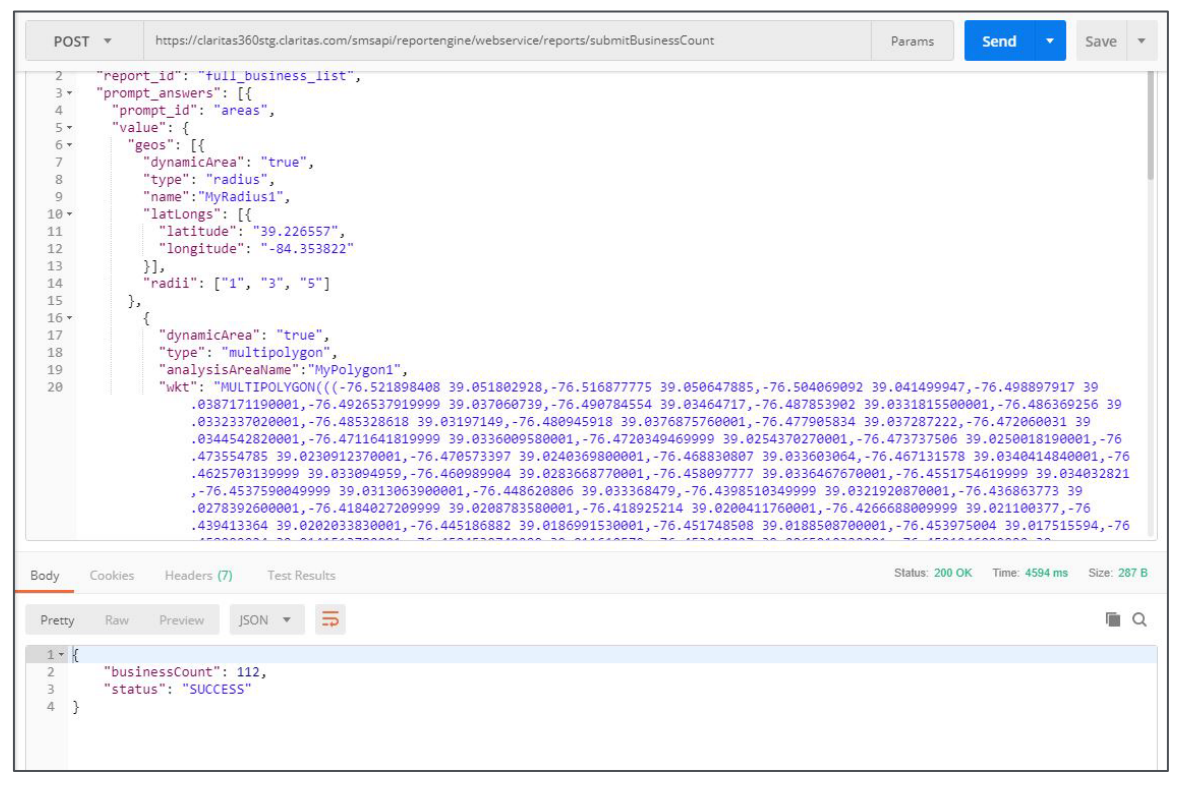

Screen showing how to test the **submitBusinessCount** call

## <span id="page-31-0"></span>**Get Job Status Service Call**

The Get Job Status Service call will return the report of the requested business list using the previously returned jobId if the requested processing is complete. If the previously submitted business list request has not yet completed getJobStatus will return a response indicating that the request has not yet been completed.

#### <span id="page-31-1"></span>**Calling getJobStatus Using Postman to return Job Status**

- 1. Run the **GET** method on the following URL using the previously returned jobId:
- 2. [https://claritas360.claritas.com/smsapi/reportengine/webservice/reports/getJobStatus?j](https://claritas360.claritas.com/smsapi/reportengine/webservice/reports/getJobStatus?jobId=%3cjobId%20from%20last%20call%3e&downloadResults=false) [obId=<jobId from last call>&downloadResults=false](https://claritas360.claritas.com/smsapi/reportengine/webservice/reports/getJobStatus?jobId=%3cjobId%20from%20last%20call%3e&downloadResults=false)

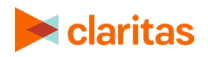

3. For Testing:

[https://claritas360stg.claritas.com/smsapi/reportengine/webservice/reports/getJobStatu](https://claritas360stg.claritas.com/smsapi/reportengine/webservice/reports/getJobStatus?jobId=19196&downloadResults=false) [s?jobId=<jobId from last call>&downloadResults=false](https://claritas360stg.claritas.com/smsapi/reportengine/webservice/reports/getJobStatus?jobId=19196&downloadResults=false)

- 4. Select **Headers**, add **access\_token** under **Key**, and then copy the **access\_token** output from the **Authentication call** to **Value.**
- 5. Click **Send.** The Status of the Business List job will be returned (Examples Below).
- 6. { "id": "19196", "jobStatus": "NOT\_STARTED"}
- 7. { "id": "19196", "jobStatus": "IN\_PROGRESS"}
- 8. { "id": "19196", "jobStatus": "COMPLETED"}

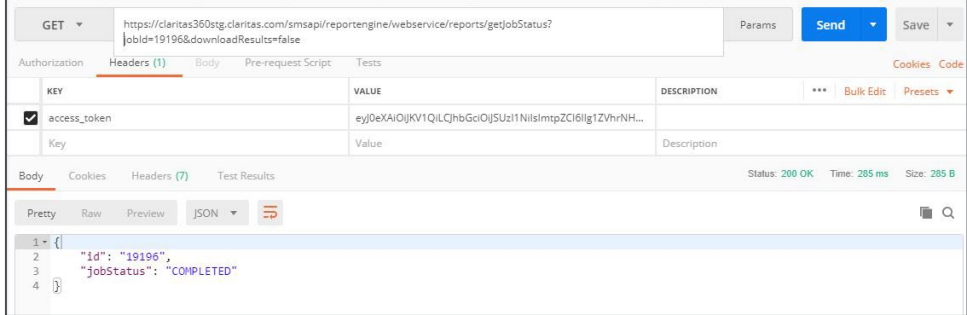

Screen showing a returned business list Job Status

#### <span id="page-32-0"></span>**Sample Java Code to Call getJobStatus Using Spring's RestTemplate to return Job Status**

```
ResponseEntity<String> getJobStatus(String accessToken, Integer jobId) {
  RestTemplate restTemplate = new RestTemplate();
```

```
 HttpHeaders headers = new HttpHeaders();
 headers.setContentType(MediaType.APPLICATION_JSON);
 headers.set("access_token", accessToken);
 HttpEntity<String> entity = new HttpEntity<>("parameters", headers);
```

```
 String resourceUrl = 
"https://claritas360.claritas.com/smsapi/reportengine/webservice/reports/getJobStatus";
```

```
 UriComponentsBuilder builder = UriComponentsBuilder.fromUriString(resourceUrl)
     .queryParam("downloadResults", false)
     .queryParam("job_id", JobId);
```
**return** restTemplate.exchange(builder.toUriString(), HttpMethod.*GET*, entity, String.**class**);

}

#### **For Testing**

```
ResponseEntity<String> getJobStatus(String accessToken, Integer jobId) {
   RestTemplate restTemplate = new RestTemplate();
```

```
 HttpHeaders headers = new HttpHeaders();
 headers.setContentType(MediaType.APPLICATION_JSON);
 headers.set("access_token", accessToken);
```
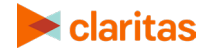

```
 HttpEntity<String> entity = new HttpEntity<>("parameters", headers);
```
String resourceUrl =

<span id="page-33-0"></span>}

**"https://claritas360stg.claritas.com/smsapi/reportengine/webservice/reports/getJobStatus"**;

```
 UriComponentsBuilder builder = UriComponentsBuilder.fromUriString(resourceUrl)
     .queryParam("downloadResults", false)
     .queryParam("job_id", JobId);
```
**return** restTemplate.exchange(builder.toUriString(), HttpMethod.*GET*, entity, String.**class**);

#### **Calling getJobStatus Using Postman to return Business List Report**

- 1. Run the **GET** method on the following URL using the previously returned jobId:
	- o [https://claritas360.claritas.com/smsapi/reportengine/webservice/reports/getJobStat](https://claritas360.claritas.com/smsapi/reportengine/webservice/reports/getJobStatus?jobId=%3cjobId%20from%20last%20call%3e) [us?jobId=<jobId from last call>](https://claritas360.claritas.com/smsapi/reportengine/webservice/reports/getJobStatus?jobId=%3cjobId%20from%20last%20call%3e)
	- o For Testing: [https://claritas360stg.claritas.com/smsapi/reportengine/webservice/reports/getJobS](https://claritas360stg.claritas.com/smsapi/reportengine/webservice/reports/getJobStatus?jobId=%3cjobId%20from%20last%20call%3e) [tatus?jobId=<jobId from last call>](https://claritas360stg.claritas.com/smsapi/reportengine/webservice/reports/getJobStatus?jobId=%3cjobId%20from%20last%20call%3e)
- 2. Select **Headers**, add **access\_token** under **Key**, and then copy the **access\_token** output from the **Authentication call** to **Value.**
- 3. Click **Send.** The Status of the Business List Return will be returned.

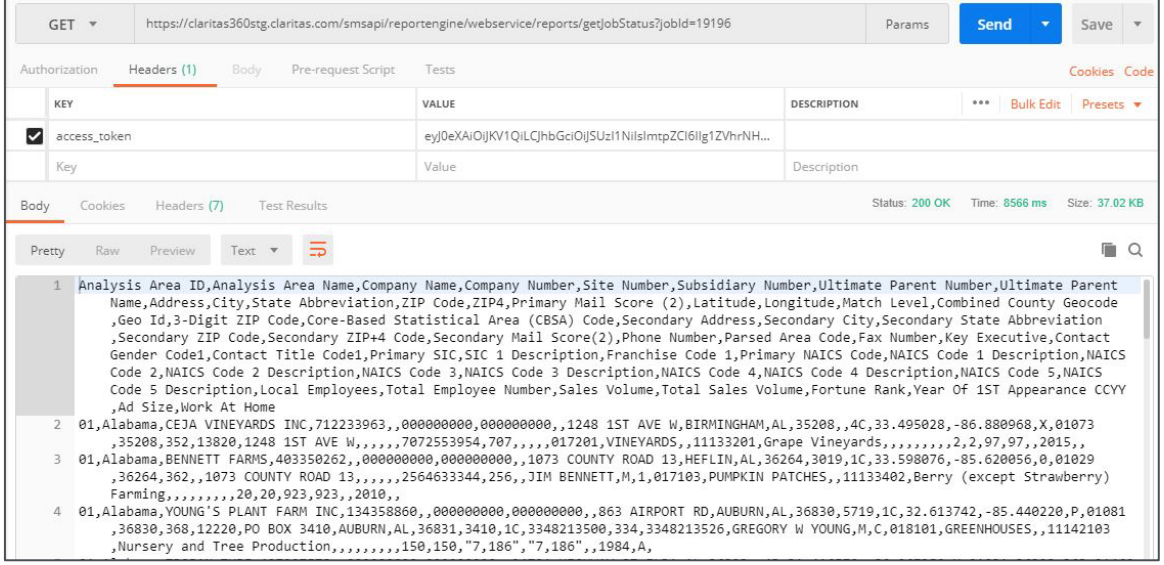

## <span id="page-33-1"></span>**Sample Java Code to Call getJobStatus Using Spring's RestTemplate to return the Report**

ResponseEntity<String> getJobStatus(String accessToken, Integer jobId) { RestTemplate restTemplate = **new** RestTemplate();

HttpHeaders headers = **new** HttpHeaders();

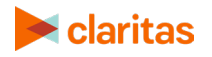

```
 headers.setContentType(MediaType.APPLICATION_JSON);
 headers.set("access_token", accessToken);
 HttpEntity<String> entity = new HttpEntity<>("parameters", headers);
```

```
 String resourceUrl =
```
**"https://claritas360.claritas.com/smsapi/reportengine/webservice/reports/getJobStatus"**;

UriComponentsBuilder builder = UriComponentsBuilder.fromUriString(resourceUrl) .queryParam(**"jobId**", jobId);

**return** restTemplate.exchange(builder.toUriString(), HttpMethod.*GET*, entity, String.**class**);

#### **For Testing**

}

```
ResponseEntity<String> getJobStatus(String accessToken, Integer jobId) {
   RestTemplate restTemplate = new RestTemplate();
```

```
 HttpHeaders headers = new HttpHeaders();
 headers.setContentType(MediaType.APPLICATION_JSON);
 headers.set("access_token", accessToken);
 HttpEntity<String> entity = new HttpEntity<>("parameters", headers);
```

```
 String resourceUrl = 
"https://claritas360stg.claritas.com/smsapi/reportengine/webservice/reports/getJobStatus";
```

```
 UriComponentsBuilder builder = UriComponentsBuilder.fromUriString(resourceUrl)
     .queryParam("jobId", jobId);
```

```
 return restTemplate.exchange(builder.toUriString(), HttpMethod.GET, entity, String.class);
}
```
In the previous code snippet, the accessToken returned by the previous **getAccessToken()** call is used as the first argument to the method call of **getJobStatus()** above. The jobId returned by the previous **submitBusinessList()** call is used as the second argument to the method call of getJobStatus() above. If the business list request process has been completed a business list will be returned in the returned ResponseEntity (see below).

#### **Response**

<200,My Business List,,,,,,,,,,,,,,,,,,,,,,,,,,,,,,,,,,,,,,,,,,,,,,,,,,,,,,

```
,,,,,,,,,,,,,,,,,,,,,,,,,,,,,,,,,,,,,,,,,,,,,,,,,,,,,,,
```
Analysis Area ID,Analysis Area Name,Company Name,Company Number,Site Number,Subsidiary Number,Subsidiary Name,Ultimate Parent Number,Ultimate Parent Name,Address,City,State Abbreviation,ZIP Code,ZIP4,Primary Mail Score (2),Latitude,Longitude,Match Level,Combined County Geocode,ZIP Code,3-Digit ZIP Code,Core-Based Statistical Area (CBSA) Code,Secondary Address,Secondary City,Secondary State Abbreviation,Secondary ZIP Code,Secondary ZIP+4 Code,Secondary Mail Score(2),Phone Number,Parsed Area Code,Fax Number,Key

. . .

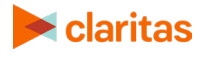

## <span id="page-35-0"></span>**Additional Reference Tables**

**GEOGRAPHIC\_DATA** – This contains geographic variables used by the standard geo JSON objects.

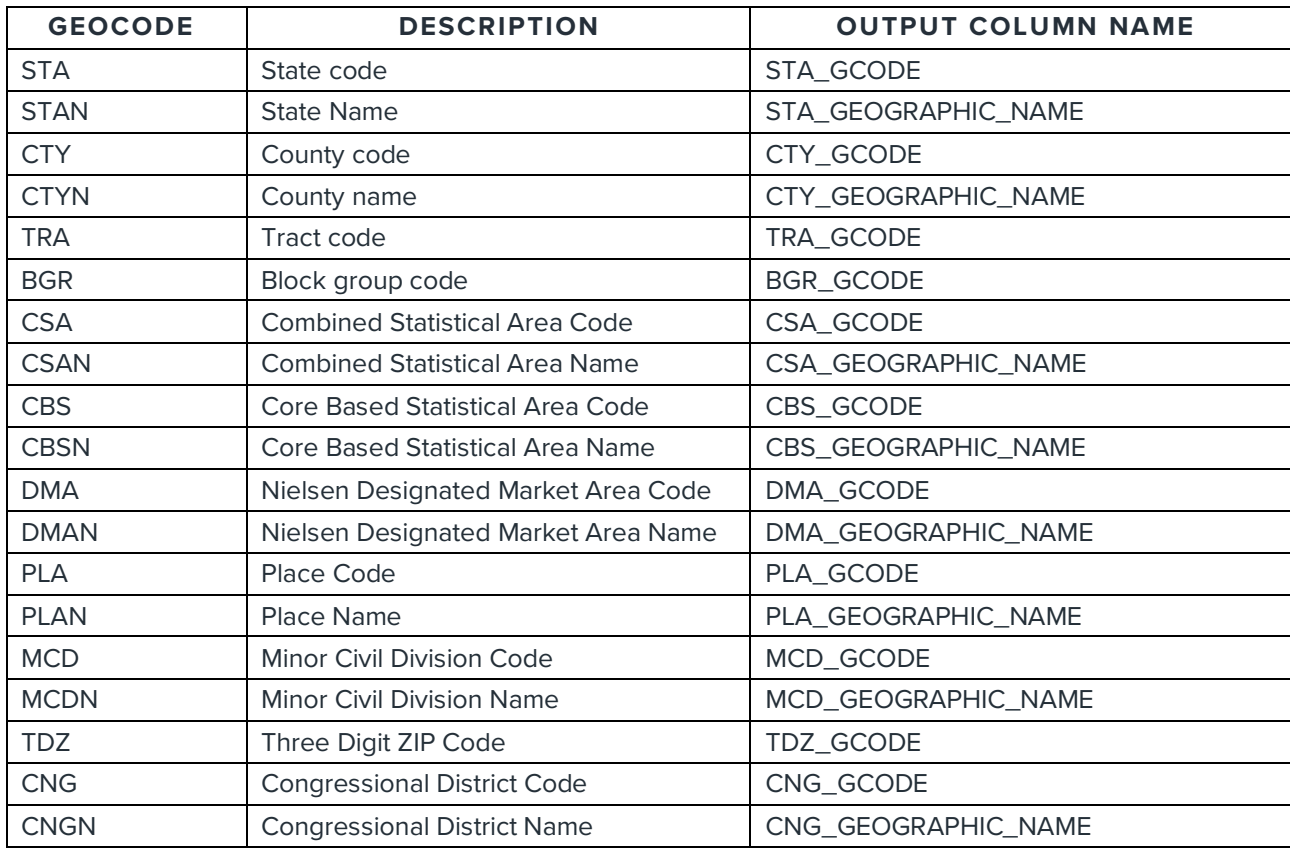

## <span id="page-35-1"></span>**Sample Java Code for Calling Business List Services**

Attached below are the following: a java file and a pom.xml file that combines all the Java® code snippets referenced throughout the document. You can generate the structure of the project using Spring Boot's [Spring Initializer](https://start.spring.io/) and make use of the attached files to test the examples.

[DemoApplication](https://claritas360.claritas.com/knowledgecenter/help/content/web_services/demoapplication%20bls.java)

[pom](https://claritas360.claritas.com/knowledgecenter/help/content/web_services/pom%20bls.xml)

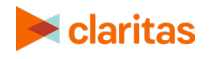

# <span id="page-36-0"></span>**REPORT SERVICES**

The Report services enable you to run reports within geographic areas based on geographic information you specify. Geographic areas can be specified by designating a center point with a radius (or radii), a multi-polygon, or by using standard geographic locations.

## <span id="page-36-1"></span>**Submit Report Service Call**

The Submit Report service call allows you to send geographic information to the submitReportJob rest call which returns a jobId if the call was successful. The jobId can then be used to track the request and is used in other rest calls. The inputs for **submitReportJob** are specified in JSON which forms the body of the POST rest call.

The tables below detail the keys and values used in the JSON that forms the body of the submitReportJob POST rest call. If the wrong JSON is submitted, the service will return a 404 error.

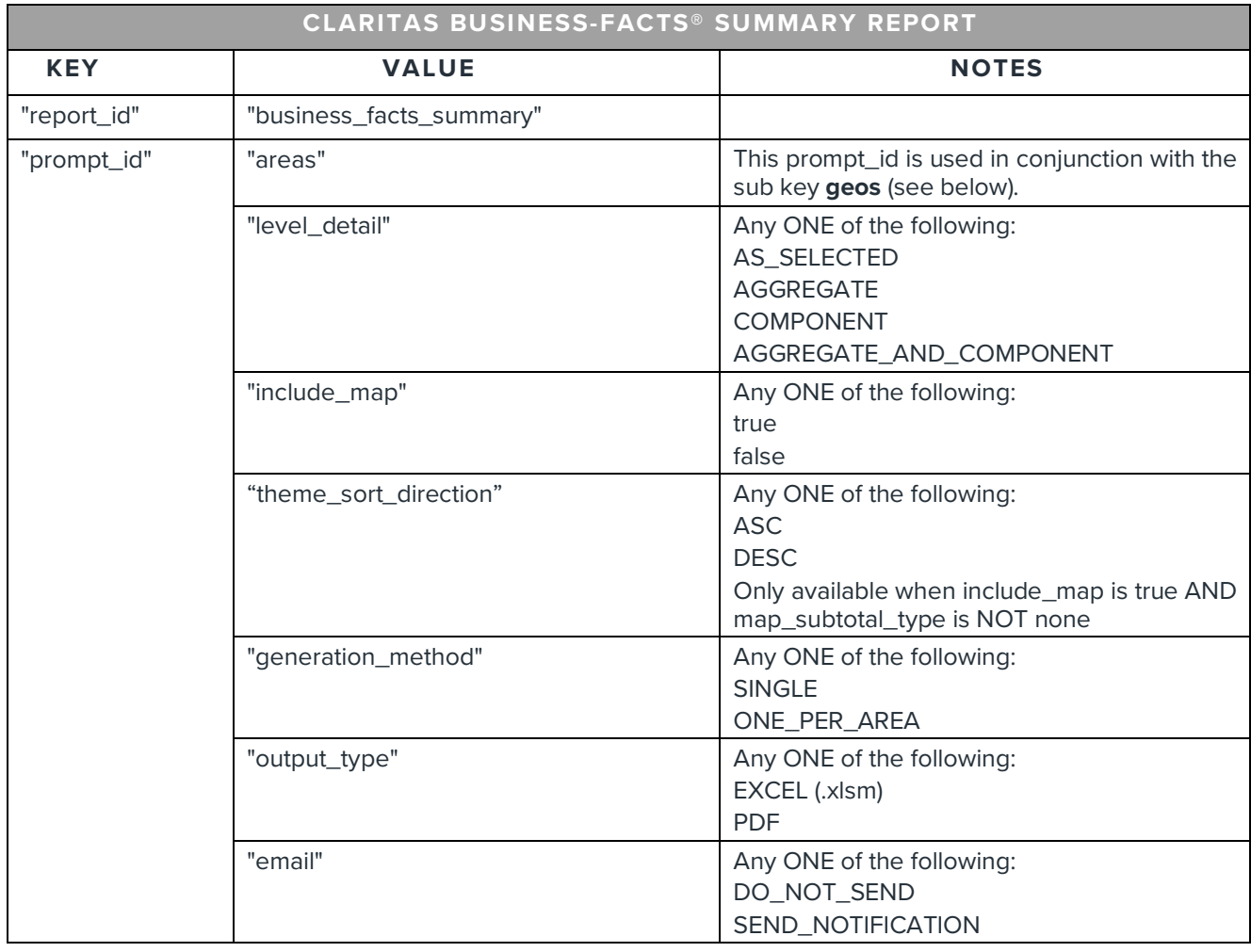

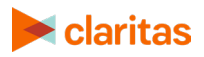

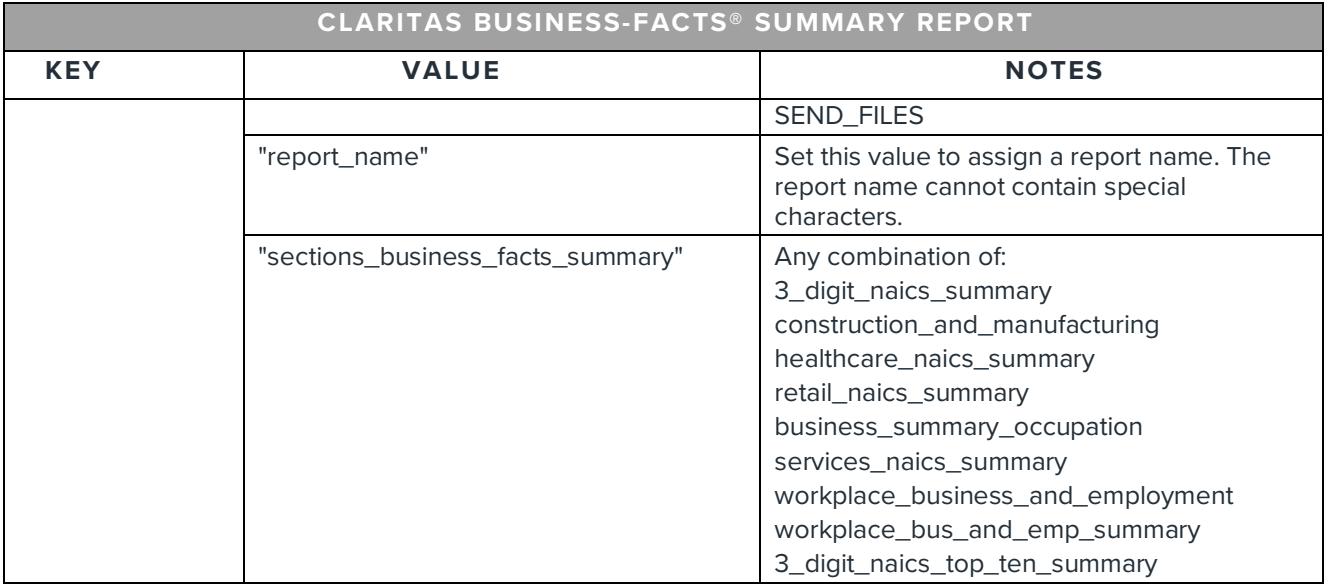

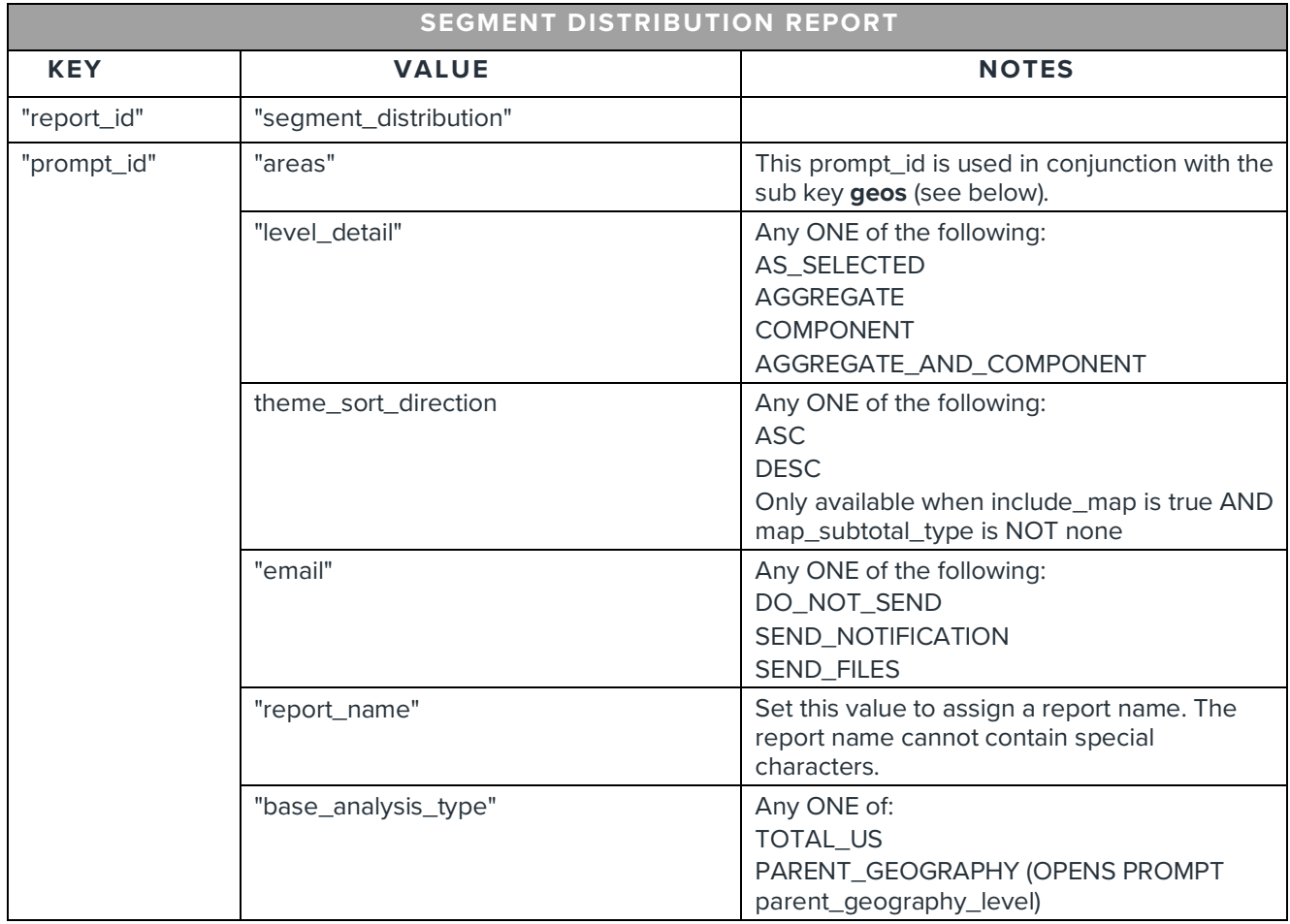

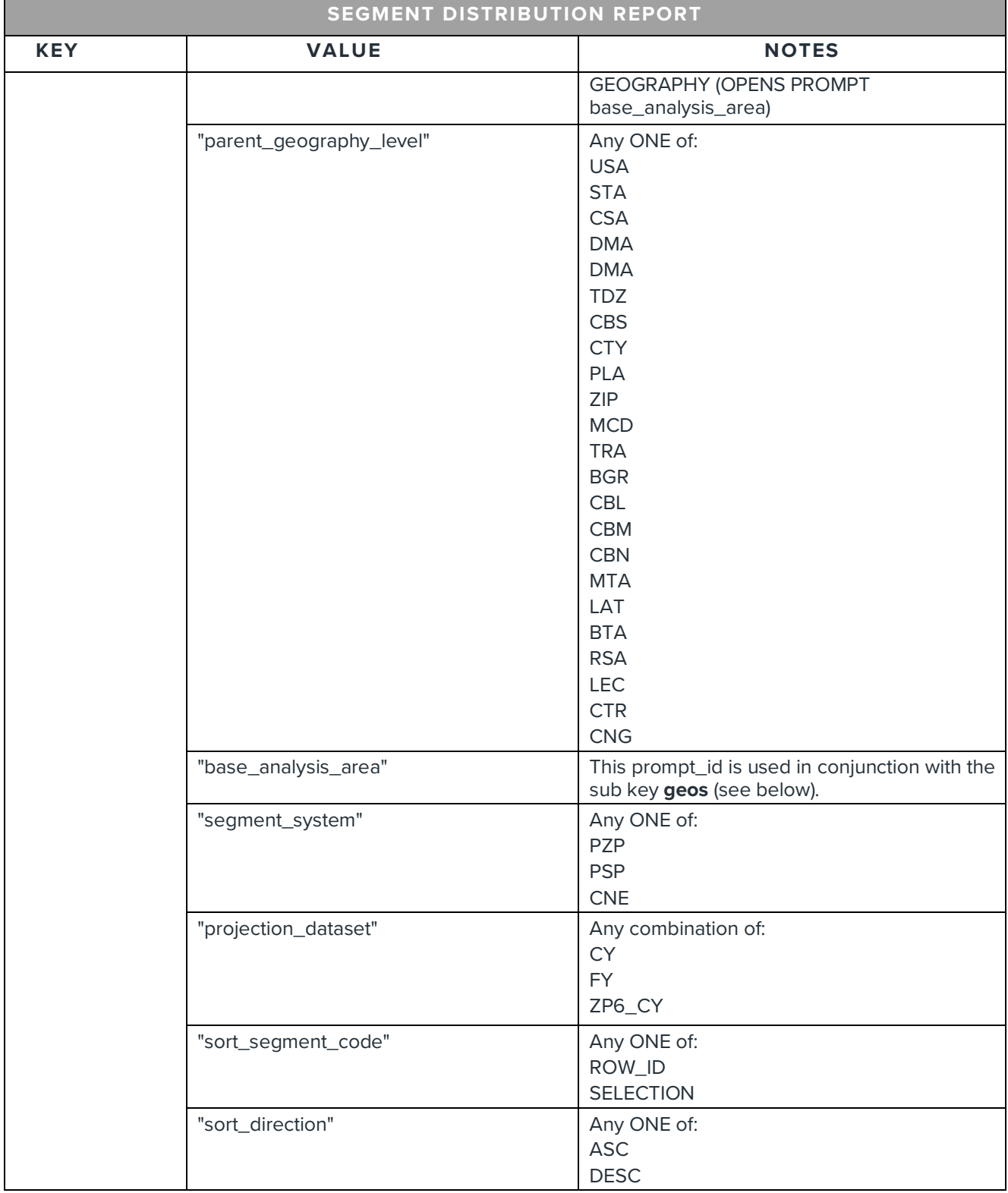

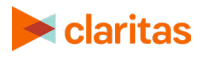

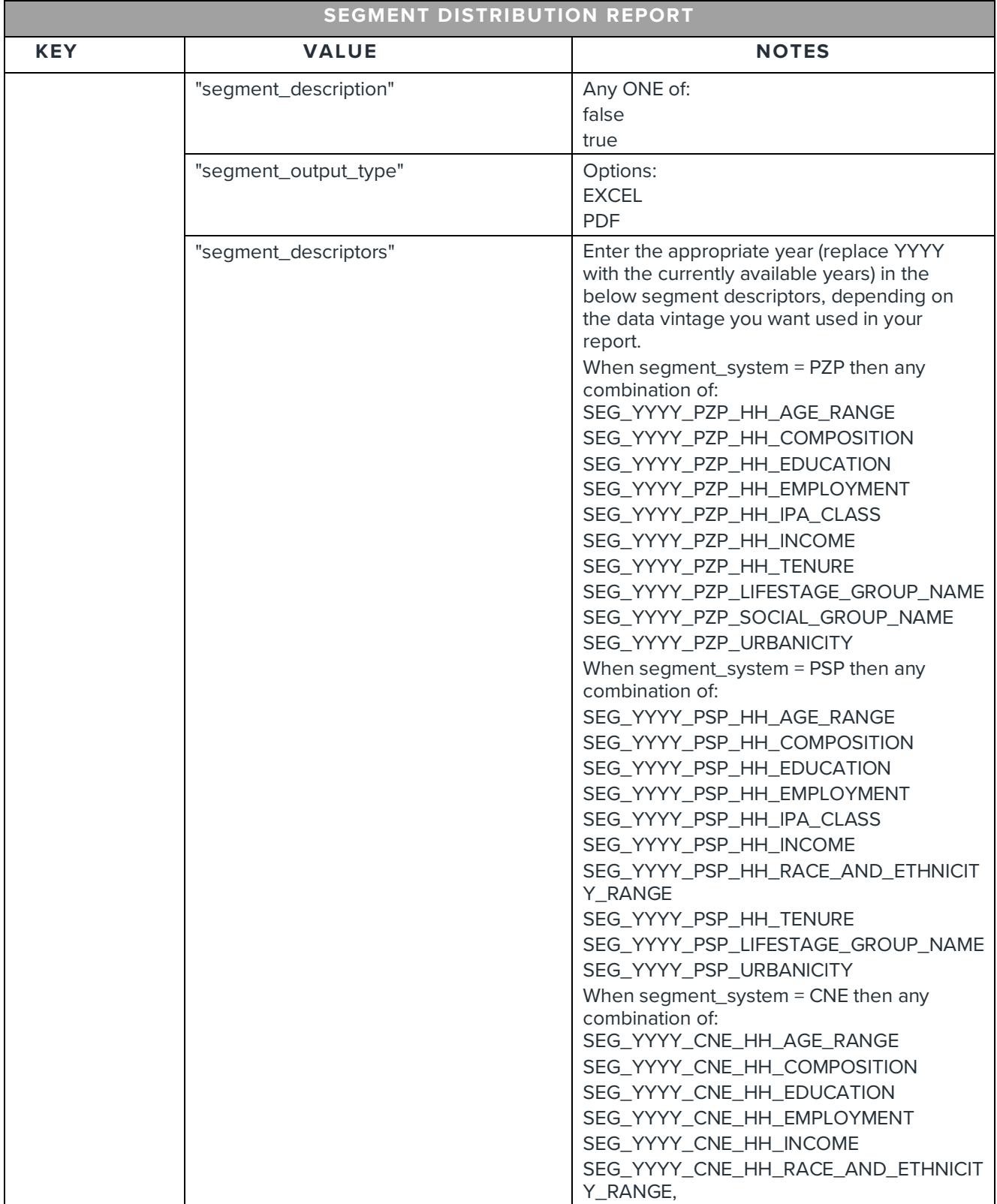

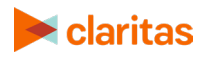

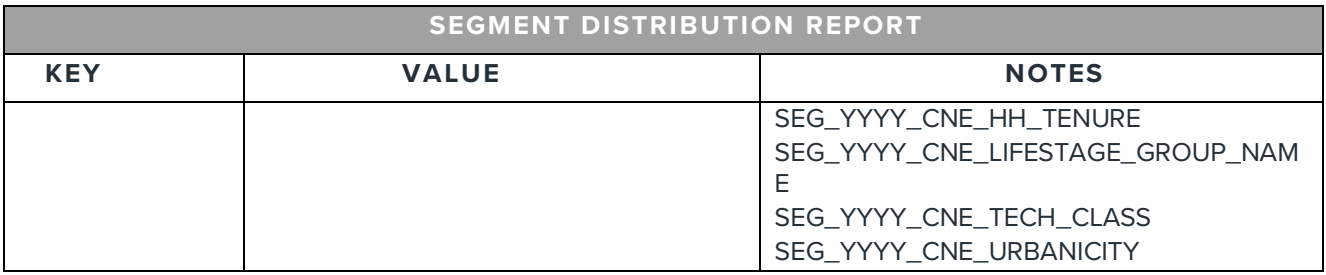

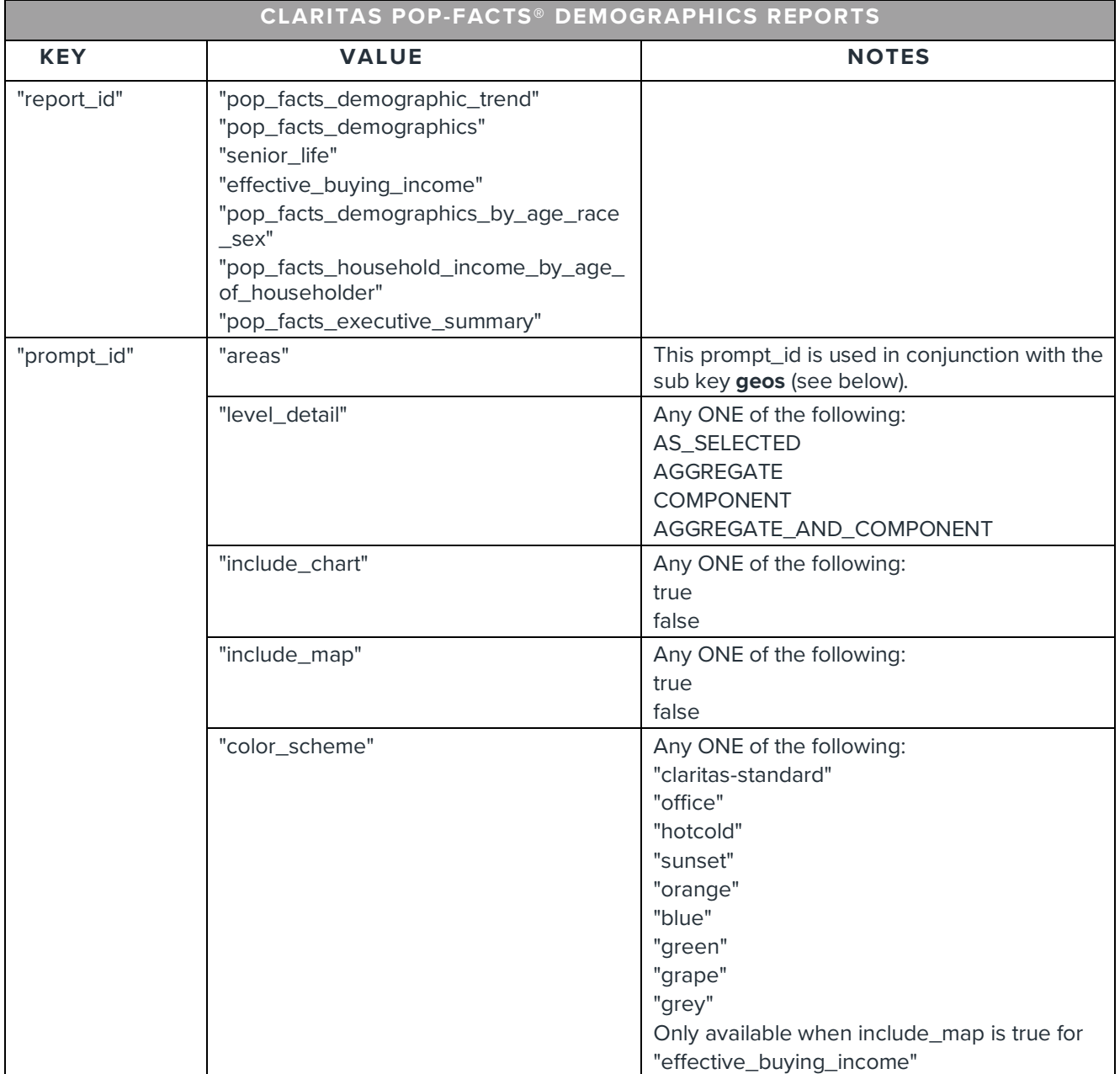

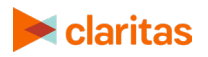

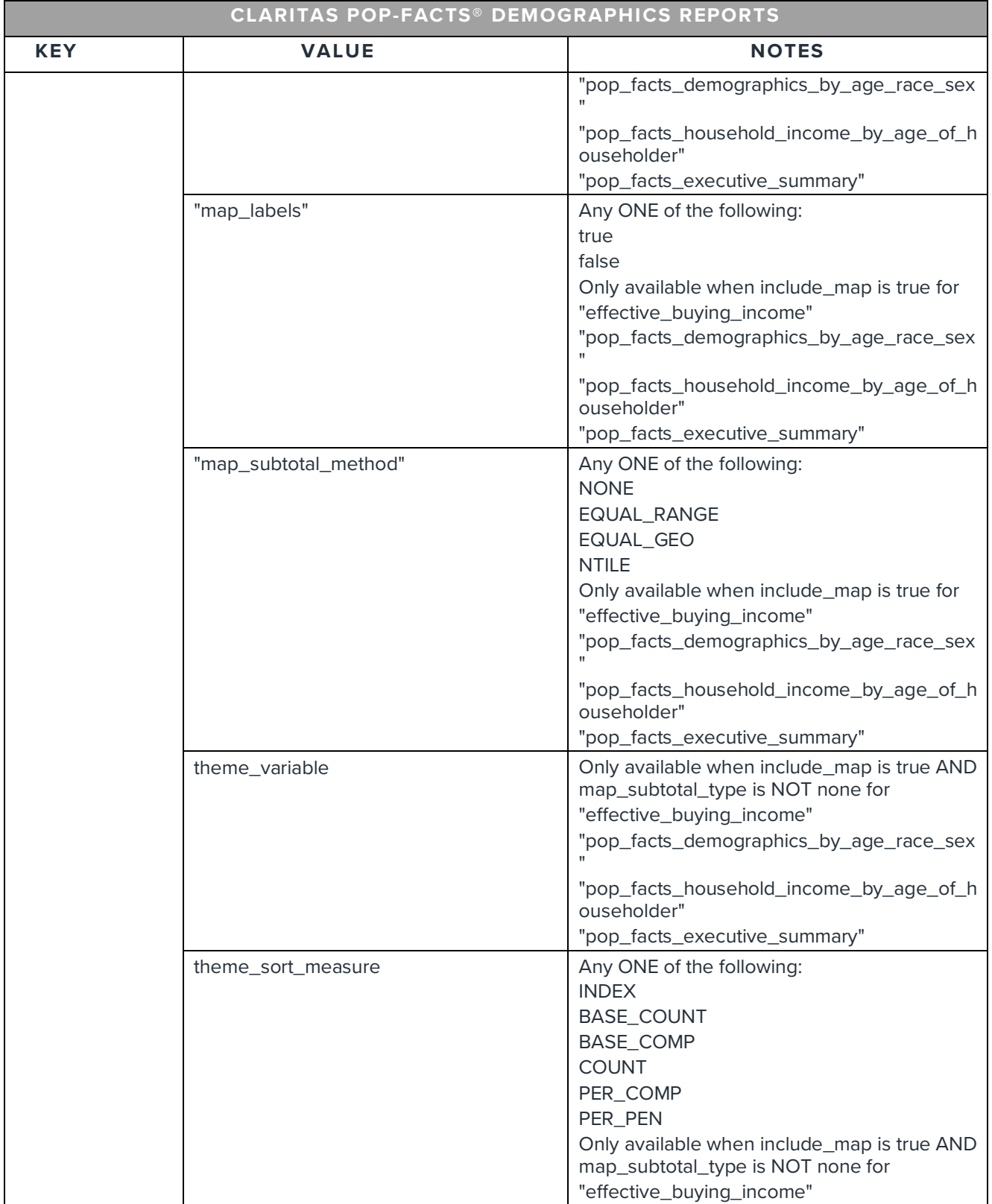

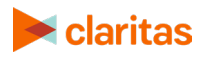

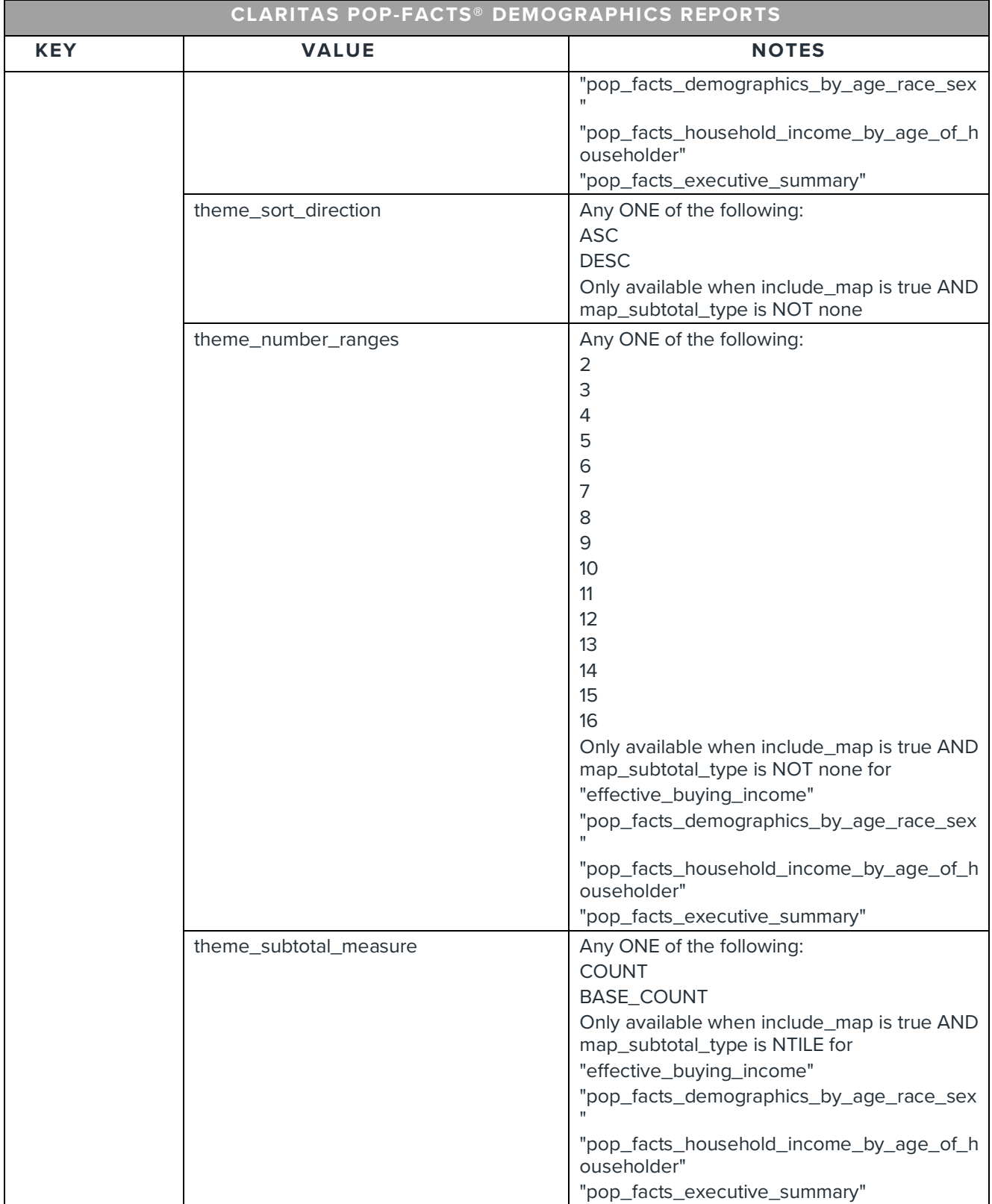

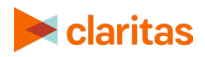

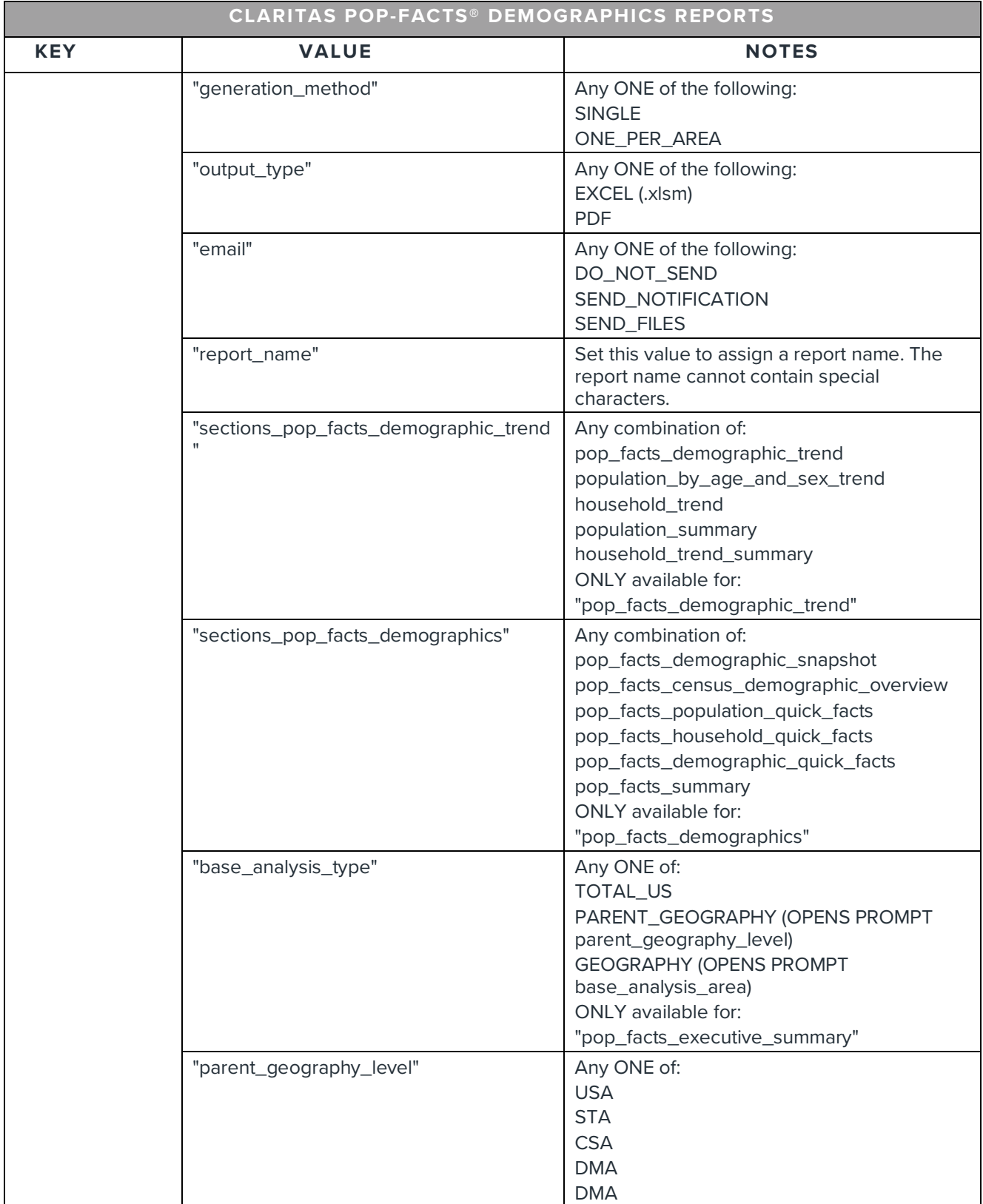

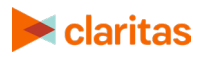

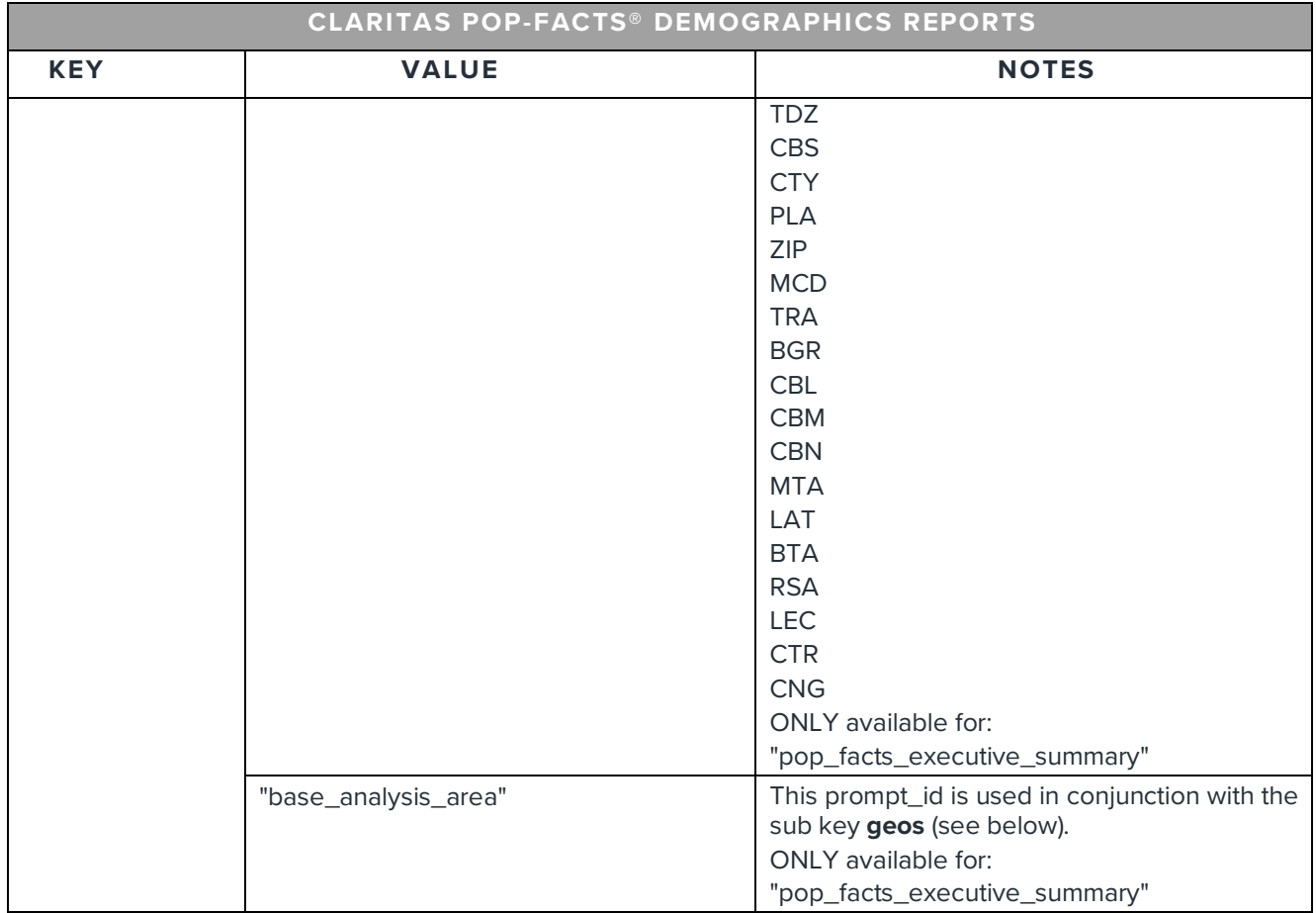

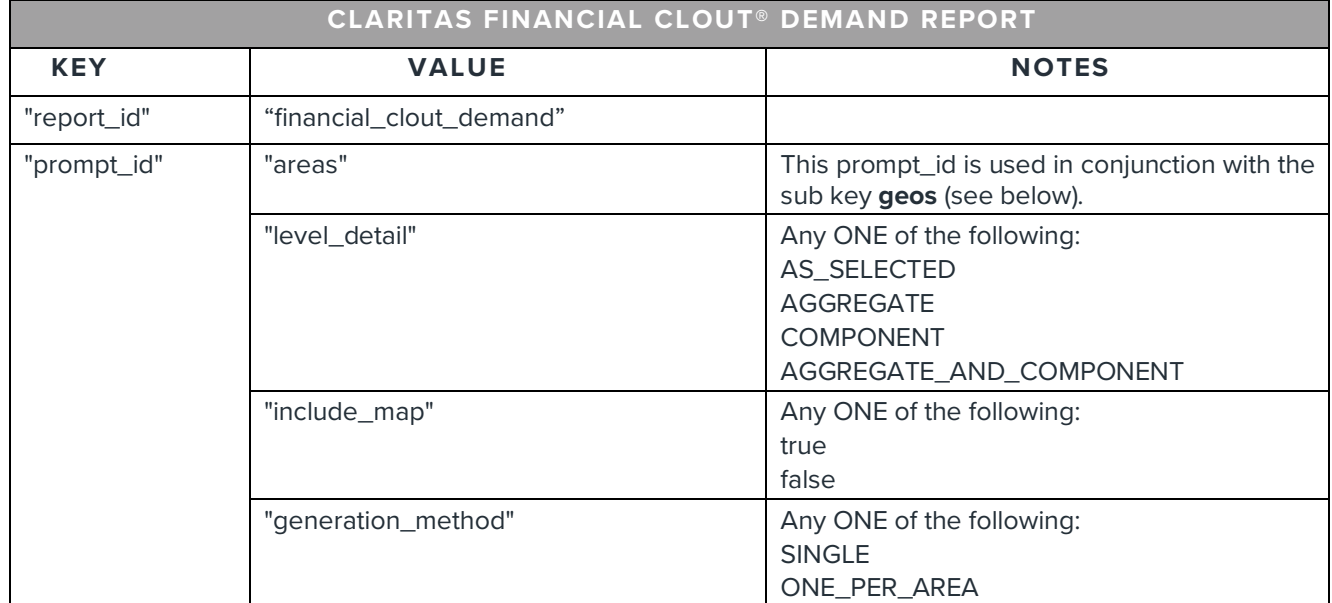

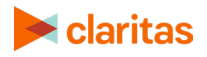

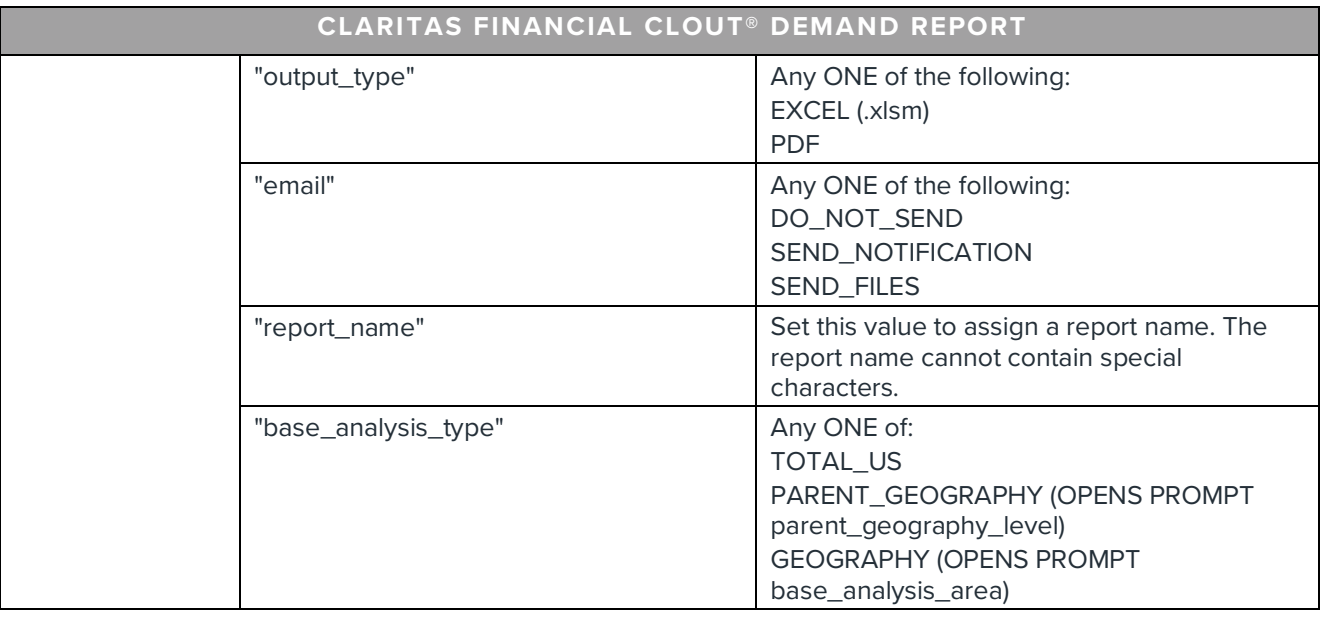

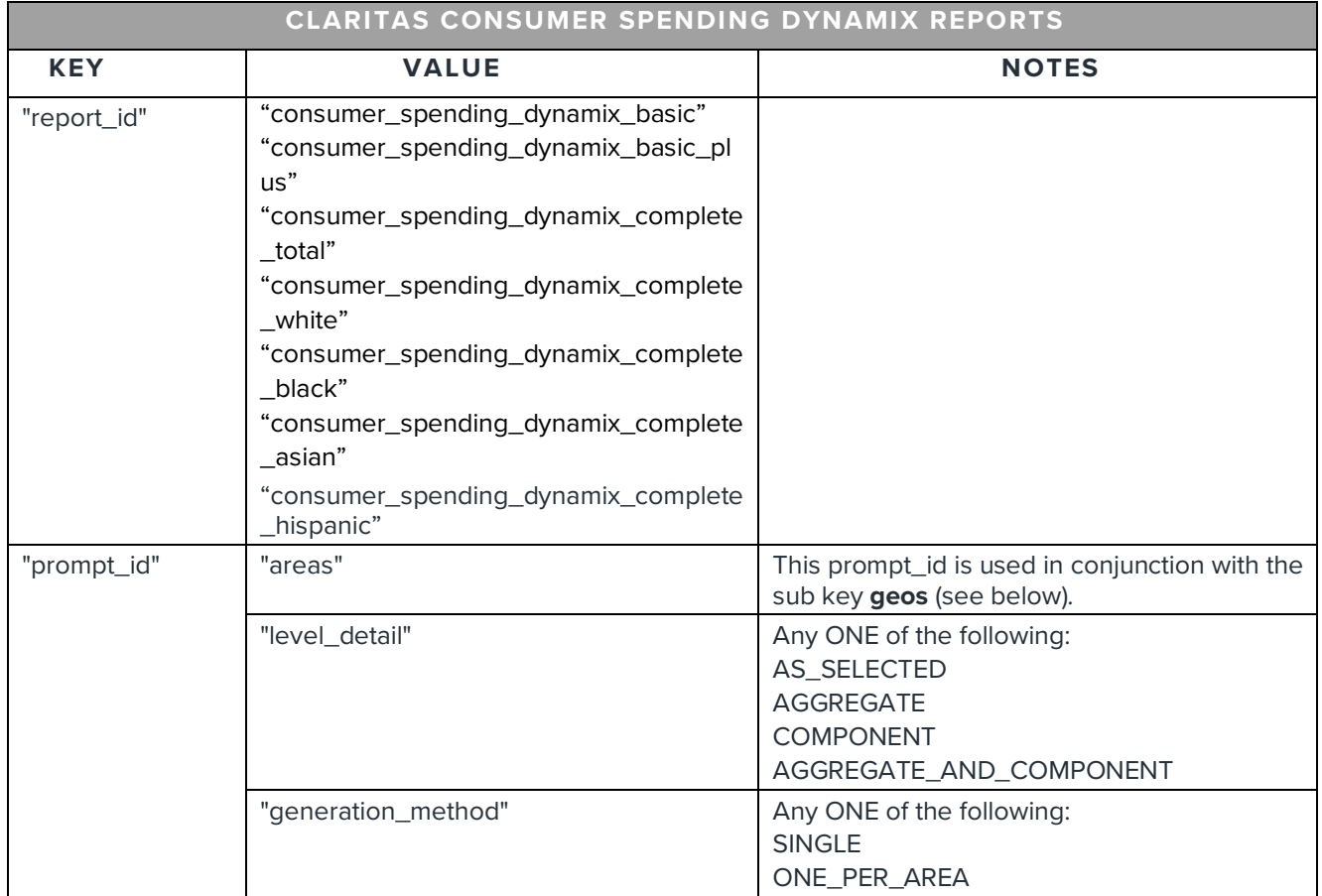

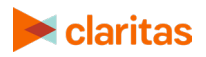

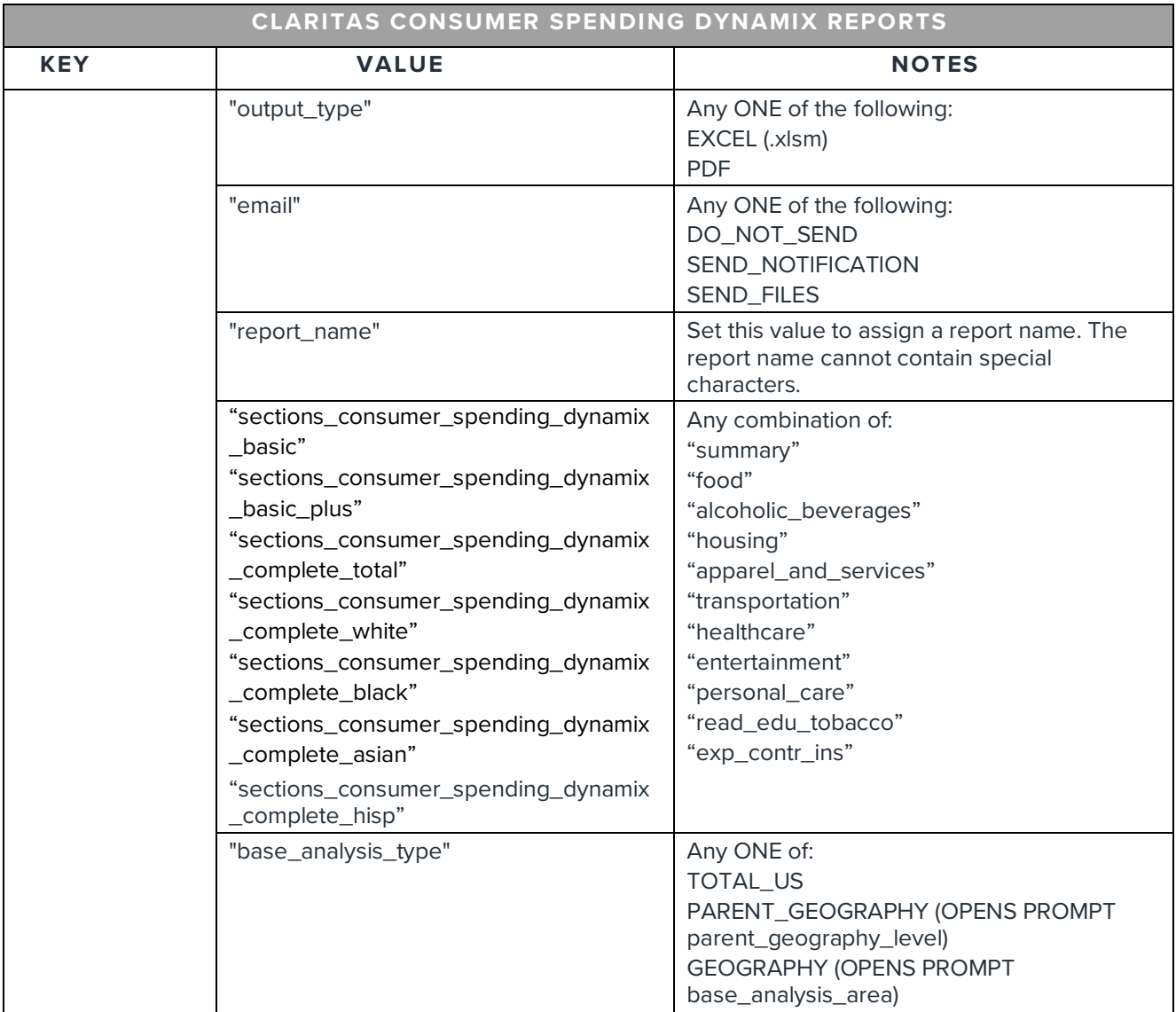

The **geos** key is associated with three types of geo objects. See the following examples.

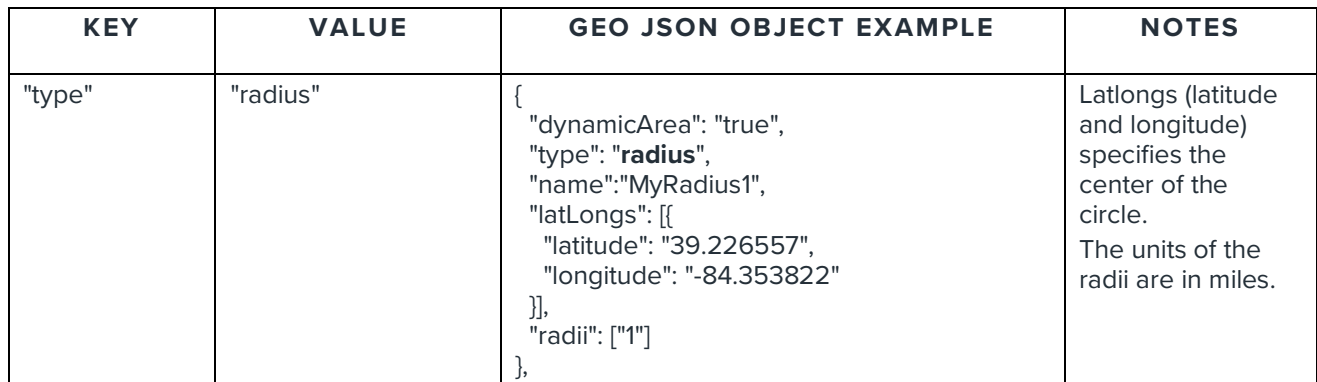

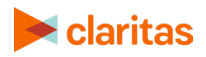

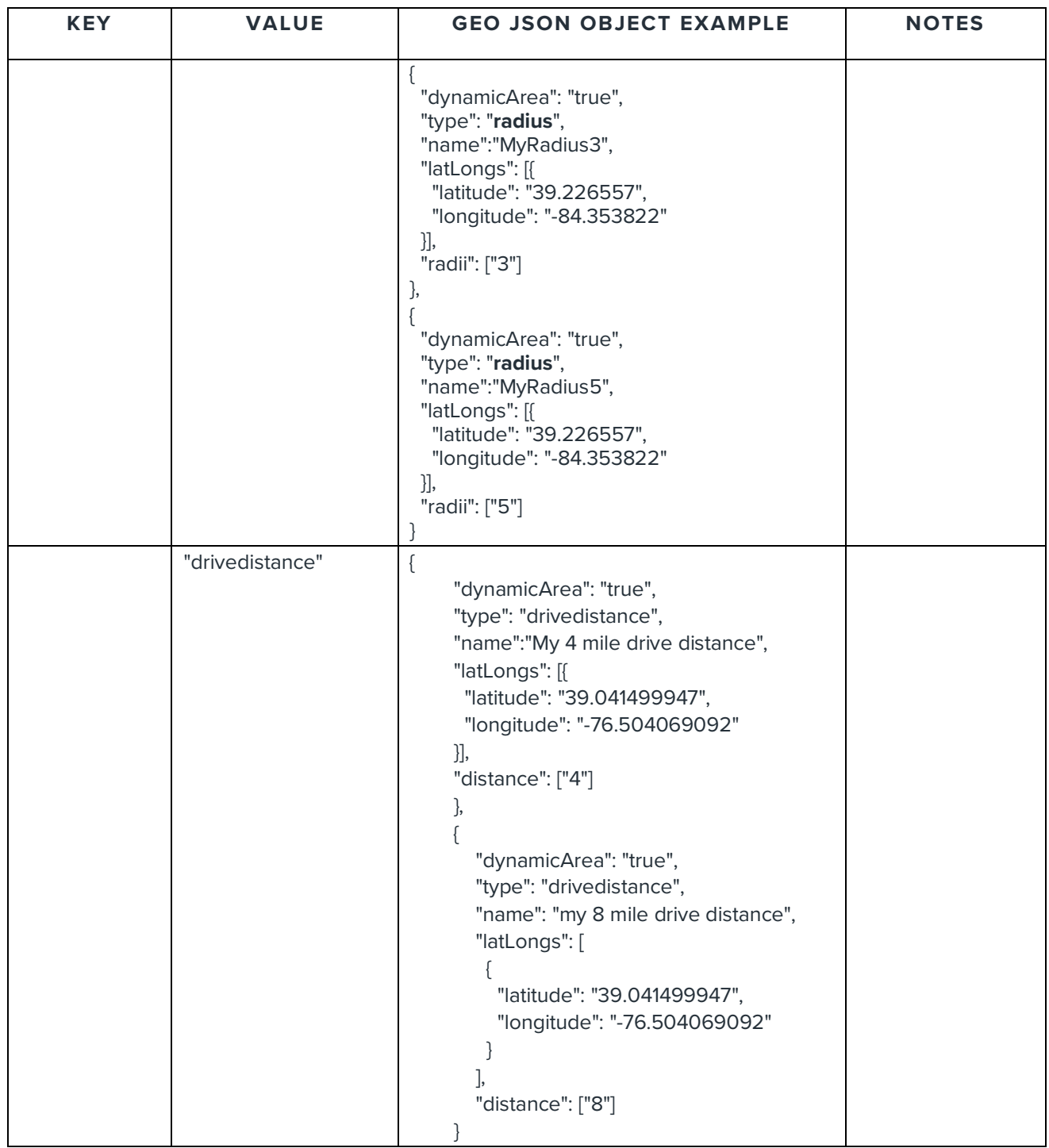

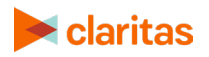

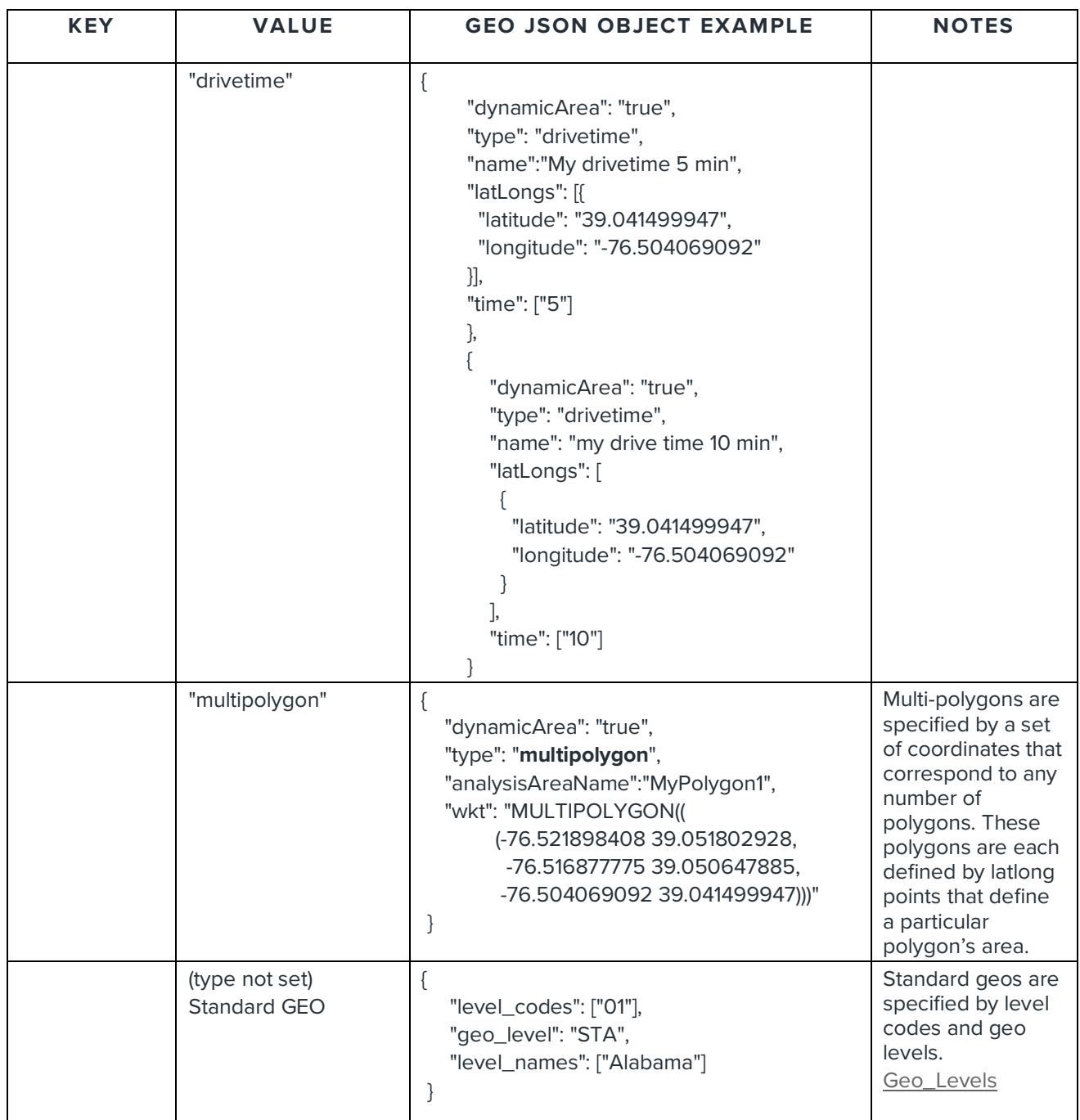

Here is a link to a JSON example that shows how you can use the JSON keys and values detailed in previous tables to construct JSON for the body of the **submitReportJob** rest call: [report.JSON](https://claritas360.claritas.com/knowledgecenter/help/content/web_services/report.txt)

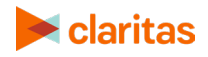

## <span id="page-49-0"></span>**Sample JSON Files**

[Business-Facts Summary - Workplace Business and Employment Section](https://claritas360.claritas.com/knowledgecenter/help/content/web_services/business-facts%20summary%20-%20workplace%20business%20and%20employment%20section-no%20label-csv.json)

[Consumer Spending Dynamix](https://claritas360.claritas.com/knowledgecenter/help/content/claritas%20360/web_services/consumer%20spending%20dynamix%20complete%20total.txt) Complete Total

[Effective Buying Income](https://claritas360.claritas.com/knowledgecenter/help/content/web_services/effective%20buying%20income.json) 

[Financial CLOUT](https://claritas360.claritas.com/knowledgecenter/help/content/claritas%20360/web_services/financial%20clout.txt)

[Pop-Facts Demographic Trend](https://claritas360.claritas.com/knowledgecenter/help/content/web_services/demographic%20trend%20report-no%20label-csv.json) 

[Pop-Facts Demographics by Age Race Sex](https://claritas360.claritas.com/knowledgecenter/help/content/web_services/age%20race%20sex.json) 

[Pop-Facts Demographics - Senior Life](https://claritas360.claritas.com/knowledgecenter/help/content/web_services/pop-facts%20demographics%20-%20senior%20life-no%20label-csv.json)

[Pop-Facts Executive Summary](https://claritas360.claritas.com/knowledgecenter/help/content/web_services/executive%20summary.json) 

[Pop-Facts Household Income by Age of Householder](https://claritas360.claritas.com/knowledgecenter/help/content/web_services/household%20income%20by%20age%20of%20householder.json)

[Pop-Facts Household Quick Facts](https://claritas360.claritas.com/knowledgecenter/help/content/web_services/household%20quick%20facts%20report-no%20label-csv.json) 

[Segmentation Distribution](https://claritas360.claritas.com/knowledgecenter/help/content/web_services/segment%20distribution.json) 

#### <span id="page-49-1"></span>**Test submitReportJob Call in Postman**

To test the **submitReportJob** call in Postman, perform the following:

- 1. Open the Postman application.
- 2. Generate an access token. Refer to the ["Authentication and Authorization to Use Web](#page-5-0)  [Services](#page-5-0) – Authentication" section for instructions on page [5.](#page-5-2)
- 3. Run the following **Post** method on the following URL:
	- o [https://claritas360.claritas.com/smsapi/reportengine/webservice/reports/submitRep](https://claritas360.claritas.com/smsapi/reportengine/webservice/reports/submitReportJob) [ortJob](https://claritas360.claritas.com/smsapi/reportengine/webservice/reports/submitReportJob)
	- o For Testing: [https://claritas360stg.claritas.com/smsapi/reportengine/webservice/reports/submitR](https://claritas360stg.claritas.com/smsapi/reportengine/webservice/reports/submitReportJob) [eportJob](https://claritas360stg.claritas.com/smsapi/reportengine/webservice/reports/submitReportJob)
- 4. Select **Headers**, add **access\_token** under **Key**, and then copy the **access\_token** output from the **Authentication call** to **Value**.
- 5. Add your JSON specifying your inputs (for ex. use contents of **report.json** above) to the Body section of Postman as raw JSON (application/json).

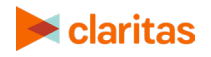

6. Click on **Send to** submit the report.

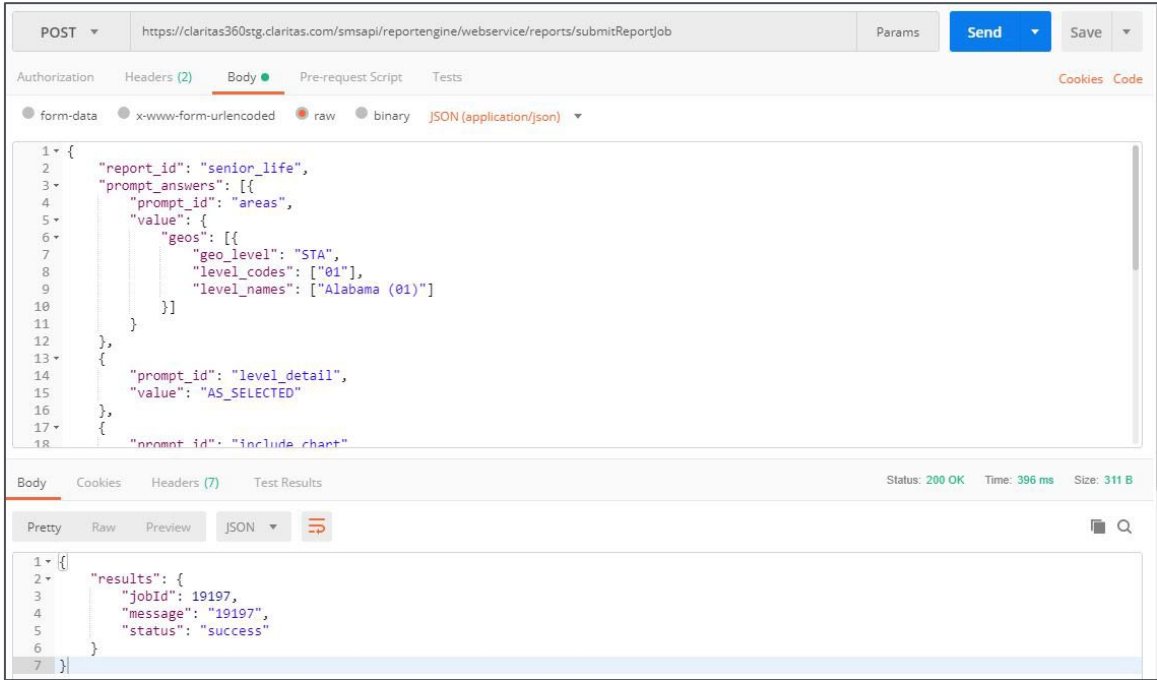

Screen showing how to test the **submitReportJob** call

This results in JSON output containing a jobId if the rest call is successful.

#### **Response**

<span id="page-50-0"></span>response => {"results":{"jobId":19197,"message":"19197","status":"success"}}

#### **Sample Java Code Using Spring's RestTemplate to Call submitReportJob**

ResponseEntity<String> submitReportJob(String accessToken) throws IOException { RestTemplate restTemplate = new RestTemplate();

```
 HttpHeaders headers = new HttpHeaders();
 headers.setContentType(MediaType.APPLICATION_JSON);
 headers.set("access_token", accessToken);
```
 String resourceUrl = "https://claritas360.claritas.com/smsapi/reportengine/webservice/reports/submitReportJob";

```
 ClassPathResource jsonResource = new ClassPathResource("business_facts.json");
String jsonBody = FileUtils.readFileToString(jsonResource.getFile(),(String)null);
```

```
 HttpEntity<String> entity = new HttpEntity<>(jsonBody, headers);
 return restTemplate.exchange(resourceUrl, HttpMethod.POST, entity, String.class);
```
For Testing

```
ResponseEntity<String> submitReportJob(String accessToken) throws IOException {
   RestTemplate restTemplate = new RestTemplate();
```
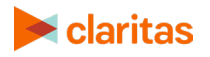

}

```
 HttpHeaders headers = new HttpHeaders();
 headers.setContentType(MediaType.APPLICATION_JSON);
 headers.set("access_token", accessToken);
```

```
 String resourceUrl = 
"https://claritas360.claritas.com/smsapi/reportengine/webservice/reports/submitReportJob";
```

```
 ClassPathResource jsonResource = new ClassPathResource("business_facts.json");
 String jsonBody = FileUtils.readFileToString(jsonResource.getFile(),(String)null);
```

```
 HttpEntity<String> entity = new HttpEntity<>(jsonBody, headers);
   return restTemplate.exchange(resourceUrl, HttpMethod.POST, entity, String.class);
}
```
In the previous code snippet, the accessToken returned by the previous **getAccessToken()** call is used as the argument to the method call of **submitReportJob()** above. The file **business\_facts.json** (see the contents of the JSON file on starting on page 33) is pulled from the resources folder of the java project. The class **ClassPathResource** is used to retrieve the **business\_facts.json** file from the resources folder, which is passed to the body argument of the **RestTemplate** call.

#### **Response**

response => <200,{"results":{"jobId":85809,"message":"85809","status":"success"}} …>

## <span id="page-51-0"></span>**Get Job Status Service Call**

The Get Job Status Service call will return the report of the requested business list using the previously returned jobId if the requested processing is complete. If the previously submitted report request has not yet completed getJobStatus will return a response indicating that the request has not yet been completed.

#### **Special Note about streaming report results in Postman**

Report results are streamed back to the user once the job is complete. When doing this in Postman, the results will be seen in the postman window, resulting in results which is not usable. Postman provides a method to capture this into a file as part of a download. The instructions below represent that methodology.

#### <span id="page-51-1"></span>**Calling getJobStatus Using Postman to return Job Status**

- 1. Run the **GET** method on the following URL using the previously returned jobId:
	- o [https://claritas360.claritas.com/smsapi/reportengine/webservice/reports/getJobStat](https://claritas360.claritas.com/smsapi/reportengine/webservice/reports/getJobStatus?jobId=%3cjobId%20from%20last%20call%3e&downloadResults=false) [us?jobId=<jobId from last call>&downloadResults=false](https://claritas360.claritas.com/smsapi/reportengine/webservice/reports/getJobStatus?jobId=%3cjobId%20from%20last%20call%3e&downloadResults=false)
	- o For Testing: [https://claritas360stg.claritas.com/smsapi/reportengine/webservice/reports/getJobS](https://claritas360stg.claritas.com/smsapi/reportengine/webservice/reports/getJobStatus?jobId=19196&downloadResults=false) [tatus?jobId=<jobId from last call>&downloadResults=false](https://claritas360stg.claritas.com/smsapi/reportengine/webservice/reports/getJobStatus?jobId=19196&downloadResults=false)

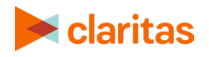

- 2. Select **Headers**, add **access\_token** under **Key**, and then copy the **access\_token** output from the **Authentication call** to **Value.**
- 3. Click **Send.** The Status of the Business List job will be returned (Examples Below).
	-
	- o { "id": "19197", "jobStatus": "NOT\_STARTED"}<br>○ { "id": "19197", "jobStatus": "IN\_PROGRESS"} "jobStatus": "IN\_PROGRESS"}
	- o { "id": "19197", "jobStatus": "COMPLETED"}

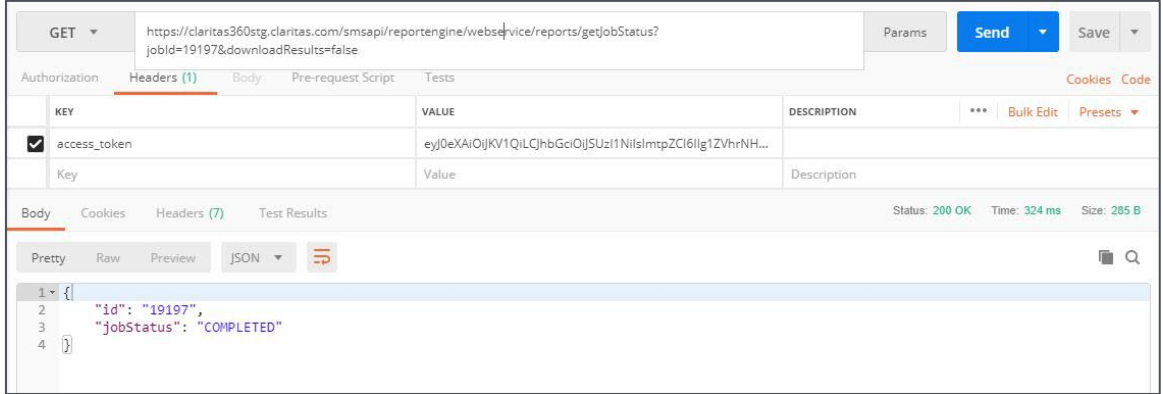

Screen showing a returned report

## <span id="page-52-0"></span>**Sample Java Code to Call getJobStatus Using Spring's RestTemplate to Return Job Status**

```
ResponseEntity<String> getJobStatus(String accessToken, Integer jobId) {
  RestTemplate restTemplate = new RestTemplate();
```

```
 HttpHeaders headers = new HttpHeaders();
 headers.setContentType(MediaType.APPLICATION_JSON);
 headers.set("access_token", accessToken);
 HttpEntity<String> entity = new HttpEntity<>("parameters", headers);
```
#### String resourceUrl = **"https://claritas360.claritas.com/smsapi/reportengine/webservice/reports/getJobStatus"**;

```
 UriComponentsBuilder builder = UriComponentsBuilder.fromUriString(resourceUrl)
.queryParam("downloadResults", false)
.queryParam("jobId", jobId);
```
**return** restTemplate.exchange(builder.toUriString(), HttpMethod.*GET*, entity, String.**class**);

#### **For Testing**

}

ResponseEntity<String> getJobStatus(String accessToken, Integer jobId) { RestTemplate restTemplate = **new** RestTemplate();

 HttpHeaders headers = **new** HttpHeaders(); headers.setContentType(MediaType.*APPLICATION\_JSON*); headers.set(**"access\_token"**, accessToken); HttpEntity<String> entity = **new** HttpEntity<>(**"parameters"**, headers);

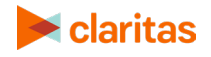

```
 String resourceUrl = 
"https://claritas360stg.claritas.com/smsapi/reportengine/webservice/reports/getJobStatus";
```

```
 UriComponentsBuilder builder = UriComponentsBuilder.fromUriString(resourceUrl)
.queryParam("downloadResults", false)
.queryParam("jobId", jobId);
```

```
 return restTemplate.exchange(builder.toUriString(), HttpMethod.GET, entity, String.class);
}
```
#### <span id="page-53-0"></span>**Calling getJobStatus Using Postman to return the Report**

- 1. Run the **GET** method on the following URL using the previously returned jobId:
	- o [https://claritas360.claritas.com/smsapi/reportengine/webservice/reports/getJobStat](https://claritas360.claritas.com/smsapi/reportengine/webservice/reports/getJobStatus?jobId=%3cjobId%20from%20last%20call%3e) [us?jobId=<jobId from last call>](https://claritas360.claritas.com/smsapi/reportengine/webservice/reports/getJobStatus?jobId=%3cjobId%20from%20last%20call%3e)
	- o For Testing: [https://claritas360stg.claritas.com/smsapi/reportengine/webservice/reports/getJobS](https://claritas360stg.claritas.com/smsapi/reportengine/webservice/reports/getJobStatus?jobId=%3cjobId%20from%20last%20call%3e) [tatus?jobId=<jobId from last call>](https://claritas360stg.claritas.com/smsapi/reportengine/webservice/reports/getJobStatus?jobId=%3cjobId%20from%20last%20call%3e)
- 2. Select **Headers**, add **access\_token** under **Key**, and then copy the **access\_token** output from the **Authentication call** to **Value.**
- 3. In Postman, to save the report, click on the arrow next to **Send** and select **Send and Download.**

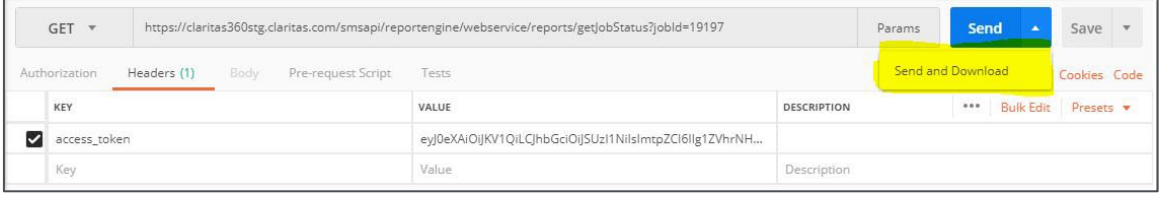

Screen showing a retrieving a report using Send and Download

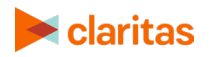

Select path to save file  $\times$ ← → v ↑ | > This PC > Local Disk (C:) > Projects > Output v & Search Output Q Organize  $\bullet$  New folder  $\mathbb{R}^2$  $\bullet$  $\land$  Name RT-3783 Date modified Type Size Clarita No items match your search. ConeDrive - Person  $The PC$ 3D Objects Desktop Documents Downloads  $M$  Music  $Pictures$ **W** Videos  $\frac{12}{10}$  Local Disk (C:) File name: response.xlsx Save as type: All Files (\*.\*) Save Cancel  $\land$  Hide Folders

4. You will be prompted to save the file on your local file system.

Screen showing saving the file through postman

- 5. Name the file with the appropriate File Extension:
	- o .csv for Comma Separated
	- o .pdf for PDF files
	- o .xlsx for Excel Files

#### <span id="page-54-0"></span>**Sample Java Code to Call getJobStatus Using Spring's RestTemplate to Return Report**

```
ResponseEntity<String> getJobStatus(String accessToken, Integer jobId) {
  RestTemplate restTemplate = new RestTemplate();
```

```
 HttpHeaders headers = new HttpHeaders();
 headers.setContentType(MediaType.APPLICATION_JSON);
 headers.set("access_token", accessToken);
 HttpEntity<String> entity = new HttpEntity<>("parameters", headers);
```

```
 String resourceUrl = 
"https://claritas360.claritas.com/smsapi/reportengine/webservice/reports/getJobStatus";
```

```
 UriComponentsBuilder builder = UriComponentsBuilder.fromUriString(resourceUrl)
     .queryParam("jobId", jobId);
```
**return** restTemplate.exchange(builder.toUriString(), HttpMethod.*GET*, entity, String.**class**);

#### }

#### **For Testing**

```
ResponseEntity<String> getJobStatus(String accessToken, Integer jobId) {
   RestTemplate restTemplate = new RestTemplate();
```

```
 HttpHeaders headers = new HttpHeaders();
 headers.setContentType(MediaType.APPLICATION_JSON);
 headers.set("access_token", accessToken);
 HttpEntity<String> entity = new HttpEntity<>("parameters", headers);
```
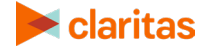

```
 String resourceUrl = 
"https://claritas360stg.claritas.com/smsapi/reportengine/webservice/reports/getJobStatus";
```

```
 UriComponentsBuilder builder = UriComponentsBuilder.fromUriString(resourceUrl)
     .queryParam("jobId", jobId);
```

```
 return restTemplate.exchange(builder.toUriString(), HttpMethod.GET, entity, String.class);
}
```
In the previous code snippet, the accessToken returned by the previous **getAccessToken()** call is used as the first argument to the method call of **getJobStatus()** above. The jobId returned by the previous **submitReportJob()** call is used as the second argument to the method call of getJobStatus() above. If the business list request process has been completed a business list will be returned in the returned ResponseEntity (see below).

#### **Response**

<200> and the file will be streamed upon completion

#### <span id="page-55-0"></span>**Additional Reference Tables**

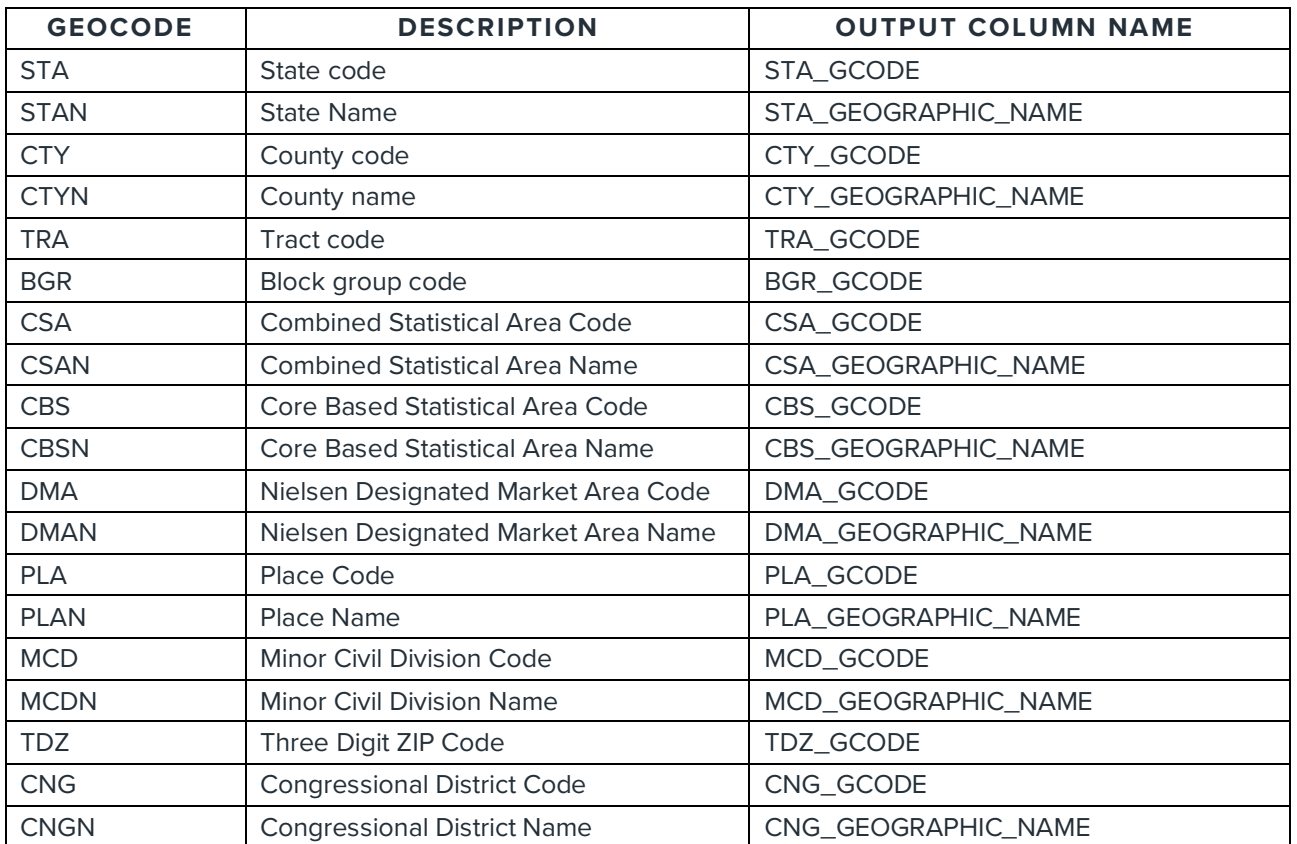

**GEOGRAPHIC\_DATA** – This contains geographic variables used by the standard geo JSON objects.

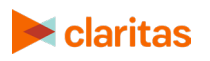

## <span id="page-56-0"></span>**Sample Java Code for Calling Report Services**

Below are the following: a java file and a pom.xml file that combines all the Java® code snippets referenced throughout the document. You can generate the structure of the project using Spring Boot's [Spring Initializer](https://start.spring.io/) and make use of the linked files to test the examples.

**[DemoApplication](https://claritas360.claritas.com/knowledgecenter/help/content/web_services/demoapplication%20rs.java)** 

[pom](https://claritas360.claritas.com/knowledgecenter/help/content/web_services/pom%20rs.xml)

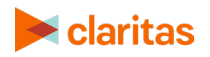

# <span id="page-57-0"></span>**CUSTOM REPORT SERVICES**

The custom report services enable you to run a report based on a custom report template using the analysis areas you specify. Geographic areas can be specified by designating a center point with a radius (or radii), a multi-polygon, or by using standard geographic locations.

**Important**: Only the analysis areas can be specified through Web Services. The Level of Detail and Parent Geography keys are not currently allowed (the geographies that are sent in the request are the ones that will be returned).

## <span id="page-57-1"></span>**Submit Report Service Call**

The Submit Custom Report service call allows you to send geographic information to the **submitReportJob** rest call which returns a **jobId** if the call was successful. The jobId can then be used to track the request and is used in other rest calls. The inputs for **submitReportJob** are specified in JSON which forms the body of the POST rest call.

The tables below detail the keys and values used in the JSON that forms the body of the submitReportJob POST rest call. If the wrong JSON is submitted, the service will return a 505 error.

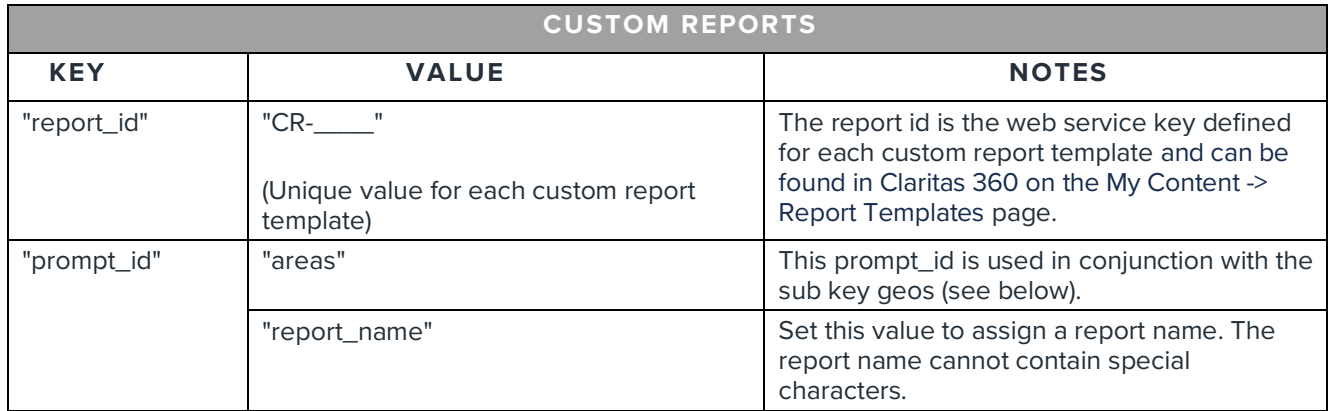

The **geos** key is associated with three types of geo objects. See the following examples.

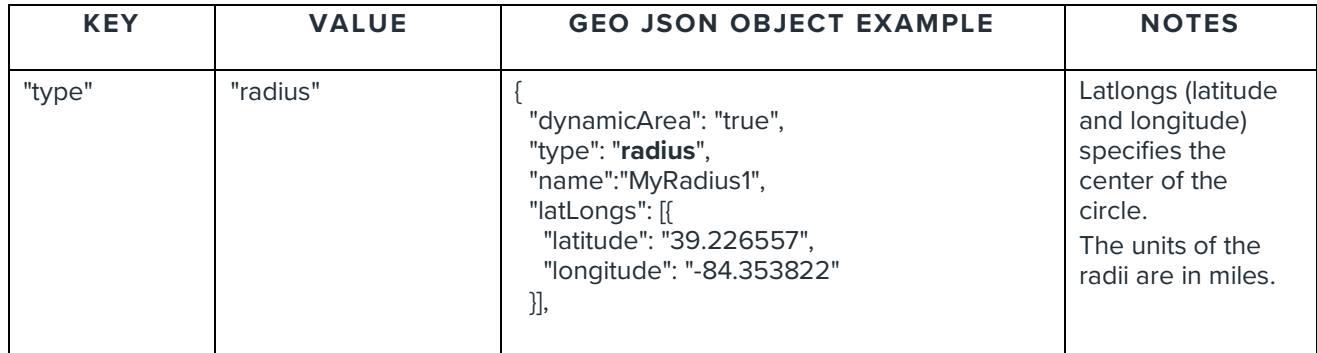

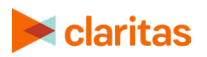

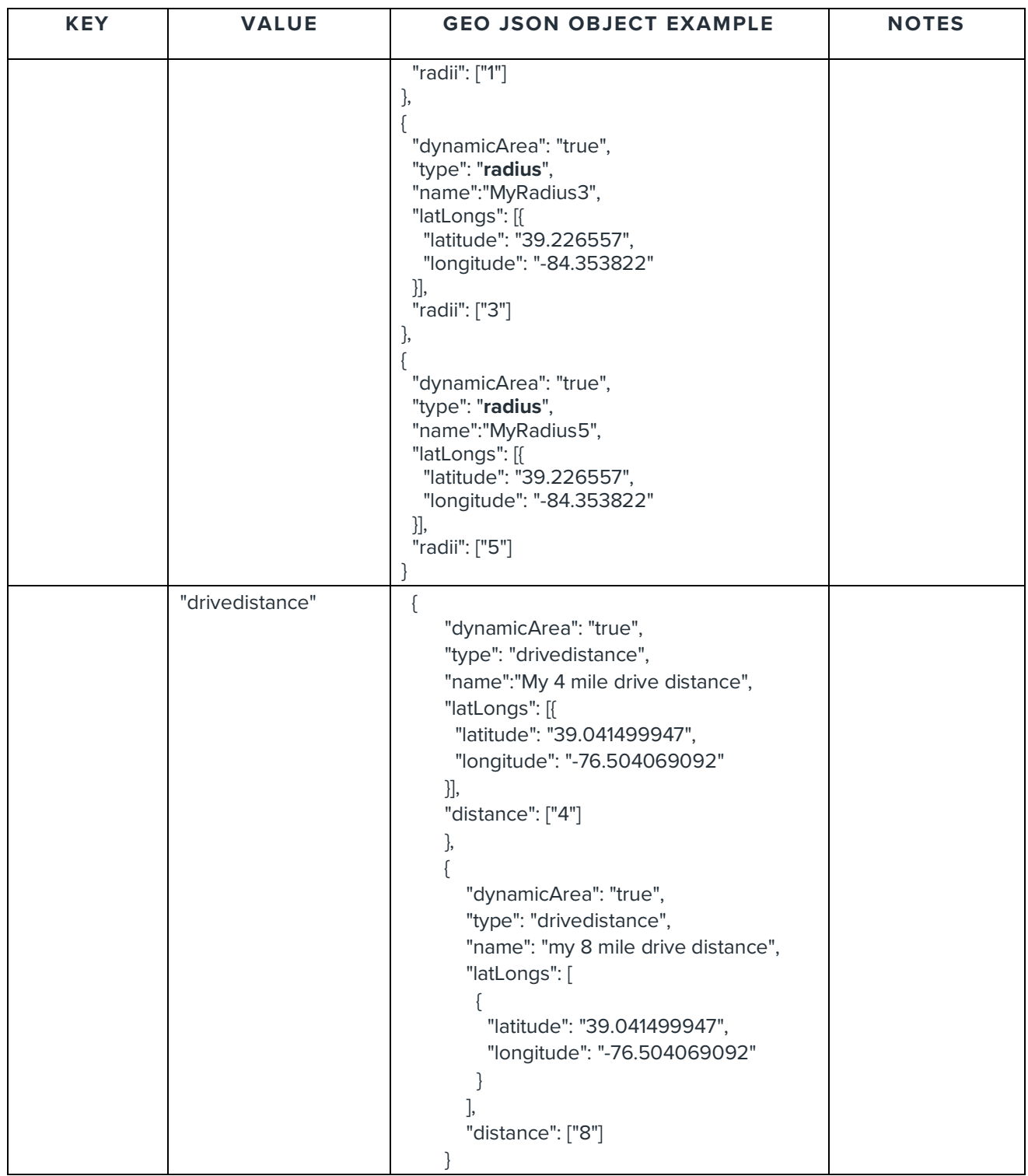

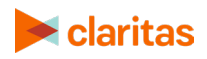

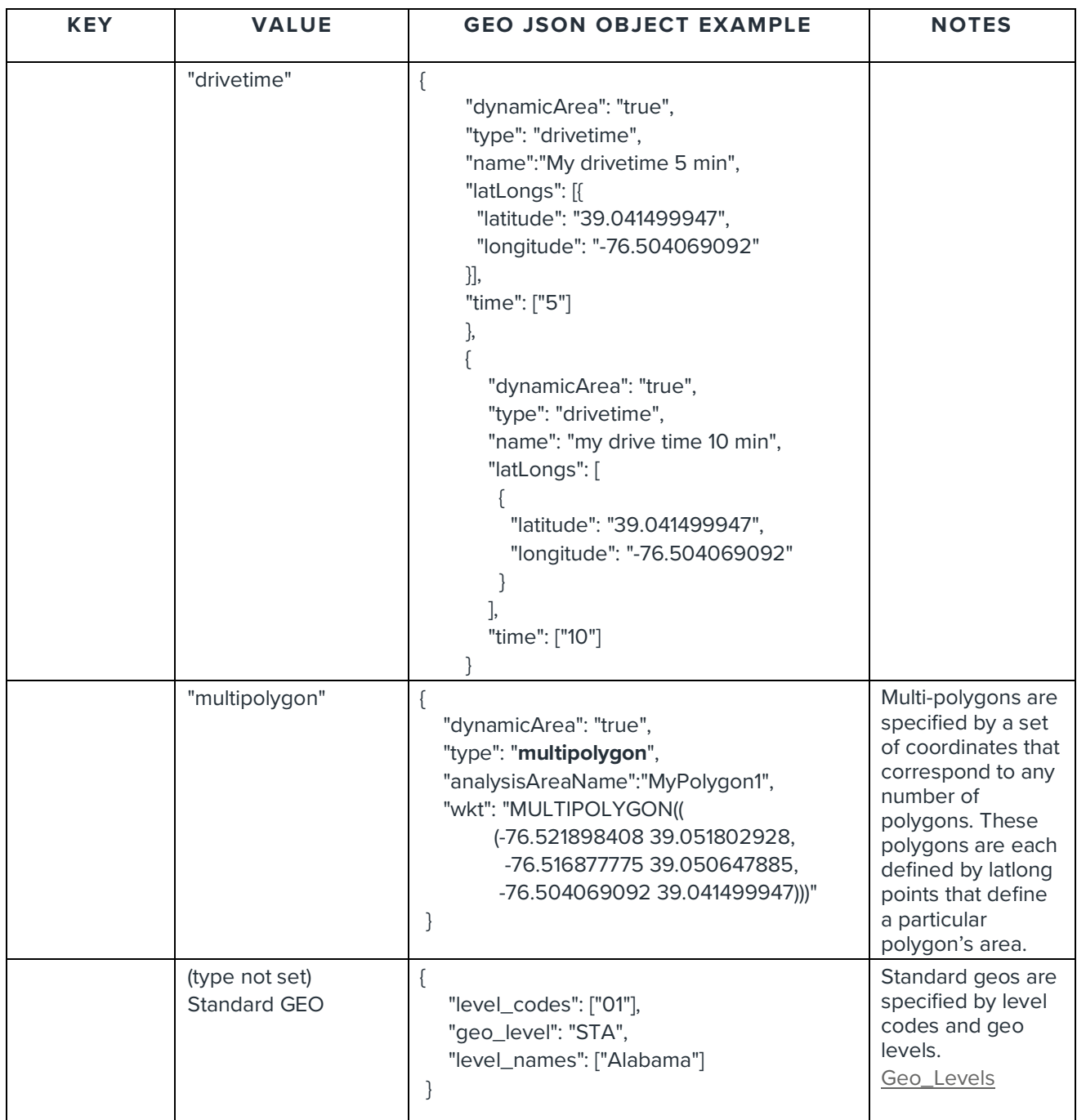

# <span id="page-59-0"></span>**Sample JSON Files**

[Custom Report](https://claritas360.claritas.com/knowledgecenter/help/content/claritas%20360/web_services/custom-report.json)

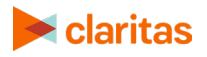

## <span id="page-60-0"></span>**Test submitReportJob Call in Postman**

Click the following link to be taken to the relevant section:

[Test the submitReportJob call in Postman](#page-49-1)

## <span id="page-60-1"></span>**Sample Java Code Using Spring's RestTemplate to Call submit ReportJob**

Click the following link to be taken to the relevant section:

[View sample Java code using Spring's RestTemplate to Call submitReportJob](#page-50-0)

## <span id="page-60-2"></span>**Get Job Status Service Call**

#### Click the links below to be taken to the relevant section:

[Calling getJobStatus Using Postman to return Job Status](#page-51-1)

[Sample Java Code to Call getJobStatus Using Spring's RestTemplate to Return Job Status](#page-52-0)

[Calling getJobStatus Using Postman to return the Report](#page-53-0)

[Sample Java Code to Call getJobStatus Using Spring's RestTemplate to Return Report](#page-54-0)

[Additional Reference Tables](#page-55-0)

## <span id="page-60-3"></span>**Sample Java Code for Calling Report Services**

Click the following link to be taken to the relevant section:

<span id="page-60-4"></span>[Sample Java Code for Calling Report Services](#page-56-0)

# **TECHNICAL SUPPORT**

If you need further assistance, not provided in the guide, please contact the Claritas Solution Center between 9:00 a.m. and 8:00 p.m. (Monday through Friday, EST) at 800.866.6511

# <span id="page-60-5"></span>**LEGAL NOTIFICATIONS**

Business-Facts, ConneXions, Financial CLOUT, Pop-Facts, PRIZM and P\$YCLE are registered trademarks of Claritas, LLC. The DMA data are proprietary to The Nielsen Company (US), LLC ("Nielsen"), a Third-Party Licensor, and consist of the boundaries of Nielsen's DMA regions within the United States of America. Other company names and product names are trademarks or registered trademarks of their respective companies and are hereby acknowledged.

This documentation contains proprietary information of Claritas. Publication, disclosure, copying, or distribution of this document or any of its contents is prohibited, unless consent has been obtained from Claritas.

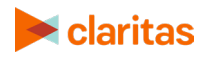

Some of the data in this document is for illustrative purposes only and may not contain or reflect the actual data and/or information provided by Claritas to its clients.

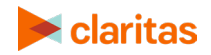